# FileMaker Server 16

# Guide de la Publication Web personnalisée

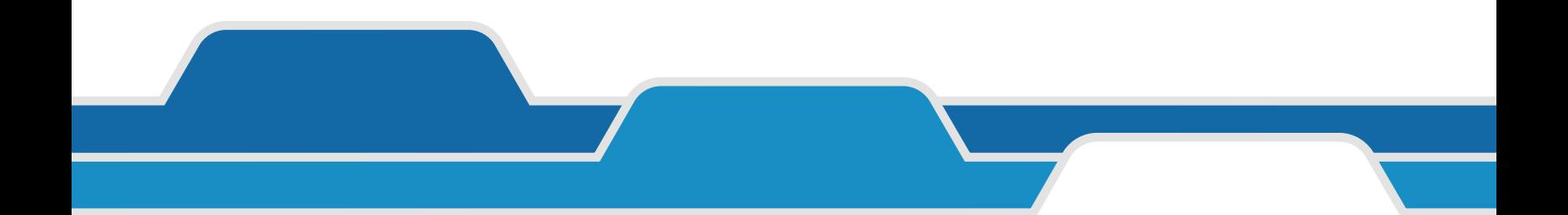

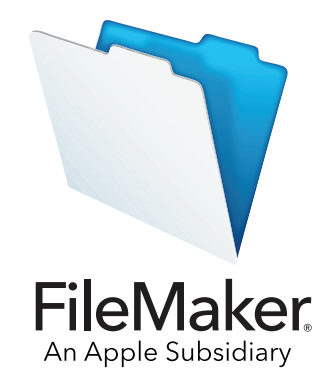

© 2004-2017 FileMaker, Inc. Tous droits réservés.

FileMaker, Inc. 5201 Patrick Henry Drive Santa Clara, Californie 95054

FileMaker, FileMaker Go et le logo en forme de dossier sont des marques de FileMaker, Inc. déposées aux États-Unis et dans d'autres pays. FileMaker WebDirect et FileMaker Cloud sont des marques de FileMaker, Inc. Toutes les autres marques sont la propriété de leurs détenteurs respectifs.

La documentation de FileMaker est protégée par la législation sur les droits d'auteur. Vous n'êtes pas autorisé à créer des copies supplémentaires ni à distribuer cette documentation sans l'accord écrit de FileMaker. Vous devez posséder une copie sous licence valide de FileMaker pour utiliser cette documentation.

Toutes les personnes, sociétés, adresses email et URL citées dans les exemples sont fictives et toute ressemblance avec des personnes, des sociétés, des adresses email ou des URL existantes ne serait que pure coïncidence. La liste des auteurs est disponible dans les documents Remerciements fournis avec ce logiciel. Les produits tiers et les adresses URL sont mentionnés à titre indicatif uniquement, et non pas à titre de recommandation. FileMaker, Inc. se dégage de toute responsabilité concernant les performances de ces produits.

Pour plus d'informations, consultez notre site Web à l'adresse [http://www.filemaker.com/fr.](http://www.filemaker.com/fr)

Edition : 01

# Table des matières

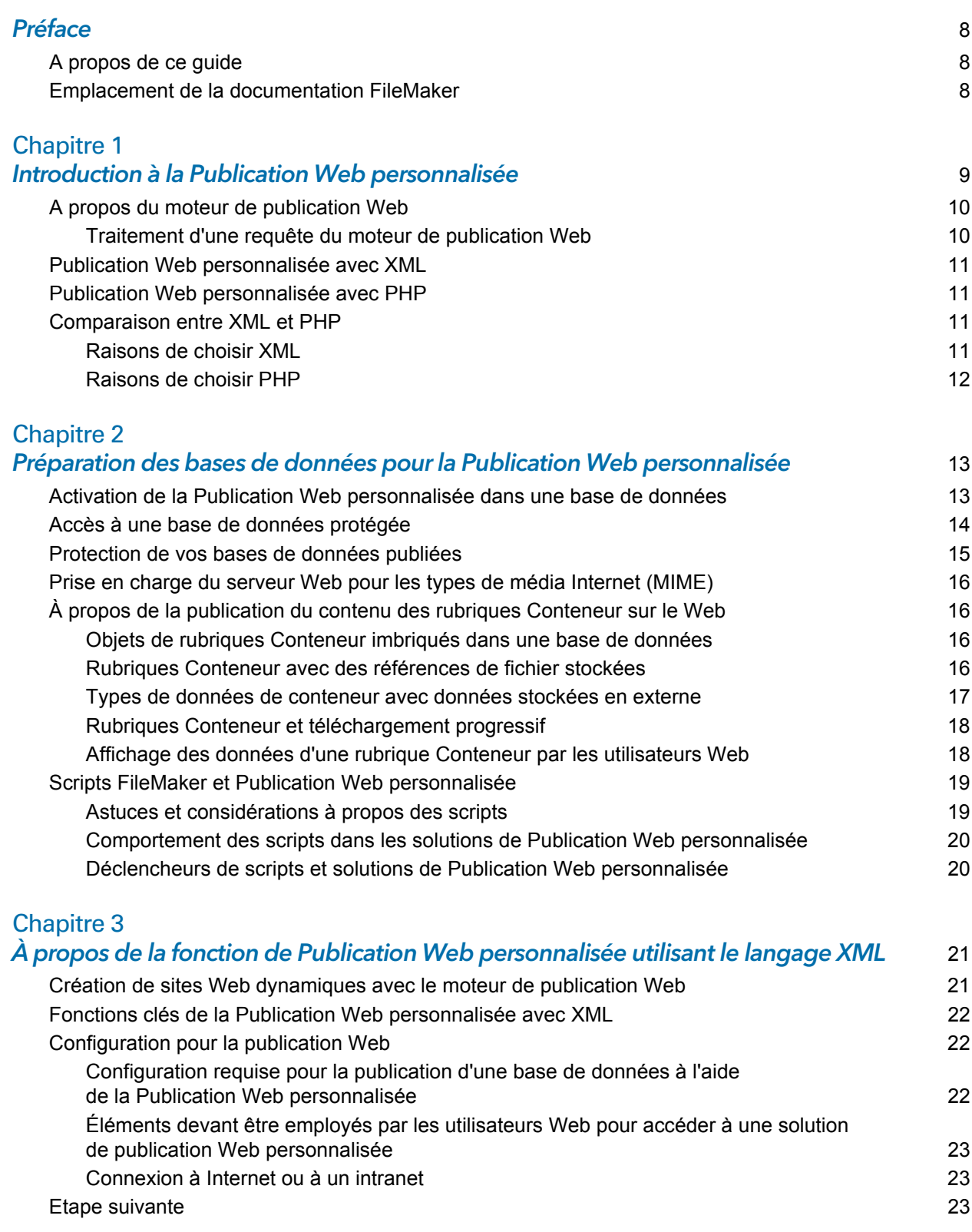

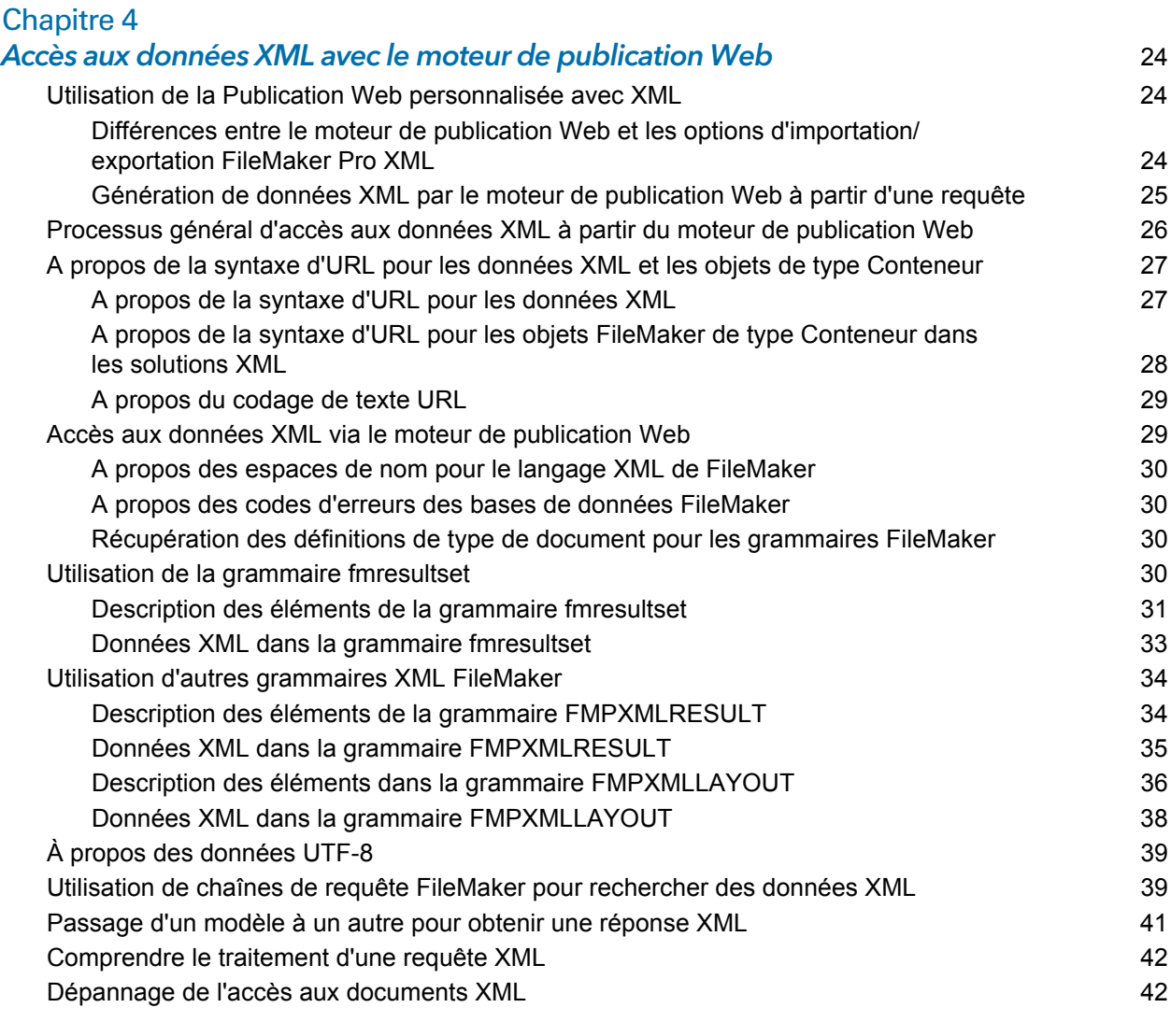

### [Chapitre 5](#page-42-0)

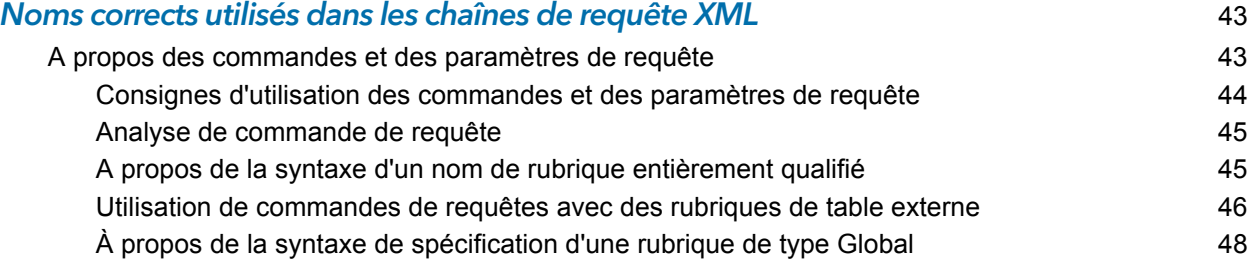

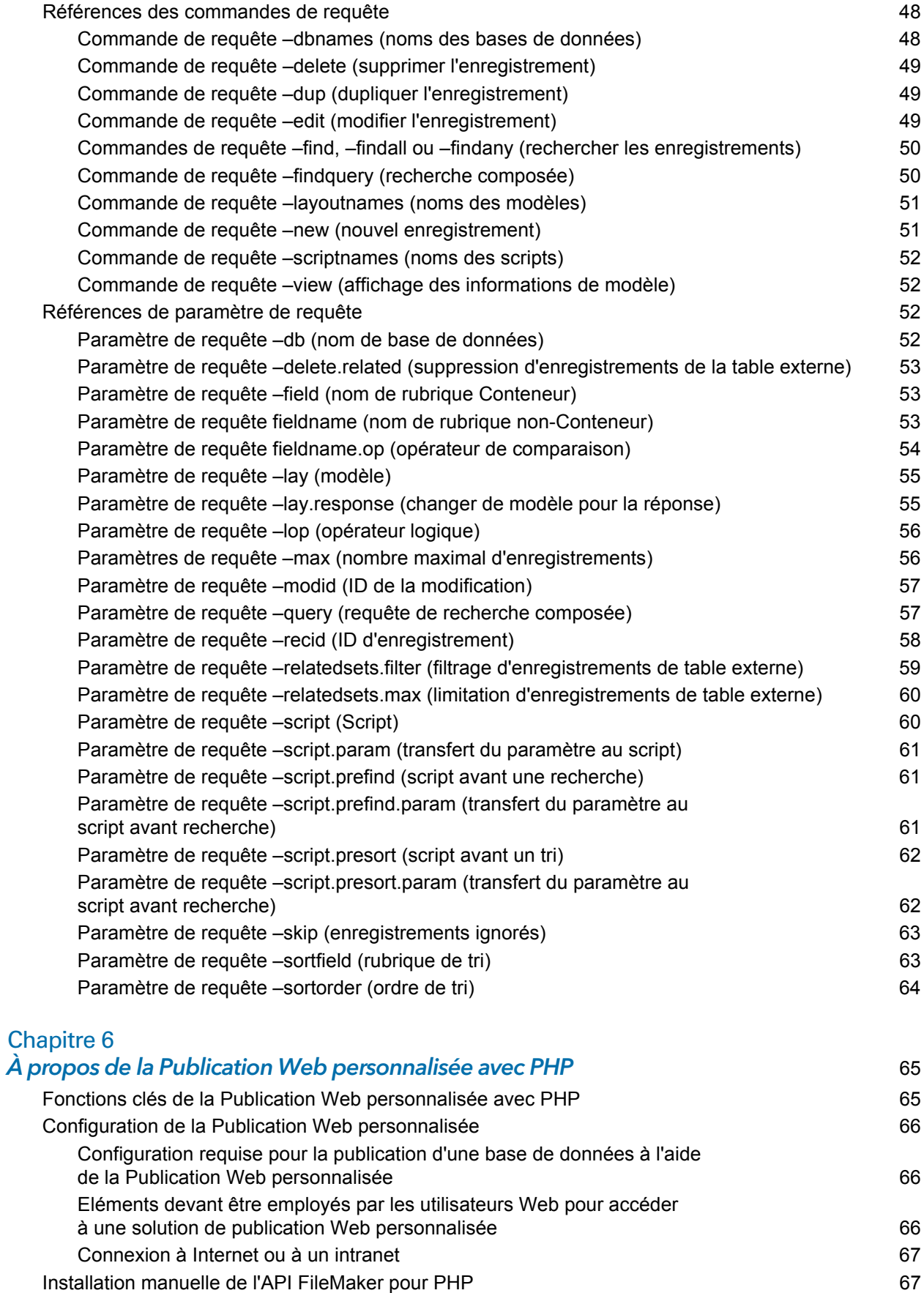

#### [Etape suivante](#page-67-0) 68

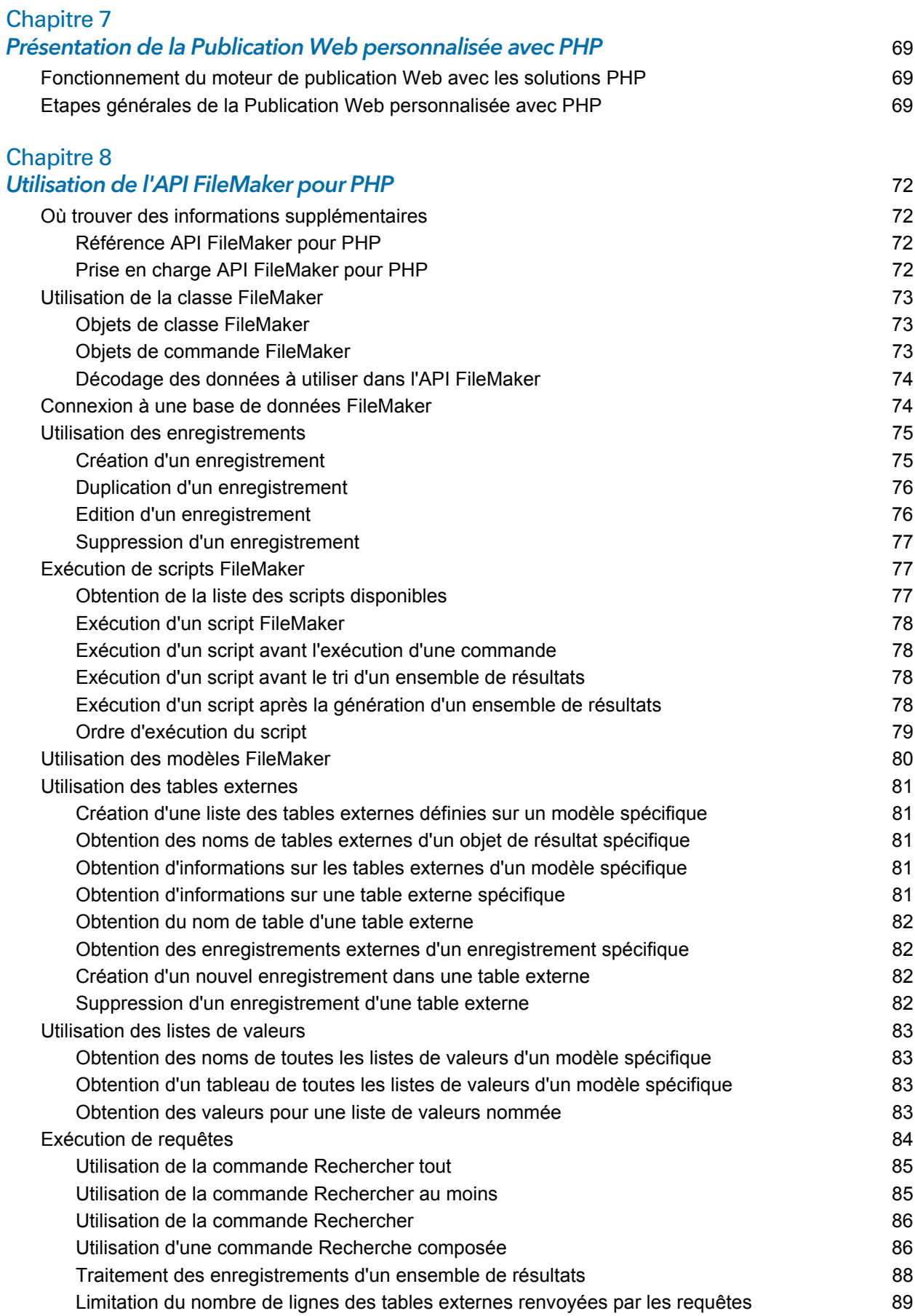

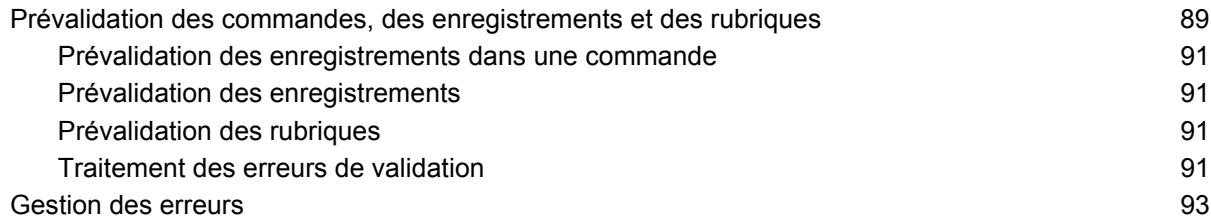

# [Chapitre 9](#page-93-0)

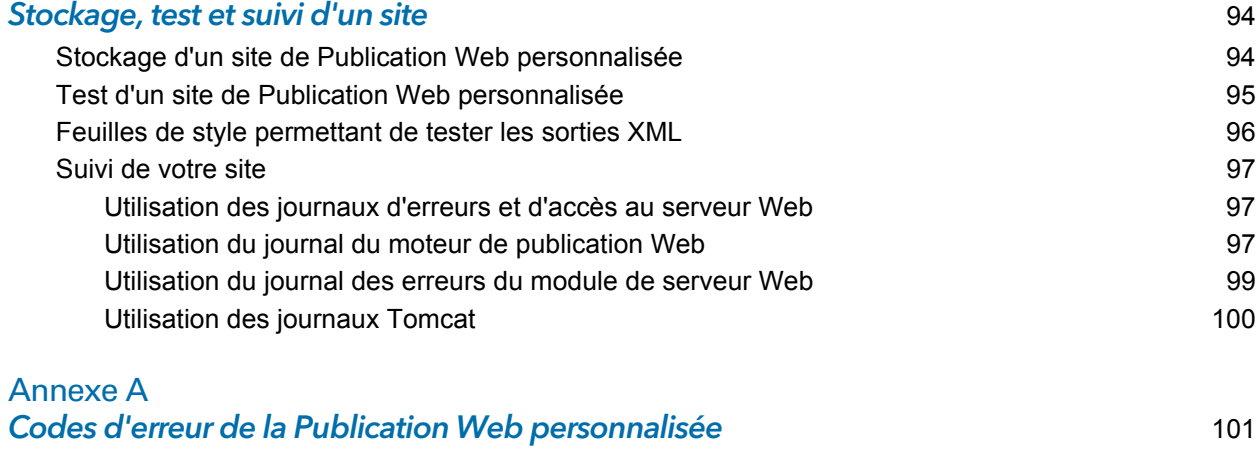

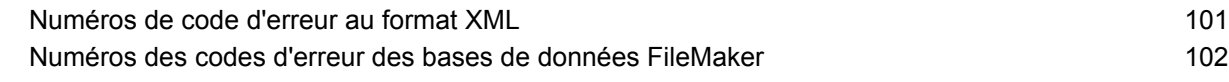

#### **Index** the contract of the contract of the contract of the contract of the contract of the contract of the contract of the contract of the contract of the contract of the contract of the contract of the contract of the co

# <span id="page-7-0"></span>Préface

# <span id="page-7-1"></span>A propos de ce guide

Ce guide part de l'hypothèse que vous avez déjà une certaine expérience dans l'utilisation de FileMaker<sup>®</sup> Pro pour la création de bases de données. Vous devez comprendre les bases de la conception des bases de données avec FileMaker Pro, ainsi que les concepts de rubriques, de liens, de modèles, de tables externes et d'objets Conteneur. Pour en savoir plus sur FileMaker Pro, reportez-vous à l'[aide de FileMaker Pro.](http://www.filemaker.com/redirects/fmp16_admin.html?page=doc_help&lang=fr)

Ce guide part également du principe que vous avez déjà une certaine expérience dans le développement de sites Web, et notamment dans l'utilisation de technologies comme XML ou PHP, afin d'intégrer les données FileMaker aux sites et applications Web.

Concernant la Publication Web personnalisée sous FileMaker Server, ce guide donne des informations sur :

- 1 les éléments nécessaires au développement d'une solution de Publication Web personnalisée ;
- la façon de publier des bases de données à l'aide du langage XML ;
- 1 la façon d'obtenir des données XML à partir de bases de données hébergées par FileMaker Server ;
- la façon de publier des bases de données à l'aide du langage PHP ;
- 1 la façon d'utiliser l'API FileMaker pour PHP à partir de bases de données hébergées par FileMaker Server ;
- 1 les éléments que les utilisateurs Web doivent employer pour accéder à une solution de publication Web personnalisée.

# <span id="page-7-2"></span>Emplacement de la documentation FileMaker

- 1 Dans l'Admin Console FileMaker Server, sélectionnez le menu **Aide** > **Documentation produit de FileMaker Server**.
- 1 Cliquez sur les liens correspondants de la page de démarrage de l'Admin Console FileMaker Server.
- 1 Pour rechercher, afficher et télécharger de la documentation supplémentaire sur FileMaker, rendez-vous sur le site [http://www.filemaker.com/documentation/fr.](http://www.filemaker.com/documentation/fr)

L'aide en ligne est accessible depuis l'Admin Console FileMaker Server. Sélectionnez le menu **Aide** > **Aide FileMaker Server**.

# <span id="page-8-0"></span>Chapitre 1 Introduction à la Publication Web personnalisée

FileMaker Server vous permet de publier vos bases de données FileMaker Server sur Internet ou sur un intranet. Vous pouvez procéder de différentes manières :

**FileMaker WebDirect :** Avec FileMaker WebDirect, vous avez la possibilité de publier rapidement et simplement des modèles à partir d'une base de données sur le Web. Aucune installation de logiciels supplémentaires n'est nécessaire, avec un navigateur Web compatible et un accès à Internet ou à un intranet, les utilisateurs Web peuvent se connecter à votre solution FileMaker WebDirect pour consulter, éditer, trier ou chercher des enregistrements, à condition que vous leur donniez des privilèges d'accès.

Avec FileMaker WebDirect, FileMaker Server doit être en cours d'exécution sur l'ordinateur hôte. L'interface utilisateur ressemble à la version bureau de l'application FileMaker Pro. Les pages Web et les formulaires sur lesquels l'utilisateur Web agit dépendent des modèles et des affichages définis dans la base de données FileMaker Pro. Consultez le Guide de FileMaker [WebDirect](http://www.filemaker.com/redirects/fmm16_admin.html?page=doc_webdirect&lang=fr).

**Publication statique :** Si vos données ne changent pas souvent ou si vous ne souhaitez pas que les utilisateurs puissent se connecter directement à votre base de données, vous pouvez faire appel à la publication statique. Avec cette dernière, vous exportez les données d'une base de données FileMaker Pro pour créer une page Web, que vous pouvez ensuite personnaliser à l'aide du langage HTML. Ainsi, la page Web ne change pas lorsque des données de la base sont modifiées et que les utilisateurs ne se connectent pas directement à votre base de données. (Avec FileMaker WebDirect, les données sont mises à jour dans le navigateur Web dès qu'elles sont mises à jour dans la base de données). Consultez l'[Aide FileMaker Pro](http://www.filemaker.com/redirects/fmp16_admin.html?page=doc_help&lang=fr).

**FileMaker Data API :** Pour ceux aguerris aux techniques de l'architecture REST (Representational State Transfer), FileMaker fournit une mise en œuvre d'API REST qui permet aux services Web d'accéder aux données dans les solutions hébergées. Votre service Web appelle FileMaker Data API pour obtenir un jeton d'authentification et accéder à une solution hébergée. Il utilise ensuite ce jeton dans les appels suivants pour créer des enregistrements, les mettre à jour, les supprimer et effectuer des recherches. FileMaker Data API renvoie des données au format JSON (JavaScript Object Notation). Consultez le [Guide de FileMaker Data API](http://www.filemaker.com/redirects/fms16_admin.html?page=doc_data_api&lang=fr).

**Publication Web personnalisée :** Pour intégrer votre base de données FileMaker à un site Web personnalisé, utilisez les technologies de Publication Web personnalisée disponibles avec FileMaker Server. Pour FileMaker Server, qui héberge les bases de données publiées, il n'est pas nécessaire d'installer ni d'exécuter FileMaker Pro pour que la Publication Web personnalisée soit disponible.

La Publication Web personnalisée vous permet :

- intégrer votre base de données à un autre site Web;
- 1 déterminer la façon dont les utilisateurs interagissent avec les données ;
- 1 contrôler l'affichage des données dans les navigateurs Web.

FileMaker Server propose deux technologies de Publication Web personnalisée :

- 1 Publication Web personnalisée avec XML : Utilisez la publication de données XML pour échanger des données FileMaker avec d'autres sites Web et applications. Grâce aux requêtes URL HTTP avec les commandes et les paramètres de requête de FileMaker, vous pouvez interroger une base de données hébergée par FileMaker Server et télécharger les données obtenues au format XML, et utiliser les données obtenues de la façon qui vous plaît.
- 1 Publication Web personnalisée avec PHP : Utilisez l'API FileMaker pour PHP. Elle propose une interface PHP orientée objet pour les bases de données FileMaker Pro, ce qui permet d'intégrer vos données FileMaker dans une application Web PHP. Comme vous codez les pages Web PHP vous-même, vous avez un contrôle total de l'interface utilisateur et du mode d'interaction entre l'utilisateur et les données.

## <span id="page-9-0"></span>A propos du moteur de publication Web

Pour prendre en charge FileMaker WebDirect et la Publication Web personnalisée, FileMaker Server utilise un jeu de composants logiciels appelé *Moteur de Publication Web de FileMaker Server*. Le moteur de Publication Web gère les interactions entre le navigateur Web d'un utilisateur, votre serveur Web et FileMaker Server.

**Publication Web personnalisée avec XML :** Les utilisateurs Web accèdent à votre solution de Publication Web personnalisée en cliquant sur un lien HREF ou en saisissant une URL (Uniform Resource Locator) qui indique l'adresse du serveur Web, ainsi qu'une requête qui contient la chaîne de requête FileMaker. Le moteur de publication Web renvoie les données XML spécifiées dans la requête de chaîne.

**Publication Web personnalisée avec PHP :** Lorsqu'un utilisateur Web accède à votre solution de Publication Web personnalisée, PHP sur FileMaker Server se connecte au moteur de Publication Web et répond via l'API de FileMaker pour PHP.

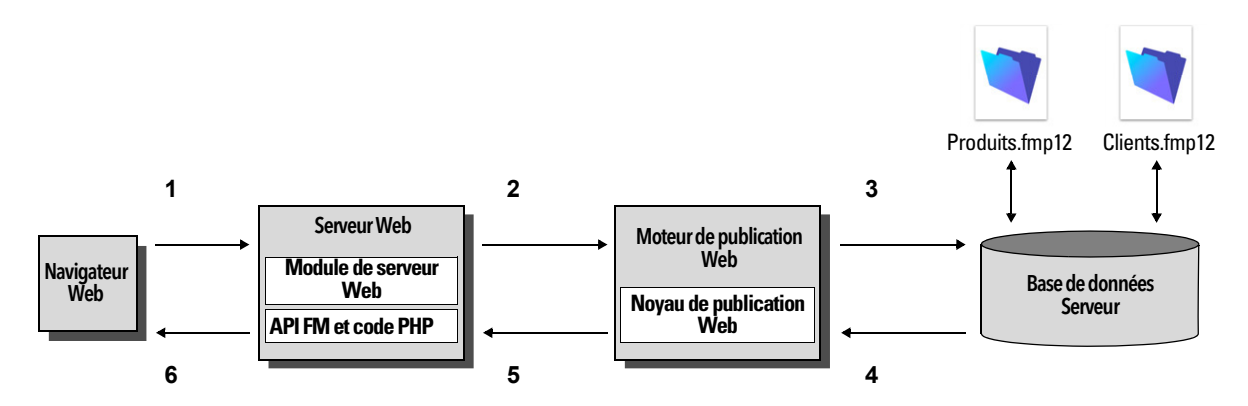

Utilisation du moteur de publication Web de FileMaker Server pour la Publication Web personnalisée

#### <span id="page-9-1"></span>Traitement d'une requête du moteur de publication Web

- **1.** Une requête est envoyée au serveur Web par un navigateur Web ou une application.
- **2.** Le serveur Web achemine la requête par le module serveur Web FileMaker jusqu'au moteur de publication Web.
- **3.** Le moteur de publication Web recherche les données dans la base de données hébergée par le serveur de bases de données.
- **4.** FileMaker Server envoie les données FileMaker demandées au moteur de publication Web.
- **5.** Le moteur de publication Web convertit les données FileMaker pour répondre à la requête.
	- Pour les requêtes PHP, l'API FileMaker pour PHP convertit la requête PHP en requête XML. Le moteur de publication Web traite la requête XML puis renvoie les données XML à l'API FileMaker pour PHP. L'API FileMaker pour PHP convertit ensuite les données XML en objets PHP que l'application PHP peut utiliser.
	- Pour les requêtes XML, le moteur de publication Web envoie directement les données XML au serveur Web.
- **6.** Le serveur Web envoie le résultat au navigateur Web ou au programme qui en fait la demande.

Important La sécurité est un aspect important de la publication de données sur le Web. Revoyez les consignes de sécurité dans le [Guide de sécurité FileMaker](http://www.filemaker.com/redirects/fms16_admin.html?page=doc_security&lang=fr).

Pour plus d'informations sur la façon de préparer une base de données pour une Publication Web personnalisée, consultez la section [chapitre 2, « Préparation des bases de données pour la](#page-12-2)  [Publication Web personnalisée ».](#page-12-2)

### <span id="page-10-0"></span>Publication Web personnalisée avec XML

La Publication Web personnalisée avec XML vous permet d'envoyer des demandes de requêtes à une base de données FileMaker Pro hébergée par FileMaker Server, et d'afficher, modifier ou manipuler les résultats. L'utilisation d'une requête HTTP avec les commandes et les paramètres appropriés vous aide à récupérer les données FileMaker sous la forme d'un document XML. Vous pouvez alors exporter les données XML vers d'autres applications.

### <span id="page-10-1"></span>Publication Web personnalisée avec PHP

L'API FileMaker pour PHP propose une interface PHP orientée objet aux bases de données FileMaker. L'API de FileMaker pour PHP permet l'accès aux données et logiques stockées dans une base de données FileMaker Pro et leur publication sur le Web, ainsi que leur export vers d'autres applications. L'API gère également les commandes de recherche complexes et composées permettant l'extraction et le filtrage des informations stockées dans des bases de données FileMaker Pro.

Conçu à l'origine comme un langage de programmation procédural, PHP est devenu un langage de développement Web orienté objet. PHP propose des fonctionnalités de langage de programmation permettant de construire n'importe quel type de logique dans une page de site. Par exemple, vous pouvez utiliser les constructions logiques conditionnelles pour contrôler la génération de page, l'acheminement des données ou un déroulement d'opérations. PHP permet également l'administration du site et la sécurité.

### <span id="page-10-2"></span>Comparaison entre XML et PHP

La section suivante propose quelques grandes lignes permettant de déterminer la meilleure solution pour votre site.

#### <span id="page-10-3"></span>Raisons de choisir XML

1 La syntaxe des paramètres d'interrogation XML de FileMaker est conçue pour l'interaction avec les bases de données, ce qui simplifie le développement de solutions.

- XML est une norme W3C.
- 1 XML est un format lisible par les hommes et les machines. Il gère Unicode, ce qui permet la communication des données dans n'importe quelle langue écrite.
- 1 XML est bien adapté à la présentation d'enregistrements, de listes et de données structurées en liste.
- 1 Vous pouvez utiliser FMPXMLRESULT pour accéder aux données XML en utilisant la Publication Web personnalisée et pour l'export XML à partir de bases de données FileMaker Pro.

Remarque Pour plus d'informations sur la Publication Web personnalisée avec XML, consultez la section [chapitre 3, « À propos de la fonction de Publication Web personnalisée utilisant le](#page-20-2)  [langage XML ».](#page-20-2)

#### <span id="page-11-0"></span>Raisons de choisir PHP

- 1 PHP est un langage de script procédural orienté objet plus puissant, mais son apprentissage est relativement simple. Des nombreuses ressources sont disponibles pour la formation, le développement et l'assistance.
- 1 L'API de FileMaker pour PHP permet l'accès aux données et logiques stockées dans une base de données FileMaker Pro et leur publication sur le Web, ainsi que leur export vers d'autres applications.
- PHP permet d'utiliser des logiques conditionnelles pour contrôler la construction de la page ou les flux.
- PHP propose des fonctionnalités de langage de programmation permettant de construire n'importe quel type de logique dans une page de site.
- PHP est l'un des langages de script les plus populaires du Web.
- **PHP est un langage source ouvert disponible sur le site [php.net.](http://php.net)**
- PHP permet l'accès à une grande variété de modules tiers que vous pouvez intégrer dans vos solutions.

Remarque Pour plus d'informations sur la Publication Web personnalisée avec PHP, consultez la section [chapitre 6, « À propos de la Publication Web personnalisée avec PHP ».](#page-64-2)

# <span id="page-12-2"></span><span id="page-12-0"></span>Chapitre 2 Préparation des bases de données pour la Publication Web personnalisée

Avant d'utiliser la Publication Web personnalisée avec une base de données, vous devez préparer la base de données et la protéger contre les accès non autorisés.

# <span id="page-12-3"></span><span id="page-12-1"></span>Activation de la Publication Web personnalisée dans une base de données

Vous devez activer un privilège d'accès étendu pour la Publication Web personnalisée dans chaque base de données que vous souhaitez publier. Si vous n'activez pas de privilège d'accès étendu pour la Publication Web personnalisée dans la base de données, les utilisateurs Web ne seront pas en mesure de l'utiliser pour accéder à la base de données, même si elle est hébergée par un serveur FileMaker Server configuré pour prendre en charge un Moteur de publication Web.

#### Pour activer la Publication Web personnalisée pour une base de données :

- **1.** Dans FileMaker Pro, ouvrez la base de données que vous souhaitez publier en utilisant un compte bénéficiant du jeu de privilèges Accès intégral. Une autre possibilité consiste à ouvrir la base de données en utilisant un compte bénéficiant des privilèges d'accès Gérer les autorisations étendues.
- **2.** Affectez le privilège d'accès étendu pour la Publication Web personnalisée que vous souhaitez utiliser :
	- 1 Pour la Publication Web personnalisée avec XML, utilisez fmxml
	- Pour la Publication Web personnalisée avec PHP, utilisez fmphp
- **3.** Affectez le(s) ensemble(s) d'autorisations d'accès comprenant l'autorisation d'accès étendue Publication Web personnalisée à un ou plusieurs comptes, ou au compte Admin ou Invité.

Remarque Au moment de définir les noms des comptes et les mots de passe relatifs aux solutions de publication Web personnalisée, utilisez les caractères ASCII imprimables, par exemple **a**-**z**, **A**-**Z** et **0**-**9**. Pour sécuriser davantage encore les noms des comptes et les mots de passe, intégrez des caractères de ponctuation du type « **!** » et « **%** » mais n'utilisez pas les deux points. Pour obtenir des informations sur la configuration des comptes, consultez l'[aide de](http://www.filemaker.com/redirects/fmp16_admin.html?page=doc_help&lang=fr)  [FileMaker Pro](http://www.filemaker.com/redirects/fmp16_admin.html?page=doc_help&lang=fr).

# <span id="page-13-0"></span>Accès à une base de données protégée

La Publication Web personnalisée vous permet de limiter l'accès à vos bases de données publiées à l'aide d'une protection par mot de passe de vos bases de données, d'un cryptage de la base de données et de connexions sécurisées. Lorsqu'ils utilisent une solution de Publication Web personnalisée pour accéder à une base de données, les utilisateurs Web peuvent être invités à spécifier leurs informations de compte. Si le compte Invité de la base de données est désactivé ou ne possède aucun jeu de privilèges d'accès activé comprenant un privilège d'accès étendu pour la Publication Web personnalisée, le moteur de publication Web utilise une authentification de base HTTP pour demander aux utilisateurs Web de s'authentifier. Le navigateur de l'utilisateur Web affiche la boîte de dialogue d'authentification de base HTTP pour permettre à l'utilisateur de saisir le nom d'utilisateur et le mot de passe d'un compte bénéficiant d'un privilège d'accès étendu pour la Publication Web personnalisée.

La liste suivante résume le processus qui se produit lorsqu'un utilisateur web utilise une solution de Publication Web personnalisée pour accéder à une base de données :

- 1 Si vous n'avez pas défini de mot de passe pour un compte, les utilisateurs Web devront uniquement spécifier le nom de compte.
- 1 Si le compte Invité est désactivé, les utilisateurs sont invités à donner un nom de compte et un mot de passe lorsqu'ils accèdent à une base de données. Un privilège d'accès étendu pour la Publication Web personnalisée doit être activé pour ce compte.
- 1 Si le compte Invité est activé et bénéficie d'un jeu de privilèges comprenant un privilège d'accès étendu pour la Publication Web personnalisée, tous les utilisateurs Web peuvent automatiquement ouvrir la base de données avec les privilèges d'accès du compte Invité. Si le privilège étendu de Publication Web personnalisée est attribué au compte Invité :
	- 1 Les utilisateurs Web n'ont pas besoin de spécifier de nom de compte ni de mot de passe lorsqu'ils ouvrent un fichier.
	- 1 Tous les utilisateurs Web se connectent automatiquement avec le compte Invité et héritent des privilèges d'accès de celui-ci. Laissez les utilisateurs modifier leurs comptes de connexion depuis un navigateur Web avec l'action de script Reconnexion (par exemple, pour basculer du compte Invité à un compte détenant davantage de privilèges).
	- Le jeu de privilèges par défaut des comptes Invité fournit un accès en « lecture seule ». Vous pouvez modifier les privilèges par défaut de ce compte, notamment les privilèges étendus. Consultez l'[Aide FileMaker Pro.](http://www.filemaker.com/redirects/fmp16_admin.html?page=doc_help&lang=fr)
- 1 Lorsqu'un utilisateur Web a saisi des informations de compte valides, celles-ci sont réutilisées tant que la session du navigateur n'a pas expiré. A partir du moment où la session du navigateur expire, l'utilisateur Web est de nouveau invité à saisir un compte valide.

Remarque Par défaut, les utilisateurs Web ne peuvent pas modifier le mot de passe de leur compte depuis un navigateur Web. Vous pouvez intégrer cette fonction dans une base de données grâce à l'action de script Modifier le mot de passe, qui permet aux utilisateurs Web de changer leur mot de passe depuis leur navigateur. Consultez l'[Aide FileMaker Pro](http://www.filemaker.com/redirects/fmp16_admin.html?page=doc_help&lang=fr).

# <span id="page-14-1"></span><span id="page-14-0"></span>Protection de vos bases de données publiées

La fonction de Publication Web personnalisée vous permet de limiter l'accès à vos bases de données publiées.

- 1 Affectez des mots de passe aux comptes de base de données utilisés pour la Publication Web personnalisée.
- 1 Activez uniquement un privilège d'accès étendu pour la Publication Web personnalisée dans les jeux de privilèges des comptes que vous souhaitez autoriser à accéder à vos bases de données publiées.
- 1 Désactivez le privilège d'accès étendu pour la Publication Web personnalisée pour une base de données spécifique en désélectionnant le privilège étendu fmxml ou fmphp pour tous les jeux de privilèges d'accès de cette base de données. Consultez l'[Aide FileMaker Pro](http://www.filemaker.com/redirects/fmp16_admin.html?page=doc_help&lang=fr).
- 1 Activez ou désactivez la Publication Web personnalisée pour toutes les solutions de Publication Web personnalisée dans le moteur de publication Web à l'aide de l'Admin Console de FileMaker Server. Consultez le [Guide d'installation et de configuration de FileMaker Server](http://www.filemaker.com/redirects/fms16_admin.html?page=doc_getting_started&lang=fr) et l'[Aide FileMaker Server.](http://www.filemaker.com/redirects/fms16_admin.html?page=doc_help&lang=fr)
- 1 Configurez votre serveur Web de façon à restreindre les adresses IP ayant accès à vos bases de données via le moteur de publication Web. Vous pouvez par exemple indiquer que seuls les utilisateurs Web utilisant l'adresse IP 192.168.100.101 sont autorisés à accéder à vos bases de données. Pour plus d'informations sur la restriction d'adresses IP, consultez la documentation de votre serveur Web.

FileMaker Server prend en charge le cryptage des données écrites sur disque et des données transférées aux clients.

- 1 Cryptez votre base de données à l'aide de la fonction Cryptage de base de données de FileMaker Pro Advanced. Le cryptage protège le fichier de base de données FileMaker et tous les fichiers temporaires écrits sur le disque. Consultez le Guide d'installation et de configuration [de FileMaker Server](http://www.filemaker.com/redirects/fms16_admin.html?page=doc_getting_started&lang=fr) et l'[Aide FileMaker Pro](http://www.filemaker.com/redirects/fmp16_admin.html?page=doc_help&lang=fr).
	- 1 Une base de données cryptée hébergée sur FileMaker Server s'ouvre à l'aide d'Admin Console ou de l'interface de ligne de commande (CLI). En tant qu'administrateur de FileMaker Server, ouvrez le fichier avec son mot de passe de cryptage de base de données afin que les clients FileMaker puissent utiliser la base de données cryptée.
	- 1 Une fois que l'administrateur de FileMaker Server a ouvert la base de données cryptée FileMaker avec le mot de passe de cryptage, les clients FileMaker n'ont pas besoin du mot de passe de cryptage pour accéder à la base de données cryptée. Pour en savoir plus sur l'ouverture d'une base de données cryptée, consultez l'[aide de FileMaker Server.](http://www.filemaker.com/redirects/fms16_admin.html?page=doc_help&lang=fr)
- 1 Utilisez le cryptage Secure Socket Layer (SSL) pour les communications entre le serveur Web et les navigateurs Web. Une connexion HTTPS permet d'accéder aux connexions SSL. FileMaker Server fournit un certificat SSL signé par FileMaker, Inc. qui ne vérifie pas le nom du serveur. Le certificat par défaut de FileMaker est uniquement destiné à des fins de tests. Un certificat SSL personnalisé est requis à des fins de production. Consultez le [Guide d'installation](http://www.filemaker.com/redirects/fms16_admin.html?page=doc_getting_started&lang=fr)  [et de configuration de FileMaker Server.](http://www.filemaker.com/redirects/fms16_admin.html?page=doc_getting_started&lang=fr)

Si vous activez l'option **Utiliser HSTS pour les clients Web** dans l'Admin Console, utilisez le répertoire HTTPS pour héberger les fichiers de site PHP. Consultez la section [chapitre 7,](#page-68-3)  [« Etapes générales de la Publication Web personnalisée avec PHP ».](#page-68-3)

Pour en savoir plus sur la sécurisation de vos bases de données, consultez le [Guide de la sécurité](http://www.filemaker.com/redirects/fms16_admin.html?page=doc_security&lang=fr)  [FileMaker.](http://www.filemaker.com/redirects/fms16_admin.html?page=doc_security&lang=fr)

Remarque Pour des raisons de sécurité, les pages Web hébergées par d'autres serveurs Web ne peuvent pas utiliser de balises <iframe> pour incorporer du contenu de Publication Web personnalisée. Pour incorporer du contenu de Publication Web personnalisée dans les balises <iframe> de pages Web distinctes, ces pages doivent être hébergées par le serveur Web de FileMaker Server.

## <span id="page-15-0"></span>Prise en charge du serveur Web pour les types de média Internet (MIME)

Votre serveur Web détermine la prise en charge des types MIME (Multipurpose Internet Mail Extensions) actuellement enregistrés pour Internet. Le moteur de publication Web ne change pas la prise en charge MIME par le serveur Web. Consultez la documentation de votre serveur Web.

# <span id="page-15-4"></span><span id="page-15-1"></span>À propos de la publication du contenu des rubriques Conteneur sur le Web

Le contenu d'une rubrique Conteneur peut être imbriqué dans la base de données, lié par référence à l'aide d'un chemin relatif ou stocké en externe.

#### <span id="page-15-2"></span>Objets de rubriques Conteneur imbriqués dans une base de données

Si une rubrique Conteneur stocke les fichiers réels dans la base de données FileMaker, toute action sur le contenu de la rubrique conteneur est inutile lorsque le fichier de base de données est correctement hébergé et facile d'accès sur FileMaker Server. Consultez la section [« A propos de](#page-27-1)  [la syntaxe d'URL pour les objets FileMaker de type Conteneur dans les solutions XML », page 28.](#page-27-1)

#### <span id="page-15-3"></span>Rubriques Conteneur avec des références de fichier stockées

Si une rubrique Conteneur contient une référence de fichier, vous devez procéder comme suit pour publier les fichiers référencés à l'aide du moteur de publication Web.

- **1.** Stockez les fichiers d'objet Conteneur dans le dossier Web, situé dans le dossier FileMaker Pro.
- **2.** Dans FileMaker Pro, insérez les objets dans la rubrique Conteneur et sélectionnez l'option **Stocker uniquement la référence au fichier**.
- **3.** Copiez ou déplacez les fichiers d'objet référencé du dossier Web vers le même emplacement relatif, dans le dossier racine du logiciel de serveur.
	- Pour IIS (Windows) : [disque]:\Program Files\FileMaker\FileMaker Server\HTTPServer\conf où [disque] correspond au lecteur sur lequel réside le composant Moteur de publication Web de votre déploiement FileMaker Server.
	- 1 Pour Apache (macOS) : /Bibliothèque/FileMaker Server/HTTPServer/htdocs

Remarque Pour les objets Conteneur stockés sous forme de référence externe, votre serveur Web doit être configuré pour prendre en charge les types MIME correspondant aux types de fichiers que vous souhaitez publier, par exemple des vidéos. Votre serveur Web détermine la prise en charge des types MIME actuellement enregistrés pour Internet. Le moteur de publication Web ne change pas la prise en charge MIME par le serveur Web. Consultez la documentation de votre serveur Web.

#### <span id="page-16-0"></span>Types de données de conteneur avec données stockées en externe

Si une rubrique Conteneur stocke des objets en externe (en d'autres termes, si vous avez sélectionné **Stocker les données de conteneur en externe** dans la boîte de dialogue Options pour rubrique Filemaker Pro), utilisez FileMaker Pro pour transférer des fichiers de base de données depuis le système de fichiers clients vers FileMaker Server. Lorsque vous utilisez FileMaker Pro pour télécharger une base de données, les données de la rubrique Conteneur stockées en externe sont téléchargées vers FileMaker Server dans le cadre du processus. Pour en savoir plus sur le transfert de fichiers de base de données vers FileMaker Server, consultez l'[aide de FileMaker Pro](http://www.filemaker.com/redirects/fmp16_admin.html?page=doc_help&lang=fr).

Lorsque vous téléchargez manuellement une base de données qui utilise une rubrique Conteneur avec des objets stockés en externe, vous devez exécuter ces étapes pour publier les objets Conteneur stockés en externe en utilisant le moteur de Publication Web.

#### Pour télécharger manuellement une base de données :

- **1.** Placez le fichier de base de données à l'emplacement adéquat sur le serveur. Placez les fichiers de base de données FileMaker Pro que FileMaker Server doit ouvrir (ou leurs raccourcis (Windows) ou alias (macOS)) dans les dossiers suivants :
	- Windows :

[disque]:\Program Files\FileMaker\FileMaker Server\Data\Databases\ où [disque] correspond au lecteur principal servant au démarrage de votre système.

1 macOS : /Bibliothèque/FileMaker Server/Data/Databases/

Vous pouvez également placer les fichiers dans un dossier de bases de données supplémentaire défini en option.

- **2.** Dans le dossier où vous avez placé la base de données, créez un dossier nommé RC Data FMS, s'il n'existe pas encore.
- **3.** Dans le dossier RC\_Data\_FMS, créez un dossier dont le nom correspond à celui de votre base de données. Par exemple, si votre base de données s'appelle Clients, créez un dossier nommé Clients. Placez les objets stockés en externe dans le dossier que vous venez de créer.

Remarque Lorsque les bases de données sont hébergées sur FileMaker Server, plusieurs bases de données ne peuvent en aucun cas partager un dossier commun d'objets Conteneur. Les objets Conteneur de chacune des bases de données doivent se trouver dans un dossier identifié par ce nom de base de données.

**4.** Pour les fichiers partagés depuis macOS, changez les fichiers de façon à ce qu'ils appartiennent au groupe **fmsadmin**.

Pour en savoir plus sur le téléchargement manuel de bases de données, consultez l'aide de [FileMaker Server.](http://www.filemaker.com/redirects/fms16_admin.html?page=doc_help&lang=fr)

### <span id="page-17-0"></span>Rubriques Conteneur et téléchargement progressif

Le moteur de Publication Web prend en charge un téléchargement progressif des fichiers audio (.mp3), des fichiers vidéo (.mov, .mp4 et .avi recommandés) et des fichiers PDF pour les conteneurs interactifs. Par exemple, un utilisateur Web peut commencer à visionner un film, même si la totalité du fichier vidéo n'est pas encore téléchargée. Pour rendre ce téléchargement progressif possible, vous devrez créer les fichiers en utilisant des options qui prennent en charge la lecture en direct ou qui sont optimisés pour s'afficher sur le Web. Par exemple, créez les fichiers PDF à l'aide de l'option d'optimisation en vue d'un affichage Web.

Lorsque le paramètre FileMaker Server **Utiliser SSL pour des connexions à la base de données** est sélectionné, FileMaker Server utilise des connexions sécurisées pour transférer des données sur HTTPS.

- Les données du conteneur interactif sont téléchargées via HTTPS.
- 1 Les données sont tout aussi sécurisées que si la solution hébergée était une base de données locale, étant donné qu'aucun fichier du cache temporaire n'est créé et que les données sont cryptées pendant le transfert.

Lorsque le paramètre FileMaker Server **Utiliser SSL pour des connexions à la base de données** n'est pas sélectionné, les connexions que FileMaker Server utilise pour transférer des données ne sont pas cryptées pendant le transfert et les données sont transférées sur HTTP.

- 1 Les clients FileMaker voient les données du conteneur interactif avec un retard minime.
- 1 FileMaker Server met en cache les données de la rubrique Conteneur dans un dossier cache sur le serveur lorsqu'un client FileMaker Pro, FileMaker Go ou Web interroge les données. Les données peuvent rester dans le dossier cache du serveur pendant deux heures, jusqu'à ce que FileMaker Server le vide périodiquement. Les données ne sont pas mises en cache localement sur le client.

Redémarrez le service FileMaker Server (Windows) ou les processus d'arrière-plan FileMaker Server (macOS) quand le paramètre **Utiliser SSL pour se connecter à la base de données** est modifié afin que les nouveaux paramètres soient pris en compte.

#### <span id="page-17-1"></span>Affichage des données d'une rubrique Conteneur par les utilisateurs Web

Lorsque vous publiez une base de données à l'aide d'un moteur de publication Web, les limites suivantes s'appliquent aux données des rubriques Conteneur :

- 1 Les utilisateurs Web ne peuvent pas modifier ni compléter le contenu des rubriques Conteneur. Les utilisateurs Web ne peuvent pas utiliser les types de données de conteneur pour télécharger des objets vers la base de données.
- 1 Pour les bases de données utilisant une rubrique Conteneur dans laquelle les miniatures sont activées, le moteur de publication Web télécharge l'intégralité du fichier et pas uniquement une miniature.

# <span id="page-18-2"></span><span id="page-18-0"></span>Scripts FileMaker et Publication Web personnalisée

La fonction Gérer les scripts de FileMaker Pro peut automatiser les tâches fréquentes et combiner plusieurs tâches. Lorsque les scripts FileMaker sont utilisés avec la Publication Web personnalisée, ils permettent aux utilisateurs Web d'exécuter plusieurs tâches ou une série de tâches.

FileMaker prend en charge de nombreuses actions de script dans la Publication Web personnalisée. Les utilisateurs Web peuvent effectuer différentes tâches automatisées lorsque vous utilisez des scripts dans une chaîne de requête pour une URL. Afin de voir les actions de script que prend en charge la Publication Web personnalisée, cliquez sur le bouton **Compatibilité** dans la fenêtre Espace de travail de script de FileMaker Pro et sélectionnez **Publication Web personnalisée**. Les actions de script qui n'apparaissent pas en grisé sont prises en charge pour la Publication Web personnalisée. Pour en savoir plus sur la création de scripts, consultez l'[aide de FileMaker Pro.](http://www.filemaker.com/redirects/fmp16_admin.html?page=doc_help&lang=fr)

#### <span id="page-18-1"></span>Astuces et considérations à propos des scripts

Bien qu'un grand nombre d'actions de script fonctionnent de manière identique sur le Web, plusieurs fonctionnent différemment. Consultez la section [« Comportement des scripts dans les](#page-19-0)  [solutions de Publication Web personnalisée », page 20.](#page-19-0) Avant de partager votre base de données, testez tous les scripts qui seront exécutés depuis un navigateur Web. Veillez à vous connecter avec différents comptes d'utilisateur, afin de vous assurer qu'ils fonctionnent comme prévu pour tous les clients. Consultez le fichier journal du moteur de publication Web (wpe.log) pour rechercher les éventuelles erreurs liées aux scripts. Consultez la section [« Utilisation du](#page-96-3)  [journal du moteur de publication Web », page 97.](#page-96-3)

Gardez à l'esprit les astuces et considérations suivantes :

- 1 Pensez aux valeurs qu'un script doit renvoyer. Préparez-vous à gérer toutes les données renvoyées. Dans FileMaker Pro, un script peut renvoyer tous les enregistrements d'une table ou d'un jeu d'enregistrements trouvé. Toutefois, si un script renvoie tous les enregistrements d'une table, une application Web qui tente de tous les traiter peut rencontrer un problème de mémoire. Pensez à utiliser le paramètre de requête –max avec les requêtes XML ou la méthode setRange() avec les requêtes PHP pour limiter le nombre d'enregistrements renvoyés.
- 1 Utilisez les comptes et les privilèges pour restreindre l'ensemble des scripts pouvant être exécutés par un utilisateur Web. Vérifiez que les scripts contiennent exclusivement des actions compatibles avec le Web et donnent uniquement accès aux scripts pouvant être utilisés depuis un navigateur Web.
- 1 Pensez aux effets secondaires des scripts qui exécutent une combinaison d'actions contrôlées par des privilèges. Par exemple, si un script comporte une action visant à supprimer des enregistrements et qu'un utilisateur Web ne se connecte pas avec un compte permettant la suppression d'enregistrements, le script n'exécutera pas l'action Supprimer des enregistrements. L'exécution du script peut néanmoins se poursuivre et mener à des résultats inattendus.
- 1 Dans la fenêtre Espace de travail de script, accordez les privilèges d'accès intégral à un script afin d'effectuer des actions auxquelles les utilisateurs individuels n'ont normalement pas accès. Par exemple, vous pouvez empêcher les utilisateurs de supprimer des enregistrements avec leurs comptes et leurs privilèges, tout en leur permettant d'exécuter un script visant à supprimer certains types d'enregistrements dans les conditions définies au sein du script.
- 1 Pour permettre aux scripts d'installer des plug-ins pour les solutions de Publication Web personnalisée et de FileMaker WebDirect, utilisez l'Admin Console de FileMaker Server pour activer le paramètre **Autoriser l'action de script Installer le fichier de plug-in à mettre à jour les plug-ins pour la publication Web**. Afin d'éviter qu'un script n'installe de plug-ins pour les solutions de publication personnalisée, effacez ce paramètre.
- 1 Certains scripts fonctionnant avec une action d'un client FileMaker Pro peuvent nécessiter une action de script Valider enreg./requêtes supplémentaire pour permettre l'enregistrement des données sur l'hôte. Comme les utilisateurs Web ne bénéficient pas d'une connexion directe à l'hôte, ils ne sont pas informés des modifications de données. Par exemple, des fonctions telles que les listes de valeurs conditionnelles ne présentent pas la même réactivité pour les utilisateurs Web parce que les données doivent être enregistrées sur l'hôte avant que leurs effets soient visibles dans la rubrique Liste de valeurs.
- 1 Tout script modifiant des données doit inclure l'action de script Valider enreg/requêtes, car toutes les modifications de données ne sont pas visibles dans le navigateur tant que les données ne sont pas sauvegardées ou « soumises » au serveur. Ceci inclut plusieurs actions de script telles que Couper, Copier ou Coller. De nombreuses actions de script uniques doivent être converties en script pour inclure l'action Valider enreg./requêtes. Lors de la conception de scripts destinés à être exécutés depuis un navigateur Web, incorporez l'action Valider enreg./requêtes en fin de script pour garantir l'enregistrement de toutes les modifications.
- 1 Pour créer des scripts conditionnels basés sur le type de client, utilisez la fonction Obtenir(VersionApplication). Si la valeur renvoyée comprend une chaîne « moteur de publication Web », vous savez que l'utilisateur actuel accède à votre base de données à l'aide de la publication Web personnalisée. Pour en savoir plus sur les fonctions, consultez l'[aide de](http://www.filemaker.com/redirects/fmp16_admin.html?page=doc_help&lang=fr)  [FileMaker Pro](http://www.filemaker.com/redirects/fmp16_admin.html?page=doc_help&lang=fr).
- 1 Ouvrez chaque script susceptible d'être exécuté par les utilisateurs Web et vérifiez que le script s'exécute correctement lorsque la base de données est hébergée en tant que solution de Publication Web personnalisée. Vérifiez que le script utilise uniquement des actions de script étant prises en charge pour la Publication Web personnalisée, tel que décrit ci-dessus.

#### <span id="page-19-0"></span>Comportement des scripts dans les solutions de Publication Web personnalisée

Le comportement de certaines actions de script utilisées dans les solutions de Publication Web personnalisée diffère de celui d'autres actions de script utilisées dans FileMaker Pro. Pour en savoir plus sur la compatibilité, consultez l'[aide de FileMaker Pro.](http://www.filemaker.com/redirects/fmp16_admin.html?page=doc_help&lang=fr)

Les scripts de solutions de Publication Web personnalisée ne peuvent pas exécuter de script dans d'autres fichiers FileMaker, à moins que ces fichiers ne soient hébergés sur la même installation de FileMaker Server et que le même privilège étendu de Publication Web personnalisée ne soit activé sur ces autres fichiers.

#### <span id="page-19-1"></span>Déclencheurs de scripts et solutions de Publication Web personnalisée

Dans FileMaker Pro, les déclencheurs de scripts peuvent être activés à la fois par des actions de script et des actions de l'utilisateur (clic sur une rubrique par exemple). Cependant, dans la Publication Web personnalisée, les scripts sont les seuls à pouvoir activer les déclencheurs de script. Pour en savoir plus sur les déclencheurs de scripts, consultez l'[aide de FileMaker Pro.](http://www.filemaker.com/redirects/fmp16_admin.html?page=doc_help&lang=fr)

Remarque Dans les solutions de Publication Web personnalisée, les déclencheurs de script SurOuverturePremiereFenetre et SurFermetureDerniereFenetre ne sont pas activés. Exécutez les scripts manuellement à l'aide du paramètre de requête -script XML ou de la méthode PHP newPerformScriptCommand().

# <span id="page-20-2"></span><span id="page-20-0"></span>Chapitre 3 À propos de la fonction de Publication Web personnalisée utilisant le langage XML

# <span id="page-20-1"></span>Création de sites Web dynamiques avec le moteur de publication Web

Le moteur de publication Web dote FileMaker Server de la Publication Web personnalisée en utilisant la publication de données XML. La Publication Web personnalisée offre divers avantages :

- 1 **Personnalisation** : Vous pouvez déterminer comment les utilisateurs Web interagissent avec les données FileMaker et comment les données s'affichent dans les navigateurs Web.
- 1 **Echange de données** : L'utilisation du format XML de FileMaker vous permet d'échanger des données FileMaker avec d'autres sites Web et d'autres applications.
- 1 **Intégration des données** : Vous pouvez intégrer des données FileMaker dans d'autres sites Web, avec d'autres middlewares et avec des applications personnalisées. Vous pouvez faire en sorte que les données s'affichent comme si elles provenaient d'un autre site Web au lieu d'afficher un modèle FileMaker complet dans le navigateur Web.
- 1 **Sécurité** : L'administrateur FileMaker Server peut activer ou désactiver individuellement les fonctions de Publication Web XML pour toutes les bases de données hébergées sur le serveur. En tant que propriétaire de la base de données FileMaker, vous pouvez contrôler l'accès des utilisateurs Web à la Publication Web XML pour chaque base de données.
- 1 **Contrôle et filtrage des données publiées** : Vous pouvez contrôler et filtrer les données et le type des données contenues dans la base de données que vous souhaitez publier tout en empêchant l'utilisation non autorisée de la base de données. Vous pouvez également masquer les métadonnées, comme par exemple les noms de la base de données et de la rubrique.
- 1 **Utilisation d'une norme ouverte** : Les outils, les ressources et le personnel compétent auxquels vous avez accès pour les solutions de Publication Web personnalisée sont plus importants. Si vous connaissez déjà le langage XML standard, vous pouvez vous lancer immédiatement dans le développement de solutions. Vous devez néanmoins connaître la syntaxe d'URL et les paramètres de requête à employer pour utiliser la Publication Web personnalisée avec XML.

La Publication Web personnalisée avec XML vous permet de récupérer des données dans les bases de données FileMaker et de les utiliser facilement dans d'autres formats de sortie. L'utilisation d'une requête HTTP avec les commandes et les paramètres appropriés vous aide à récupérer les données FileMaker sous la forme d'un document XML. Vous pouvez alors exporter les données XML vers d'autres applications. Consultez la section [« Accès aux données](#page-28-2)  [XML via le moteur de publication Web », page 29.](#page-28-2)

# <span id="page-21-0"></span>Fonctions clés de la Publication Web personnalisée avec XML

La Publication Web personnalisée FileMaker Server avec XML fournit plusieurs nouvelles fonctionnalités importantes :

- 1 Les bases de données sont hébergées sur FileMaker Server et l'application FileMaker Pro ne doit pas forcément être lancée.
- 1 Vous pouvez utiliser le traitement JavaScript côté serveur de XML.
- 1 Comme dans FileMaker Pro, l'accès aux données, aux modèles et aux rubriques, est basé sur les paramètres de compte d'utilisateur définis dans les privilèges d'accès de la base de données. Le moteur de publication Web présente également plusieurs autres améliorations en matière de sécurité. Consultez la section [« Protection de vos bases de données publiées »,](#page-14-1)  [page 15.](#page-14-1)
- 1 Les utilisateurs Web peuvent exécuter des scripts complexes contenant plusieurs actions. FileMaker prend en charge de nombreuses actions de script dans la Publication Web personnalisée. Consultez la section [« Scripts FileMaker et Publication Web personnalisée »,](#page-18-2)  [page 19.](#page-18-2)
- 1 Vous pouvez transmettre une valeur de paramètre à un script FileMaker. Consultez les sections [« Paramètre de requête –script.param \(transfert du paramètre au script\) », page 61,](#page-60-3) [« Paramètre de requête –script.prefind.param \(transfert du paramètre au script avant](#page-60-4)  [recherche\) », page 61](#page-60-4) et [« Paramètre de requête –script.presort.param \(transfert du paramètre](#page-61-2)  [au script avant recherche\) », page 62.](#page-61-2)
- 1 La grammaire XML fmresultset vous permet d'accéder aux rubriques par leur nom et de manipuler les données relatedset (table externe).
- 1 Pour accéder aux données d'une base de données, vous devez indiquer un modèle. Consultez la section [chapitre 5, « Noms corrects utilisés dans les chaînes de requête XML »](#page-42-2).

# <span id="page-21-1"></span>Configuration pour la publication Web

#### <span id="page-21-2"></span>Configuration requise pour la publication d'une base de données à l'aide de la Publication Web personnalisée

Pour publier des bases de données à l'aide de la fonction de Publication Web personnalisée avec XML, il vous faut :

- **un déploiement FileMaker Server comportant :** 
	- un serveur Web, soit Microsoft IIS (Windows), soit Apache (macOS);
	- 1 le serveur de bases de données FileMaker, avec option Publication Web personnalisée activée ;
	- le moteur de publication Web installé et configuré ;
- une ou plusieurs bases de données FileMaker Pro hébergées par FileMaker Server ;
- 1 l'adresse IP ou le nom de domaine de l'hôte exécutant le serveur Web ;
- 1 Un navigateur Web et un accès au serveur Web pour développer et tester la solution de publication Web personnalisée.

Consultez le [Guide d'installation et de configuration de FileMaker Server](http://www.filemaker.com/redirects/fms16_admin.html?page=doc_getting_started&lang=fr)*.* 

#### <span id="page-22-0"></span>Éléments devant être employés par les utilisateurs Web pour accéder à une solution de publication Web personnalisée

Pour accéder à une solution de Publication Web personnalisée utilisant XML, les utilisateurs Web doivent posséder :

- $\blacksquare$  un navigateur Web ;
- 1 un accès à Internet ou à un intranet, ainsi qu'un accès au serveur Web ;
- 1 l'adresse IP ou le nom de domaine de l'hôte exécutant le serveur Web.

Si la base de données est protégée par un mot de passe, les utilisateurs Web doivent également saisir un nom d'utilisateur et un mot de passe pour accéder au compte de la base de données.

#### <span id="page-22-1"></span>Connexion à Internet ou à un intranet

Lorsque vous publiez des bases de données sur Internet ou sur un intranet, l'ordinateur hôte doit exécuter FileMaker Server et les bases de données que vous souhaitez partager doivent être hébergées et accessibles. En outre :

- 1 Publiez votre base de données sur un ordinateur possédant une connexion permanente à Internet ou à un intranet. En effet, si la connexion n'est pas permanente, les utilisateurs Web doivent attendre que l'hôte se connecte à Internet ou à un intranet pour accéder à la base de données.
- 1 L'ordinateur hôte du serveur Web, partie intégrante du déploiement FileMaker Server, doit posséder une adresse IP *statique* (permanente) dédiée ou un nom de domaine. Si vous vous connectez à Internet avec un fournisseur d'accès à Internet (FAI), votre adresse IP est peutêtre *allouée de manière dynamique* (c'est-à-dire différente à chaque fois que vous vous connectez). Le cas échéant, les utilisateurs Web auront plus de difficultés à localiser une base de données. Si vous ne savez pas de quel type d'accès vous disposez, contactez votre fournisseur d'accès à Internet ou l'administrateur du réseau.

### <span id="page-22-2"></span>Etape suivante

Voici quelques suggestions pour commencer à développer des solutions de publication Web personnalisée :

- 1 Si ce n'est pas déjà fait, utilisez l'Admin Console de FileMaker Server pour activer la publication Web personnalisée. Consultez l'[Aide FileMaker Server](http://www.filemaker.com/redirects/fms16_admin.html?page=doc_help&lang=fr) et le Guide d'installation et de [configuration de FileMaker Server.](http://www.filemaker.com/redirects/fms16_admin.html?page=doc_getting_started&lang=fr)
- 1 Dans FileMaker Pro, ouvrez chaque base de données FileMaker à publier et assurez-vous que chacune d'entre elles dispose du ou des privilèges d'accès étendus pour la Publication Web personnalisée. Consultez la section [« Activation de la Publication Web personnalisée dans une](#page-12-3)  [base de données », page 13.](#page-12-3)
- 1 Pour savoir comment accéder aux données dans les bases de données FileMaker en utilisant le langage XML, consultez le [« Accès aux données XML via le moteur de publication Web »,](#page-28-2)  [page 29.](#page-28-2)

# <span id="page-23-0"></span>Chapitre 4 Accès aux données XML avec le moteur de publication Web

Vous pouvez utiliser et mettre à jour des données FileMaker au format XML (Extensible Markup Language) à l'aide du moteur de publication Web. Un grand nombre d'utilisateurs, d'organisations et d'entreprises utilisent le langage XML pour transférer des informations sur les produits, des transactions, des informations sur le stock, ainsi que d'autres données commerciales.

# <span id="page-23-1"></span>Utilisation de la Publication Web personnalisée avec XML

Si vous connaissez déjà le langage XML standard, vous pouvez immédiatement à utiliser le moteur de publication Web. Vous devez néanmoins apprendre la syntaxe d'URL et connaître les paramètres de requête à employer pour la Publication Web personnalisée avec XML.

Grâce aux requêtes URL HTTP avec les commandes et les paramètres de requête de FileMaker, vous pouvez interroger une base de données hébergée par FileMaker Server et télécharger les données obtenues au format XML. Par exemple, vous pouvez interroger une base de données pour obtenir tous les enregistrements relatifs à un code postal donné, puis employer les données XML obtenues comme bon vous semble.

Consultez la section [Base de connaissances FileMaker.](http://filemaker-fr.custhelp.com/)

Remarque Le moteur de Publication Web génère des données XML correctement formatées et conformes à la spécification XML 1.0. Pour plus de détails sur les conditions requises pour le formatage des données XML, reportez-vous aux spécifications XML disponibles à l'adresse [www.w3.org](http://www.w3.org).

#### <span id="page-23-2"></span>Différences entre le moteur de publication Web et les options d'importation/ exportation FileMaker Pro XML

Le moteur de Publication Web et FileMaker Pro permettent tous les deux d'utiliser des données XML avec des bases de données FileMaker. Cependant, il existe des différences importantes entre ces deux méthodes :

- Pour accéder aux données XML, le moteur de publication Web prend en charge les grammaires fmresultset, FMPXMLRESULT et FMPXMLLAYOUT. Pour l'importation XML, FileMaker Pro utilise la grammaire FMPXMLRESULT, et pour l'exportation, il utilise la grammaire FMPXMLRESULT. Consultez la section [« Accès aux données XML via le moteur de publication Web », page 29.](#page-28-1)
- 1 Pour accéder aux données XML à l'aide du moteur de publication Web, utilisez une chaîne de requête du moteur de publication Web dans une URL. Pour importer et exporter des données XML avec FileMaker Pro, utilisez les commandes ou les scripts du menu FileMaker Pro.
- 1 Le moteur de publication Web est basé sur le serveur et peut être installé sur le même hôte que FileMaker Server ou sur un hôte différent. L'importation et l'exportation de données XML de FileMaker Pro se font à partir d'un ordinateur de bureau.
- 1 Vous pouvez accéder de façon dynamique aux données XML à partir des bases de données FileMaker en utilisant des requêtes URL avec le moteur de publication Web. La fonction d'exportation de données XML de FileMaker Pro génère un fichier de données XML spécifié à l'avance.
- 1 Les opérations sur les données XML via un moteur de publication Web sont interactives. L'importation et l'exportation de données XML de FileMaker Pro se font selon un processus par lot.
- 1 Contrairement à FileMaker Pro, le moteur de publication Web peut accéder aux données XML à partir d'une table externe FileMaker.
- 1 Contrairement à FileMaker Pro, le moteur de publication Web peut accéder aux données d'une rubrique de type Conteneur.
- 1 Contrairement à FileMaker Pro, le moteur de publication Web fournit un accès en temps réel aux données FileMaker via HTTP ou HTTPS.

Remarque Pour en savoir plus sur l'utilisation de FileMaker Pro pour effectuer des importations et des exportations de données au format XML, consultez l'[aide de FileMaker Pro](http://www.filemaker.com/redirects/fmp16_admin.html?page=doc_help&lang=fr).

#### <span id="page-24-0"></span>Génération de données XML par le moteur de publication Web à partir d'une requête

Une fois qu'une demande de données XML a été envoyée au serveur Web, le moteur de publication Web interroge la base de données FileMaker et renvoie les données sous forme de document XML.

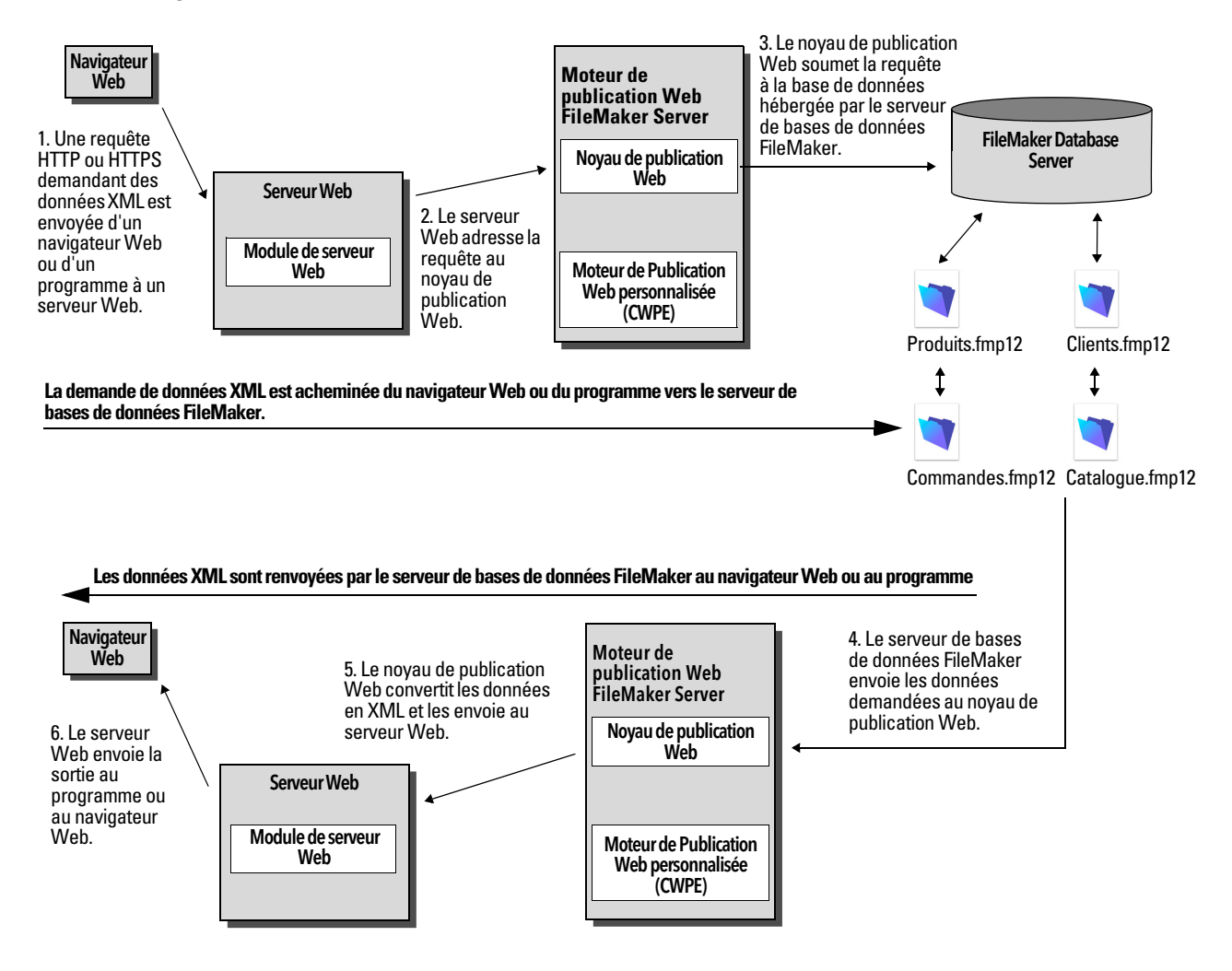

# <span id="page-25-0"></span>Processus général d'accès aux données XML à partir du moteur de publication Web

Voici un aperçu du processus consistant à employer le moteur de publication Web pour accéder aux données XML dans une base de données FileMaker.

- **1.** Vérifiez si la publication XML est activée dans l'Admin Console de FileMaker Server. Consultez l['Aide FileMaker Server](http://www.filemaker.com/redirects/fms16_admin.html?page=doc_help&lang=fr).
- **2.** Dans FileMaker Pro, ouvrez chaque base de données FileMaker à publier et assurez-vous que pour chacune d'entre elles, le privilège étendu fmxml est activé pour la fonction de Publication Web personnalisée utilisant XML. Consultez la section [« Activation de la Publication Web personnalisée](#page-12-3)  [dans une base de données », page 13.](#page-12-3)

Pour accéder aux données XML dans une table externe, définissez l'affichage de modèle de base de données sur **Afficher sous forme de formulaire** ou sur **Afficher sous forme de liste**. Si un utilisateur ou un script modifie l'affichage du modèle de base de données et le définit sur **Afficher sous forme de tableau**, seul le premier enregistrement (la première rangée de la table externe) est accessible sous forme de données XML.

Les données XML sortent dans un ordre qui correspond à l'ordre dans lequel les objets de la rubrique ont été ajoutés au modèle. Si vous souhaitez que l'ordre des données XML corresponde à l'ordre dans lequel les rubriques apparaissent à l'écran (du haut vers le bas et de la gauche vers la droite), sélectionnez toutes les rubriques, regroupez-les, puis dégroupez-les. Cette procédure réinitialise l'ordre du modèle pour le faire correspondre à l'ordre de l'écran.

**3.** Envoyez une requête HTTP ou HTTPS sous la forme d'une URL qui spécifie la grammaire XML FileMaker, une commande de requête, puis un ou plusieurs paramètres de requête FileMaker au moteur de publication Web, par l'intermédiaire d'un formulaire HTML, d'un lien HREF ou d'un script dans votre programme ou votre page Web. Vous pouvez également entrer l'URL dans un navigateur Web.

Pour plus d'informations sur la spécification d'une URL, consultez la section [« A propos de la](#page-26-0)  [syntaxe d'URL pour les données XML et les objets de type Conteneur ».](#page-26-0) Pour plus d'informations sur les commandes de requête et sur les paramètres, consultez les sections [« Utilisation de chaînes](#page-38-1)  [de requête FileMaker pour rechercher des données XML », page 39,](#page-38-1) et [chapitre 5, « Noms corrects](#page-42-2)  [utilisés dans les chaînes de requête XML ».](#page-42-2) 

- **4.** Le moteur de publication Web utilise la grammaire spécifiée dans l'URL et génère les données XML contenant les résultats de votre requête, par exemple un jeu d'enregistrements de la base de données, puis les renvoie à votre programme ou à votre navigateur Web.
- **5.** S'il est équipé d'un analyseur XML, le navigateur Web affiche les données, ou le programme utilise les données de la façon que vous avez indiquée.

# <span id="page-26-0"></span>A propos de la syntaxe d'URL pour les données XML et les objets de type **Conteneur**

Cette section décrit la syntaxe d'URL à utiliser au niveau du moteur de publication Web pour accéder aux données XML et aux objets de type Conteneur à partir de bases de données FileMaker.

#### <span id="page-26-1"></span>A propos de la syntaxe d'URL pour les données XML

La syntaxe d'URL à employer pour utiliser le moteur de publication Web et accéder aux données XML à partir de bases de données FileMaker est la suivante :

<scheme>://<host>[:<port>]/fmi/xml/<xml\_grammar>.xml[?<query string>] où :

- 1 <scheme> peut correspondre au protocole HTTP ou HTTPS.
- $\bullet$   $\leq$  host  $\geq$  correspond à l'adresse IP ou au nom de domaine de l'hôte sur lequel le serveur Web est installé.
- 1 <port> est facultatif et spécifie le port utilisé par le serveur Web. Si aucun port n'est précisé, le port par défaut du protocole est utilisé (port 80 pour HTTP ou port 443 pour HTTPS).
- $\bullet$   $\lt$   $\times$   $\text{cm}$   $\approx$   $\text{cm}$   $\text{cm}$  are set le nom de la grammaire XML FileMaker. Les valeurs possibles sont fmresultset, FMPXMLRESULT ou FMPXMLLAYOUT. Consultez les sections [« Utilisation de la](#page-29-3)  [grammaire fmresultset », page 30](#page-29-3) et [« Utilisation d'autres grammaires XML FileMaker », page 34.](#page-33-0)
- 1 <query string> associe une commande de requête à un ou plusieurs paramètres de requête pour la publication XML FileMaker. (la commande –dbnames ne requiert aucun paramètre). Consultez les sections [« Utilisation de chaînes de requête FileMaker pour rechercher des](#page-38-1)  [données XML », page 39,](#page-38-1) et [chapitre 5, « Noms corrects utilisés dans les chaînes de requête](#page-42-2)  [XML ».](#page-42-2)

Remarque La syntaxe d'URL, notamment les noms de commande et de paramètre de requête, applique la distinction majuscules-minuscules, à l'exception des parties de la chaîne de requête. La majorité des URL sont écrites en minuscules, à l'exception des deux noms de grammaire, qui sont en majuscules : FMPXMLRESULT et FMPXMLLAYOUT. Pour plus d'informations sur les règles de distinction majuscules-minuscules applicables à la chaîne de requête, consultez la section [« Consignes d'utilisation des commandes et des paramètres de requête », page 44.](#page-43-1)

#### **Exemples**

```
http://server.company.com/fmi/xml/fmresultset.xml?-db=products&-lay=sales
&-findall
http://192.168.123.101/fmi/xml/FMPXMLRESULT.xml?-db=products&-lay=sales
&-findall
```
#### <span id="page-27-1"></span><span id="page-27-0"></span>A propos de la syntaxe d'URL pour les objets FileMaker de type Conteneur dans les solutions XML

Dans un document XML généré pour une solution XML, la syntaxe à employer pour faire référence à un objet de type Conteneur est différente pour les rubriques Conteneur qui stockent l'objet concerné dans la base de données de celle pour les rubriques Conteneur qui stockent une référence à l'objet.

#### Si une rubrique Conteneur stocke l'objet lui-même dans la base de données

L'élément <data> de la rubrique Conteneur utilise la syntaxe d'URL suivante pour faire référence à l'objet :

<data>/fmi/xml/cnt/data.<extension>?<query string></data>

où <extension> est l'extension du nom de fichier qui identifie le type d'objet, par exemple .jpg. L'extension du nom de fichier définit le type MIME qui permet au navigateur Web d'identifier correctement les données de type Conteneur. Pour plus d'informations concernant <query string>, consultez la section précédente [« A propos de la syntaxe d'URL pour les données XML ».](#page-26-1)

Exemple

```
<data>/fmi/xml/cnt/data.jpg?-db=products&-lay=sales
&-field=product_image(1)&-recid=2</data>
```
Remarque Dans le document XML généré pour une rubrique Conteneur, la valeur du paramètre de requête -field est un nom de rubrique qualifié complet. Le nombre entre parenthèses indique le nombre de répétitions pour la rubrique Conteneur. Il est généré à la fois pour les rubriques multivaluées et pour les rubriques non multivaluées. Consultez la section [« A propos de la syntaxe](#page-44-2)  [d'un nom de rubrique entièrement qualifié », page 45.](#page-44-2)

Pour extraire les données de conteneur de la base de données, utilisez la syntaxe suivante :

<scheme>://<host>[:<port>]/fmi/xml/cnt/data.<extension>?<query string> Pour plus d'informations concernant <scheme>, <host> ou <port>, consultez la section « A propos [de la syntaxe d'URL pour les données XML ».](#page-26-1)

Exemple

```
http://www.company.com/fmi/xml/cnt/data.jpg?-db=products&-lay=sales
&-field=product_image(1)&-recid=2
```
#### Si une rubrique Conteneur contient une référence à un fichier et non à un objet réel

L'élément <data> de la rubrique Conteneur contient un chemin d'accès relatif faisant référence à l'objet.

Exemple

<data>/images/logo.jpg</data>

Remarque L'objet Conteneur référencé doit être stocké dans le dossier FileMaker Pro Web lorsque l'enregistrement est créé ou modifié, puis doit être copié ou déplacé dans un dossier possédant le même emplacement relatif dans le dossier racine du logiciel de serveur Web. Consultez la section [« À propos de la publication du contenu des rubriques Conteneur sur le Web », page 16.](#page-15-4)

#### Si une rubrique Conteneur est vide

L'élément <data> de la rubrique est vide.

#### <span id="page-28-0"></span>A propos du codage de texte URL

Les URL utilisées pour accéder aux données XML et aux objets de type Conteneur doivent absolument être codées au format UTF-8 (Unicode Transformation Format 8 bits). Consultez la section [« À propos des données UTF-8 », page 39.](#page-38-0)

#### Exemple

Pour définir la valeur de la rubrique « info » sur fiancée, vous pouvez utiliser l'URL suivante :

```
http://server.company.com/fmi/xml/fmresultset.xml?-db=members
&-lay=relationships&-recid=2&info=fianc%C3%A9e&-edit
Dans cette URL, %C3%A9 est la représentation codée au format UTF-8 du 
caractère é.
```
Consultez la spécification URL sur le site [www.w3.org.](http://www.w3.org)

### <span id="page-28-2"></span><span id="page-28-1"></span>Accès aux données XML via le moteur de publication Web

Pour accéder aux données XML via le moteur de publication Web, utilisez une URL qui spécifie le nom de la grammaire FileMaker à employer, une commande de requête FileMaker, puis un ou plusieurs paramètres de requête FileMaker. A partir de votre base de données, le moteur de publication Web génère des données XML formatées à l'aide de l'un des types de grammaire suivants :

- 1 **fmresultset** : Il s'agit de la grammaire que nous recommandons d'utiliser pour le moteur de publication Web lors de l'accès aux données XML. Elle est flexible et particulièrement adaptée à un accès par le nom simplifié aux rubriques et à une manipulation plus facile des données relatedset (table externe). Cette grammaire est également plus étroitement liée à la terminologie et aux fonctionnalités de FileMaker, notamment aux options de stockage de type Global et à l'identification des rubriques de type Statistique et Calcul. Pour faciliter la publication Web, cette grammaire se veut plus prolixe que la grammaire FMPXMLRESULT. Consultez la section [« Utilisation de la grammaire fmresultset », page 30.](#page-29-3)
- **FMPXMLRESULT et FMPXMLLAYOUT:** Vous pouvez employer les grammaires FMPXMLRESULT et FMPXMLLAYOUT avec le moteur de publication Web pour accéder aux données XML. Pour utiliser une feuille de style dédiée à l'exportation XML et à la publication Web personnalisée, utilisez la grammaire FMPXMLRESULT. Pour accéder aux listes de valeurs et aux informations d'affichage des rubriques dans des modèles, utilisez la grammaire FMPXMLLAYOUT. Consultez la section [« Utilisation d'autres grammaires XML FileMaker », page 34.](#page-33-0)

En fonction de la grammaire spécifiée dans la requête de type URL, le moteur de publication Web génère un document XML utilisant l'une des grammaires disponibles. Chaque document XML comporte une déclaration d'espace de nom XML par défaut pour la grammaire. Consultez la section suivante [« A propos des espaces de nom pour le langage XML de FileMaker ».](#page-29-0) Pour afficher et manipuler des données FileMaker au format XML, utilisez l'une de ces grammaires dans votre document ou dans votre page Web.

Remarque Les données XML générées par le moteur de publication Web sont codées au format UTF-8 (Unicode Transformation Format 8). Consultez la section [« À propos des données UTF-8 »,](#page-38-0)  [page 39.](#page-38-0)

#### <span id="page-29-0"></span>A propos des espaces de nom pour le langage XML de FileMaker

Des espaces de nom XML uniques aident à distinguer les balises XML de l'application à laquelle ils sont destinés. Par exemple, si vos documents XML contiennent deux éléments <DATABASE> destinés respectivement à des données XML FileMaker et à des données XML Oracle, les espaces de nom permettent d'identifier les éléments <DATABASE> pour chacun de ces types de données.

Le moteur de publication Web génère un espace de nom par défaut pour chaque grammaire.

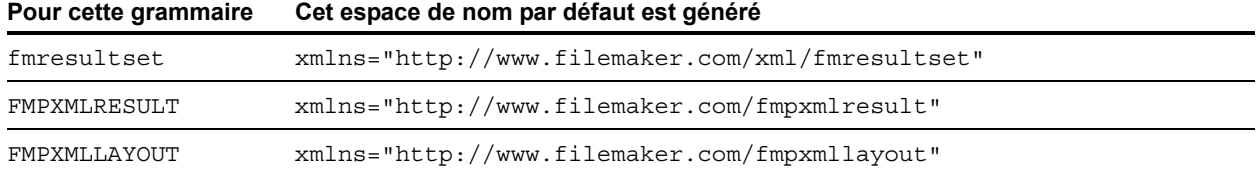

#### <span id="page-29-1"></span>A propos des codes d'erreurs des bases de données FileMaker

Accessoirement, le moteur de publication Web renvoie un code d'erreur au début de chaque document XML répertoriant une erreur dans l'exécution de la commande de requête la plus récemment exécutée. La valeur zéro (0) indique qu'il n'y a pas d'erreur.

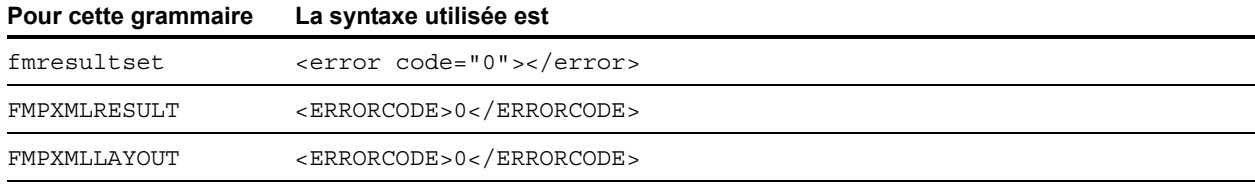

L'élément de code d'erreur dans le document XML indique des erreurs relatives à la base de données et aux chaînes de requête. Consultez la section [annexe A, « Codes d'erreur de la Publication Web](#page-100-2)  [personnalisée ».](#page-100-2)

#### <span id="page-29-2"></span>Récupération des définitions de type de document pour les grammaires FileMaker

Utilisez une requête HTTP pour récupérer les définitions de type de document (DTD) pour les grammaires FileMaker.

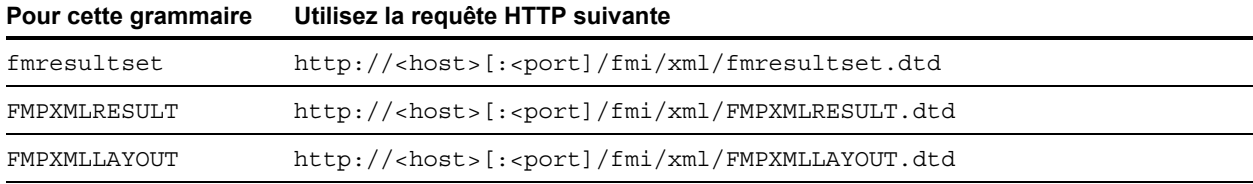

# <span id="page-29-3"></span>Utilisation de la grammaire fmresultset

Les noms des éléments XML de cette grammaire utilisent la terminologie FileMaker et le stockage des rubriques est séparé des types de rubrique. La grammaire offre également la possibilité d'identifier les rubriques de type Statistique, Calcul et Global.

Pour utiliser la grammaire fmresultset, indiquez le nom de la grammaire fmresultset dans l'URL qui recherche le document XML à partir du moteur de publication Web :

fmresultset.xml

Exemple

```
http://192.168.123.101/fmi/xml/fmresultset.xml?-db=employees&-lay=family
&-findall
```
Remarque Veillez à utiliser des minuscules pour spécifier la grammaire fmresultset.

Le moteur de publication Web génère alors un document XML utilisant la grammaire fmresultset. Dans le document XML, le moteur de Publication Web fera référence à la définition du type de document pour la grammaire fmresultset dans l'instruction <! DOCTYPE> située sur la deuxième ligne du document, immédiatement après l'instruction <?xml...?>. L'instruction <!DOCTYPE> indique l'URL à employer pour télécharger la DTD relative à la grammaire fmresultset.

#### <span id="page-30-0"></span>Description des éléments de la grammaire fmresultset

La grammaire fmresultset se compose principalement des éléments <datasource>, <metadata> et <resultset>.

#### élément <datasource>

Dans la grammaire finnesultset, l'élément <datasource> contient les attributs table, layout, dateformat, time-format, timestamp-format, total-count et database.

1 L'attribut date-format de l'élément <datasource> indique le format des dates dans le document XML :

dd/MM/yyyy

où :

- 1 MM est la valeur à 2 chiffres relative au mois (de 01 à 12, 01 correspondant au mois de janvier et 12, au mois de décembre)
- $\overline{\phantom{a}}$  dd est la valeur à 2 chiffres relative au jour du mois (de 01 à 31)
- $\bullet$  yyyy est la valeur à 4 chiffres relative à l'année
- 1 L'attribut time-format de l'élément <datasource> indique le format des heures dans le document XML :

HH:mm:ss

où :

- $\blacksquare$  HH est la valeur à 2 chiffres pour les heures (de 00 à 23 pour le format 24 heures)
- $\blacksquare$  mm est la valeur à 2 chiffres pour les minutes (de 00 à 59)
- $\overline{\phantom{a}}$  ss est la valeur à 2 chiffres pour les secondes (de 00 à 59)
- 1 L'attribut timestamp-format de l'élément <datasource> associe les formats de date et d'heure dans un horodatage :

dd/MM/yyyy HH:mm:ss

#### élément <metadata>

L'élément <metadata> de la grammaire fmresultset contient un ou plusieurs éléments <fielddefinition> et <relatedset-definition>, chacun contenant des attributs pour l'une des rubriques de ce jeu de résultats.

L'attribut <field-definition> définit :

- $\blacksquare$  si la rubrique est de type auto-enter ("yes" ou "no")
- $\blacksquare$  si la rubrique est de type  $four$ -digit-year ("yes" ou "no")
- $\blacksquare$  si la rubrique est de type Global ("yes" ou "no")
- $\blacksquare$  le nombre maximal de valeurs multivaluées (attribut max-repeat)
- le nombre maximal de caractères autorisé (attribut max-characters)
- $\blacksquare$  si la rubrique est de type not-empty ("yes" ou "no")
- $\blacksquare$  si la rubrique est réservée aux données numériques ("yes" ou "no")
- 1 le format du résultat ("text", "number", "date", "time", "timestamp" ou "container")
- $\blacksquare$  si la rubrique est de type  $\tt time-of-day$  ("yes" ou "no")
- 1 le type ("normal", "calculation" ou "summary")
- 1 et le nom de la rubrique (entièrement qualifié si nécessaire)

L'élément <relatedset-definition> correspond à une table externe. Chaque rubrique liée dans une table externe est représentée par l'élément <field-definition> intégré à l'élément <relatedset-definition>. Si une table externe possède plusieurs rubriques liées, les définitions de ces rubriques sont regroupées dans un même élément <relatedset-definition>.

#### élément <resultset>

L'élément <resultset> contient les éléments <record> renvoyés comme étant le résultat d'une requête et d'un attribut pour le nombre total d'enregistrements trouvés. Chaque élément <record> contient les données de rubrique pour l'un des enregistrements dans l'ensemble des résultats, y compris les attributs mod-id et record-id de l'enregistrement, et l'élément <data> contenant les données pour l'une des rubriques de l'enregistrement.

Chaque enregistrement d'une table externe est représenté par un élément <record> intégré à l'élément <relatedset>. L'attribut de comptage de l'élément <relatedset> indique le nombre d'enregistrements de la table externe, et l'attribut de table spécifie la table associée à la table externe.

#### <span id="page-32-0"></span>Données XML dans la grammaire fmresultset

#### Exemple

```
<fmresultset xmlns="http://www.filemaker.com/xml/fmresultset" version="1.0">
 <error code="0"/>
 <product build="03/29/2017" name="FileMaker Web Publishing Engine" 
  version="16.0.1.0"/>
 <datasource database="art" date-format="MM/dd/yyyy" layout="web3" 
  table="art" time-format="HH:mm:ss" timestamp-format="MM/dd/yyyy HH:mm:ss" 
  total-count="12"/>
 <metadata>
    <field-definition auto-enter="no" four-digit-year="no" global="no" max-
    repeat="1" name="Title" not-empty="no" numeric-only="no" result="text" 
    time-of-day="no" type="normal"/>
    <field-definition auto-enter="no" four-digit-year="no" global="no" max-
    repeat="1" name="Artist" not-empty="no" numeric-only="no" result="text" 
    time-of-day="no" type="normal"/>
    <field-definition auto-enter="no" four-digit-year="no" global="no" max-
    repeat="1" name="Style" not-empty="no" numeric-only="no" result="text" 
    time-of-day="no" type="normal"/>
    <field-definition auto-enter="no" four-digit-year="no" global="no" max-
    repeat="1" name="length" not-empty="no" numeric-only="no" 
    result="number" time-of-day="no" type="calculation"/>
    <relatedset-definition table="artlocations">
      <field-definition auto-enter="no" four-digit-year="no" global="no" max-
      repeat="1" name="artlocations::Location" not-empty="no" numeric-
      only="no" result="text" time-of-day="no" type="normal"/>
     <field-definition auto-enter="no" four-digit-year="no" global="no" max-
      repeat="1" name="artlocations::Date" not-empty="no" numeric-only="no" 
      result="date" time-of-day="no" type="normal"/>
    </relatedset-definition>
 </metadata>
  <resultset count="1" fetch-size="1">
    <record mod-id="6" record-id="14">
      <field name="Title">
        <data>Spring in Giverny 3</data>
      </field>
     <field name="Artist">
        <data>Claude Monet</data>
      </field>
     <field name="Style">
        <data/>
      </field>
     <field name="length">
        <data>19</data>
     </field>
      <relatedset count="0" table="artlocations"/>
    </record>
 </resultset>
</fmresultset>
```
# <span id="page-33-0"></span>Utilisation d'autres grammaires XML FileMaker

Les autres grammaires XML FileMaker contiennent des informations au sujet des types de rubrique, des listes de valeur et des modèles. FMPXMLRESULT est une grammaire fonctionnellement équivalente à fmresultset. Pour accéder aux listes de valeurs et aux informations d'affichage des rubriques dans des modèles, utilisez la grammaire FMPXMLLAYOUT. Les grammaires FMPXMLRESULT et FMPXMLLAYOUT sont plus compactes pour les échanges de données.

Pour utiliser la grammaire FMPXMLRESULT, indiquez le nom de la grammaire dans l'URL qui recherche le document XML à partir du moteur de publication Web :

FMPXMLRESULT.xml

Exemple

```
http://192.168.123.101/fmi/xml/FMPXMLRESULT.xml?-db=employees&-lay=family
&-findall
```
Pour utiliser la grammaire FMPXMLLAYOUT, indiquez le nom de la grammaire avec la commande de requête –view dans l'URL qui recherche le document XML à partir du moteur de publication Web :

FMPXMLLAYOUT.xml

Exemple

```
http://192.168.123.101/fmi/xml/FMPXMLRESULT.xml?-db=employees&-lay=family
&-view
```
Remarque Veillez à entrer le nom des grammaires FMPXMLRESULT et FMPXMLLAYOUT en majuscules.

Dans le document XML généré, le moteur de Publication Web référence la définition du type de document de la grammaire dans l'instruction < ! DOCTYPE > située sur la deuxième ligne du document, immédiatement après l'instruction <?xml...?>. L'instruction <!DOCTYPE> indique l'URL à employer pour télécharger la DTD relative à la grammaire.

#### <span id="page-33-1"></span>Description des éléments de la grammaire FMPXMLRESULT

Dans la grammaire FMPXMLRESULT, l'élément <DATABASE> contient les attributs NAME, RECORDS, DATEFORMAT, LAYOUT et TIMEFORMAT.

L'attribut DATEFORMAT de l'élément <DATABASE> permet de déterminer le format des dates dans le document XML. L'attribut TIMEFORMAT de l'élément <DATABASE> permet de déterminer le format des heures dans le document XML. Les formats date et heure des grammaires FMPXMLRESULT et fmresultset sont identiques. Consultez la section [« Description des éléments de la grammaire](#page-30-0)  [fmresultset », page 31.](#page-30-0)

L'élément <METADATA> de la grammaire FMPXMLRESULT comporte un ou plusieurs éléments <FIELD> contenant chacun des informations pour l'une des rubriques/colonnes de l'ensemble des résultats, dont le nom de la rubrique définie dans la base de données, le type de rubrique, la tolérance du choix Oui ou Non pour les rubriques vides (attribut EMPTYOK), ainsi que le nombre maximal de rubriques multivaluées (attribut MAXREPEAT). Les valeurs autorisées pour les types de rubriques sont les suivantes : TEXTE, NOMBRE, DATE, HEURE, HORODATAGE et CONTENEUR.

L'élément <RESULTSET> contient tous les éléments <ROW> renvoyés comme étant le résultat d'une requête et d'un attribut pour le nombre total d'enregistrements trouvés. Chaque élément <ROW> contient les données de la rubrique/colonne pour l'une des rangées de l'ensemble des résultats. Ces données incluent RECORDID et MODID pour la rangée (voir [« Paramètre de requête –modid \(ID de](#page-56-2)  [la modification\) », page 57\)](#page-56-2) et l'élément <COL>. L'élément <COL> contient les données pour une rubrique/colonne de la rangée dans laquelle plusieurs éléments <DATA> représentent l'une des valeurs d'une rubrique multivaluée ou d'une rubrique de table externe.

#### <span id="page-34-0"></span>Données XML dans la grammaire FMPXMLRESULT

Exemple

```
<FMPXMLRESULT xmlns="http://www.filemaker.com/fmpxmlresult">
 <ERRORCODE>0</ERRORCODE>
 <PRODUCT BUILD="03/29/2017" NAME="FileMaker Web Publishing Engine" 
  VERSION="16.0.1.0"/>
 <DATABASE DATEFORMAT="MM/dd/yyyy" LAYOUT="web" NAME="art" RECORDS="12" 
  TIMEFORMAT="HH:mm:ss"/>
  <METADATA><FIELD EMPTYOK="YES" MAXREPEAT="1" NAME="Title" TYPE="TEXT"/>
    <FIELD EMPTYOK="YES" MAXREPEAT="1" NAME="Artist" TYPE="TEXT"/>
    <FIELD EMPTYOK="YES" MAXREPEAT="1" NAME="Image" TYPE="CONTAINER"/>
 </METADATA>
  <RESULTSET FOUND="1">
    <ROW MODID="7" RECORDID="4">
      <COL><DATA>Village Market</DATA>
     </COL>
      <COL><DATA>Camille Pissarro</DATA>
     </COL>
     <COL><DATA>/fmi/xml/cnt/Untitled.pct?-db=art&-lay=web&-recid=4
        &-field=Image(1)
        </DATA></COL>
    </ROW></RESULTSET>
</FMPXMLRESULT>
```
L'ordre des éléments <COL> correspond à l'ordre des éléments <FIELD> dans l'élément <METADATA> : par exemple, si les rubriques « Title » et « Artist » sont répertoriées dans l'élément <METADATA>, « Village Market » puis « Camille Pissarro » apparaissent dans le même ordre dans les éléments <RESULTSET> et <ROW>.

#### <span id="page-35-0"></span>Description des éléments dans la grammaire FMPXMLLAYOUT

Dans la grammaire FMPXMLLAYOUT, l'élément <LAYOUT> contient le nom du modèle, le nom de la base de données et les éléments <FIELD> de chaque rubrique figurant dans le modèle correspondant de la base de données. Chaque élément <FIELD> décrit le type de style de la rubrique et contient l'attribut VALUELIST pour toute liste de valeurs associée à la rubrique.

L'élément <VALUELISTS> contient un ou plusieurs éléments <VALUELIST> pour chaque liste de valeurs répertoriée dans le modèle, chacun de ces éléments comportant le nom de la liste de valeurs et un élément <VALUE> pour chaque valeur de la liste.

En fonction des options sélectionnées dans la boîte de dialogue **Rubriques pour la liste de valeurs** de la base de données FileMaker, l'élément <VALUE> dispose d'un attribut DISPLAY qui contient la valeur de la première rubrique uniquement, la valeur de la seconde rubrique uniquement ou les deux rubriques d'une liste de valeurs. Supposons que la première rubrique d'une liste de valeurs stocke le numéro d'ID d'un style d'art (par exemple « 100 ») et que la seconde rubrique affiche le nom associé au style (par exemple « Impressionism »). Voici un résumé du contenu de l'attribut DISPLAY lorsque les différentes combinaisons d'options sont sélectionnées dans la boîte de dialogue **Rubriques pour la liste de valeurs** :

1 Si l'option **Afficher également les valeurs de la seconde rubrique** n'est pas sélectionnée, l'attribut DISPLAY contient pour valeur dans la première rubrique, d'une liste de valeurs uniquement.

Exemple

L'attribut DISPLAY contient le numéro d'identifiant du style d'art uniquement :

```
<VALUELISTS>
  <VALUELIST NAME="style">
    <VALUE DISPLAY="100">100</VALUE> 
    <VALUE DISPLAY="101">101</VALUE> 
    <VALUE DISPLAY="102">102</VALUE> 
  </VALUELIST>
</VALUELISTS>
```
1 Si les options **Afficher également les valeurs de la seconde rubrique** et **Afficher uniquement les valeurs de la seconde rubrique** sont toutes les deux sélectionnées, l'attribut DISPLAY contient la valeur dans la seconde rubrique uniquement.

Exemple

L'attribut DISPLAY contient le nom du style d'art uniquement :

```
<VALUELISTS><VALUELIST NAME="style">
       <VALUE DISPLAY="Impressionism">100</VALUE> 
       <VALUE DISPLAY="Cubism">101</VALUE> 
       <VALUE DISPLAY="Abstract">102</VALUE> 
     </VALUELIST>
</VALUELISTS>
```
1 Si l'option **Afficher également les valeurs de la seconde rubrique** est sélectionnée et que l'option **Afficher uniquement les valeurs de la seconde rubrique** ne l'est pas, l'attribut DISPLAY contient les valeurs, dans les deux rubriques, d'une liste de valeurs.

#### Exemple

L'attribut DISPLAY contient à la fois le numéro d'identifiant du style d'art et son nom :

```
<VALUELISTS>
 <VALUELIST NAME="style">
       <VALUE DISPLAY="100 Impressionism">100</VALUE> 
       <VALUE DISPLAY="101 Cubism">101</VALUE> 
       <VALUE DISPLAY="102 Abstract">102</VALUE> 
 </VALUELIST>
</VALUELISTS>
```
Pour les rubriques de date, d'heure et d'horodatage, les données des listes de valeurs sont formatées à l'aide du format « fm » pour ce type de rubrique. Les formats fm sont  $\frac{d\mathcal{A}}{M}$ /MM/ $\frac{d\mathcal{A}}{M}$  pour la date, hh:mm:ss pour l'heure et dd/MM/yyyy hh:mm:ss pour l'horodatage. Par exemple, si une liste de valeur « birthdays » est utilisée pour un menu local dans la rubrique « birthdate » d'un modèle et que la rubrique « birthdate » est de type date, alors les valeurs résultantes pour cette liste de valeurs seront toutes au format de date « fm ».

Remarque Si deux rubriques de types différents dans un modèle partagent la même liste de valeurs, le type de la première rubrique détermine le format des données de la liste de valeurs.

## Données XML dans la grammaire FMPXMLLAYOUT

#### Exemple

```
<FMPXMLLAYOUT xmlns="http://www.filemaker.com/fmpxmllayout">
 <ERRORCODE>0</ERRORCODE>
 <PRODUCT BUILD="03/29/2017" NAME="FileMaker Web Publishing Engine" 
  VERSION="16.0.1.0"/>
 <LAYOUT DATABASE="art" NAME="web2">
   <FIELD NAME="Title">
      <STYLE TYPE="EDITTEXT" VALUELIST=""/>
   </FIELD>
   <FIELD NAME="Artist">
      <STYLE TYPE="EDITTEXT" VALUELIST=""/>
   </FIELD>
   <FIELD NAME="Image">
     <STYLE TYPE="EDITTEXT" VALUELIST=""/>
   </FIELD>
   <FIELD NAME="artlocations::Location">
      <STYLE TYPE="EDITTEXT" VALUELIST=""/>
   </FIELD>
    <FIELD NAME="artlocations::Date">
      <STYLE TYPE="EDITTEXT" VALUELIST=""/>
   </FIELD>
   <FIELD NAME="Style">
      <STYLE TYPE="POPUPMENU" VALUELIST="style"/>
   </FIELD>
 </LAYOUT>
 <VALUELISTS>
   <VALUELIST NAME="style">
      <VALUE DISPLAY="Impressionist">Impressionist</VALUE>
      <VALUE DISPLAY="Modern">Modern</VALUE>
      <VALUE DISPLAY="Abstract">Abstract</VALUE>
    </VALUELIST>
 </VALUELISTS>
</FMPXMLLAYOUT>
```
# À propos des données UTF-8

Les données XML générées par le moteur de publication Web sont codées au format UTF-8 (Unicode Transformation Format 8 bits). Ce format compresse les données du format Unicode standard 16 bits au format 8 bits pour les caractères ASCII. Les analyseurs XML sont nécessaires à la prise en charge des codages Unicode et UTF-8.

Le codage au format UTF-8 comprend les représentations directes de la plupart des caractères utilisés en anglais, avec les valeurs 0 à 127 pour le jeu de caractères ASCII standard, et fournit des codages multioctets pour les caractères Unicode dont les valeurs sont supérieures.

Remarque Veillez à utiliser un navigateur Web ou un éditeur de texte prenant en charge les fichiers UTF-8.

Le format du codage UTF-8 présente les caractéristiques suivantes :

- 1 Tous les caractères ASCII sont des caractères UTF-8 à un octet. Une chaîne ASCII valide est une chaîne UTF-8 valide.
- 1 Tout caractère non ASCII (tout caractère dont le bit de poids fort est défini) fait partie d'un caractère multioctet.
- 1 Le premier octet d'un caractère au format UTF-8 indique le nombre d'octets supplémentaires dans le caractère en question.
- 1 Le premier octet d'un caractère multioctet est facilement identifiable par rapport aux octets suivants. Il est ainsi facile de repérer le début d'un caractère quel que soit son emplacement dans un flux de données.
- 1 La conversion entre le format UTF-8 et le format Unicode ne pose aucun problème.
- 1 Le codage au format UTF-8 est relativement compact. Dans le cas d'un texte contenant un pourcentage élevé de caractères ASCII, ce type de codage est plus compact que le codage au format Unicode. Dans le pire des cas, une chaîne UTF-8 n'est que 50 % plus grande que la chaîne Unicode équivalente.

# <span id="page-38-0"></span>Utilisation de chaînes de requête FileMaker pour rechercher des données XML

Pour rechercher des données XML dans une base de données FileMaker, utilisez les commandes et les paramètres de requête dans une chaîne de requête.

## Exemple

Utilisez la commande de requête –findall dans la chaîne de requête suivante d'une URL pour rechercher une liste de tous les produits d'une base de données FileMaker dont le nom est « products » :

```
http://192.168.123.101/fmi/xml/fmresultset.xml?-db=products
&-lay=sales&-findall
```
Une chaîne de requête doit contenir uniquement une seule commande de requête, du type –new. La plupart des commandes de requête exigent également plusieurs paramètres de requête concordants dans la chaîne de requête. Par exemple, toutes les commandes de requête, à l'exception de –dbnames, ont besoin du paramètre –db, qui spécifie la base de données sur laquelle effectuer la recherche.

Vous pouvez également utiliser des commandes et des paramètres de requête dans une URL.

Cette section contient un récapitulatif des commandes et des paramètres de requête de FileMaker. Pour en savoir plus sur leur utilisation dans une chaîne de requête, reportez-vous à la section [« Noms](#page-42-0)  [corrects utilisés dans les chaînes de requête XML », page 43.](#page-42-0) 

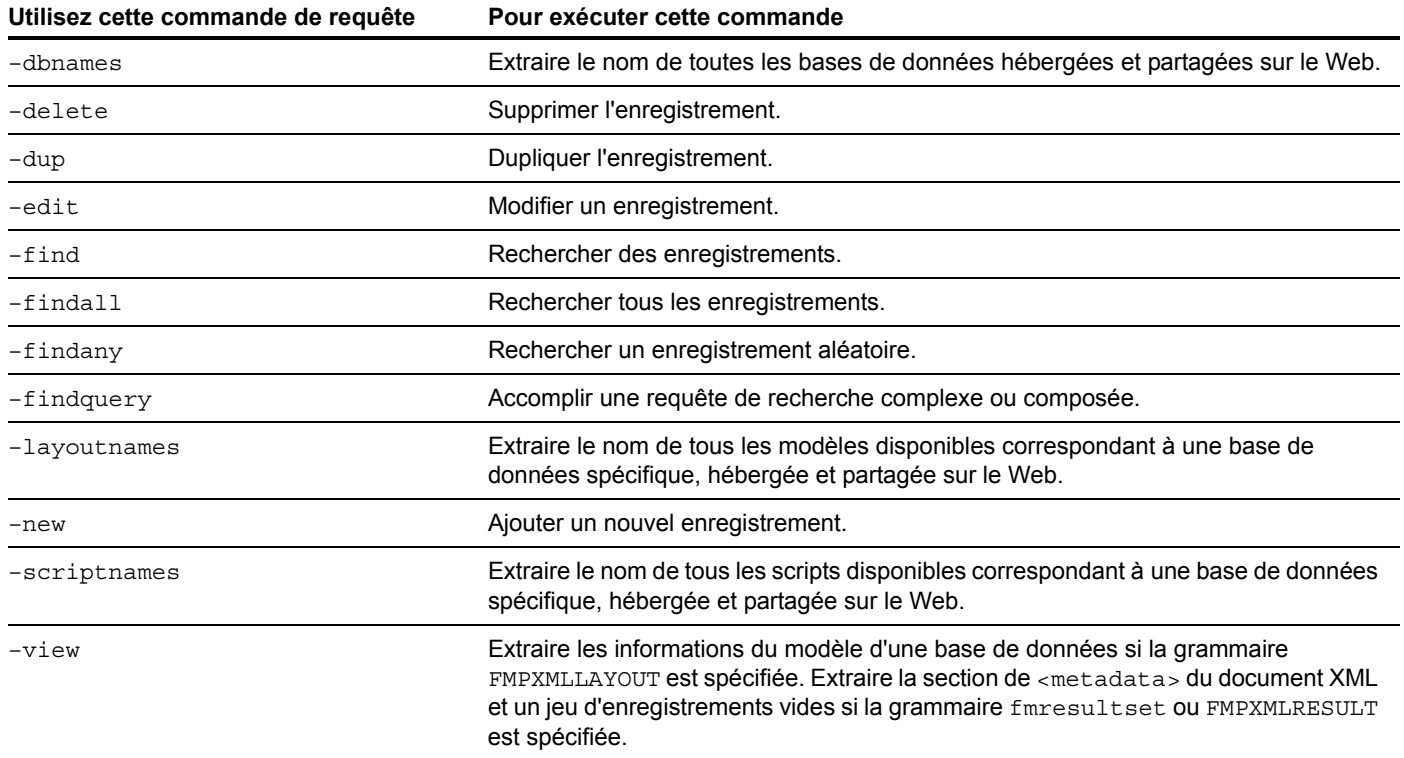

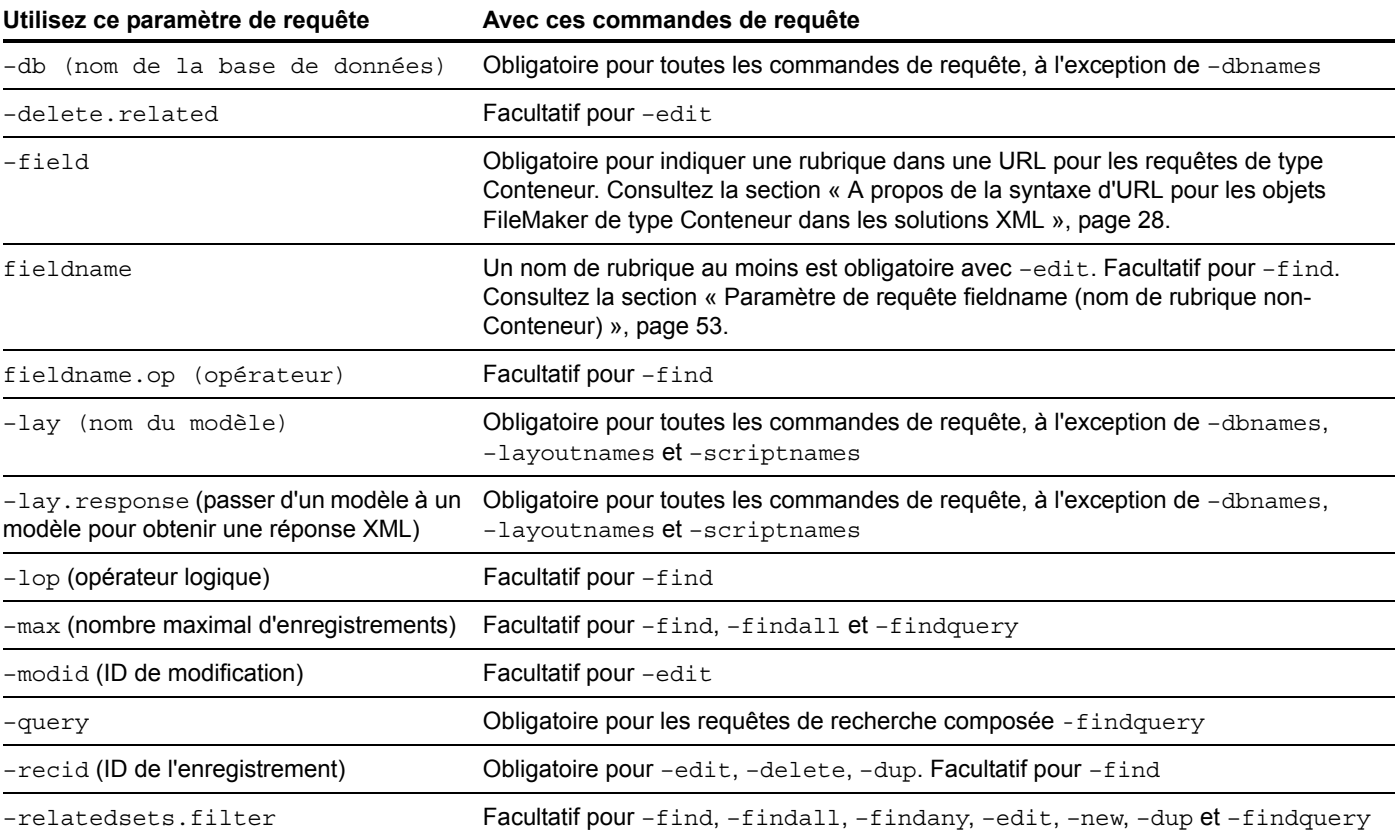

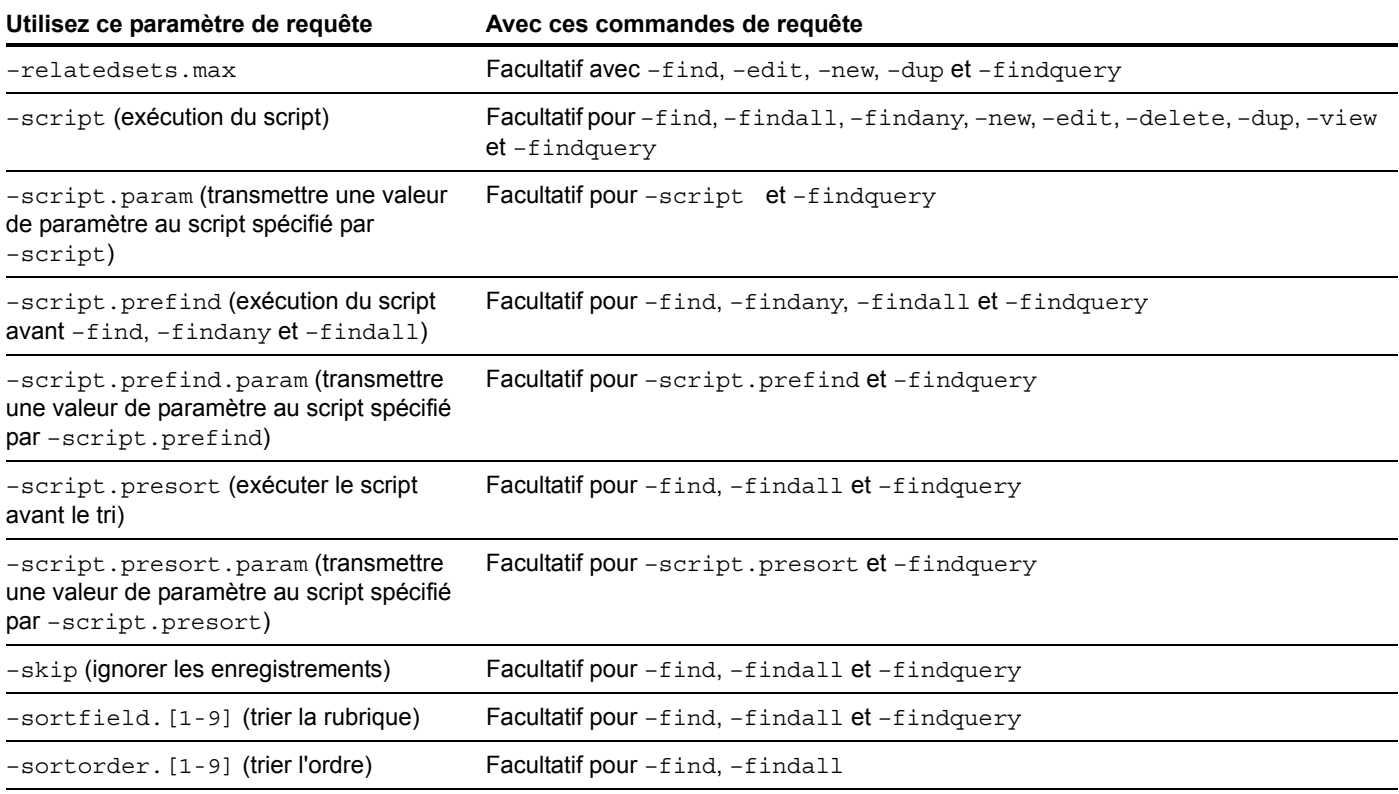

# Passage d'un modèle à un autre pour obtenir une réponse XML

Le paramètre de requête -lay indique le modèle à utiliser pour extraire des données XML. Souvent, le même modèle se révèle adapté au traitement des données répertoriées dans la requête. Dans certains cas, vous devrez rechercher les données qui utilisent un modèle contenant des rubriques qui, pour des raisons de sécurité, n'existent dans aucun autre modèle servant à l'affichage des résultats. (Pour rechercher des données dans une rubrique, il faut que celle-ci soit placée dans le modèle indiqué dans la requête XML.)

Pour définir un modèle destiné à l'affichage des réponses XML qui soit différent du modèle utilisé pour le traitement de la requête XML, utilisez le paramètre de requête facultatif -lay.response.

## Exemple

La requête suivante recherche les valeurs supérieures à 100 000 dans la rubrique « Salary » du modèle « Budget ». Les données obtenues s'affichent au moyen d'un modèle « ExecList », qui n'inclut pas la rubrique « Salary ».

```
http://192.168.123.101/fmi/xml/fmresultset.xml?-db=employees
&-lay=Budget&Salary=100000&Salary.op=gt&-find&-lay.response=ExecList
```
# <span id="page-41-0"></span>Comprendre le traitement d'une requête XML

Plusieurs paramètres de requête interviennent dans le traitement d'une requête XML et dans la génération d'un document XML.

Voici l'ordre dans lequel FileMaker Server et le moteur de publication Web traitent une requête XML :

- **1.** Traitez le paramètre de requête –lay.
- **2.** Définissez les valeurs des rubriques de type Global dans la requête (la partie .global= d'une URL).
- **3.** Traitez le paramètre de requête –script.prefind si indiqué.
- **4.** Traitez les commandes de requête de type –find ou –new.
- **5.** Traitez le paramètre de requête –script.presort, si indiqué.
- **6.** Triez les données obtenues, si un tri a été indiqué.
- **7.** Traitez le paramètre de requête –script, si indiqué.
- **8.** Traitez le paramètre de requête –lay.response pour passer d'un modèle à un autre, si indiqué.
- **9.** Générez le document XML.

Si l'une des étapes décrites ci-dessus génère un code d'erreur, le traitement de la requête s'arrête ; les étapes suivantes ne sont alors pas exécutées. Toutefois, toutes les étapes antérieures dans la requête restent exécutées.

Par exemple, imaginons une requête qui supprime l'enregistrement ouvert, trie les enregistrements, puis exécute un script. Si le paramètre –sortfield pointe vers une rubrique qui n'existe pas, la requête supprime l'enregistrement ouvert et renvoie le code d'erreur 102 (Rubrique manquante), sans toutefois exécuter le script.

# Dépannage de l'accès aux documents XML

Si vous rencontrez des difficultés pour accéder aux documents XML avec le moteur de publication Web, vérifiez les points suivants :

- 1 Les privilèges étendus contenus dans la base de données sont définis pour une Publication Web personnalisée pour XML et affectés à un compte utilisateur. Consultez la section [« Activation de la](#page-12-0)  [Publication Web personnalisée dans une base de données », page 13.](#page-12-0)
- 1 La base de données est hébergée sur le composant Serveur de bases de données de FileMaker Server, et elle est ouverte par FileMaker Server. Consultez l'[Aide FileMaker Server.](http://www.filemaker.com/redirects/fms16_admin.html?page=doc_help&lang=fr)
- 1 Le nom de compte et le mot de passe que vous utilisez éventuellement pour la base de données sont corrects.
- 1 Le composant serveur Web du déploiement FileMaker Server est en cours d'exécution.
- 1 Le composant moteur de publication Web du déploiement FileMaker Server est en cours d'exécution.
- 1 La publication XML est activée dans le moteur de publication Web. Consultez l'[Aide](http://www.filemaker.com/redirects/fms16_admin.html?page=doc_help&lang=fr)  [FileMaker Server.](http://www.filemaker.com/redirects/fms16_admin.html?page=doc_help&lang=fr)

# <span id="page-42-0"></span>Chapitre 5 Noms corrects utilisés dans les chaînes de requête XML

Ce chapitre décrit les noms valides des commandes et des paramètres de requête que vous pouvez utiliser dans une chaîne de requête XML lorsque vous accédez à des données FileMaker à l'aide du moteur de publication Web.

# A propos des commandes et des paramètres de requête

Voici une liste complète des noms de commandes de requête et des noms de paramètres de requête :

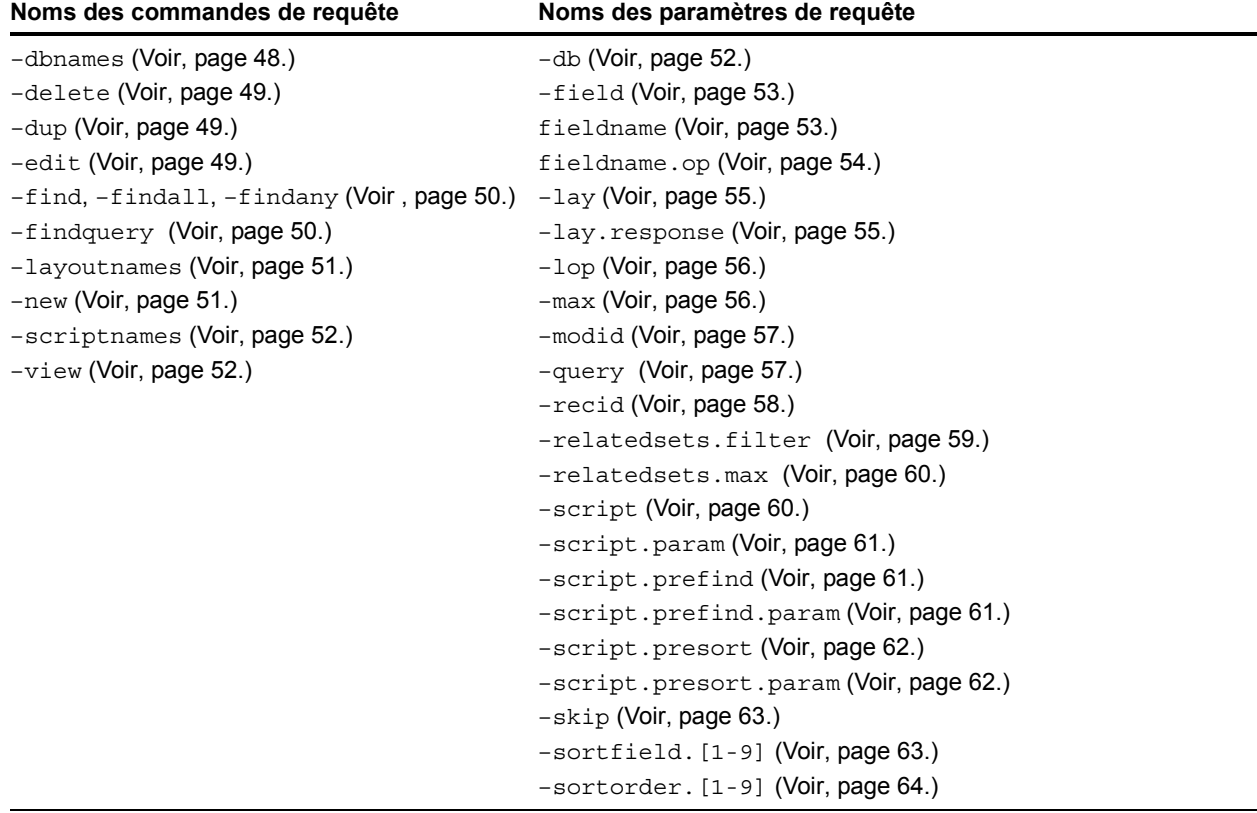

Important Le paramètre -lay servant à spécifier un modèle est nécessaire avec toutes les commandes de requête, à l'exception de –dbnames, –layoutnames et –scriptnames.

# Consignes d'utilisation des commandes et des paramètres de requête

Lorsque vous utilisez des commandes et des paramètres de requête dans une chaîne de requête, gardez les consignes suivantes à l'esprit :

- 1 Une chaîne de requête doit contenir une seule commande de requête, ni plus, ni moins. Une chaîne de requête peut par exemple contenir –new pour ajouter un nouvel enregistrement, mais –new et –edit ne peuvent être contenus dans la même chaîne de requête.
- 1 La majorité des commandes de requête nécessitent divers paramètres de requêtes correspondants dans la chaîne de requête. Par exemple, toutes les commandes de requête, à l'exception de –dbnames, ont besoin du paramètre –db, qui spécifie la base de données sur laquelle effectuer la recherche. Consultez le tableau des paramètres requis dans la section [« Utilisation de chaînes de requête FileMaker pour rechercher des données XML », page 39.](#page-38-0)
- 1 Pour les paramètres de requête et les noms de rubrique, indiquez la valeur en particulier que vous souhaitez utiliser, par exemple -db=employees. Pour les commandes de requête, n'indiquez pas le signe  $=$  ou une valeur après le nom de la commande, par exemple  $-findall$ .
- 1 Le moteur de publication Web convertit tous les mots réservés en minuscules, notamment les commandes de requête, les paramètres de requête et les valeurs de commande pour lesquelles des valeurs spécifiques sont attendues (par exemple : –lop=and, –lop=or, –sortorder=ascend, –sortorder=descend, –max=all).
- 1 Les noms de bases de données, de modèles et de rubriques utilisés dans les chaînes de requête ne tiennent pas compte de la casse, vous pouvez par exemple indiquer –lay=mylayout pour spécifier le nom de modèle MyLayout.
- 1 Il est déconseillé d'utiliser des points ou des parenthèses dans les noms de rubrique. Dans certains cas, les noms de rubrique comportant des points peuvent fonctionner mais en aucun cas, ils ne peuvent contenir les exceptions suivantes :
	- **Le point ne peut pas être suivi d'un chiffre. Par exemple, myfield. 9 est un nom de rubrique** invalide.
	- $\blacksquare$  Le point ne peut pas être suivi de la chaîne de texte op (les deux lettres « op »). Par exemple, myfield.op est un nom de rubrique invalide.
	- $\blacksquare$  Le point ne peut pas être suivi de la chaîne de texte global (le mot « global »). Par exemple, myfield.global est un nom de fichier invalide.

Les noms de rubrique contenant l'une de ces exceptions ne sont pas accessibles via XML lorsque vous utilisez une requête HTTP. Ces constructions sont destinées aux ID d'enregistrements, comme décrit dans la section [« A propos de la syntaxe d'un nom de](#page-44-0)  [rubrique entièrement qualifié », page 45.](#page-44-0)

 $\blacksquare$  Pour la commande  $-find$ , la valeur d'une rubrique ne tient pas compte de la casse. Par exemple, vous pouvez aussi bien écrire Field1=Blue que Field1=blue. Pour les commandes –new and –edit, la casse que vous utilisez dans la valeur d'une rubrique est conservée et stockée dans la base de données exactement comme vous la spécifiez dans la chaîne de requête. Par exemple, LastName=Doe.

## Analyse de commande de requête

Le moteur de publication Web analyse les commandes de requête dans l'ordre suivant, et arrête d'analyser les requêtes XML à la première erreur. Si un code d'erreur est renvoyé, ce dernier correspond à la première erreur détectée.

**1.** La requête contient-elle une commande, et cette commande est-elle valide ?

Il s'agit d'une erreur si la requête ne contient pas de commande ou utilise une commande inconnue.

Exemple

-database

**2.** La requête comporte-t-elle deux commandes ?

Exemple

```
-find&-edit
```
**3.** La requête comporte une valeur incorrecte pour une commande ou un paramètre ?

Exemple

-lop=amd

- **4.** Le paramètre de nom de base de données requis (–db parameter) manque-t-il dans la requête ?
- **5.** Le paramètre de nom de modèle requis (–lay parameter) manque-t-il dans la requête ?
- **6.** La requête comporte-t-elle un tri non valide ?
- **7.** La requête contient-elle des paramètres de rubrique non valides ?

Remarque Si une requête contient une information valide, mais superflue, elle est traitée sans erreur. Par exemple, si vous spécifiez le paramètre –lop dans une commande –delete, ce paramètre –lop est ignoré, car il ne rend pas la requête non valide ou ambigüe.

Pour plus d'informations sur les codes d'erreur spécifiques renvoyés, consultez la section [annexe A, « Codes d'erreur de la Publication Web personnalisée ».](#page-100-0) 

## <span id="page-44-0"></span>A propos de la syntaxe d'un nom de rubrique entièrement qualifié

Un nom de rubrique entièrement qualifié identifie une instance précise d'une rubrique. Dans la mesure où les rubriques possédant des noms communs peuvent être basées sur différentes tables, vous devez utiliser des noms entièrement qualifiés, dans certains cas, pour éviter les erreurs.

La syntaxe permettant de spécifier un nom de rubrique entièrement qualifié est la suivante : table-name::field-name(repetition-number).record-id où :

- $\bullet$  table-name est le nom de la table qui contient la rubrique. Le nom de la table est uniquement requis si la rubrique ne se trouve pas dans la table sous-jacente du modèle spécifié dans la chaîne de requête.
- 1 field-name(repetition-number) est une valeur spécifique dans une rubrique multivaluée, uniquement requise pour les rubriques multivaluées. Le nombre de répétitions commence à compter à partir du chiffre 1. Par exemple, field-name(2) correspond à la seconde valeur dans la rubrique multivaluées. Si vous n'indiquez pas de numéro de valeur pour une rubrique multivaluée, c'est la première valeur qui est utilisée. Le numéro de valeur est requis pour les commandes de requête –new and –edit impliquant des rubriques multivaluées, mais n'est pas requis pour la commande –find.
- $\blacksquare$  record-id est l'ID de l'enregistrement, qui est uniquement requis si vous utilisez une chaîne de requête pour ajouter ou modifier des enregistrements dans des rubriques de table externe. Reportez-vous aux sections [« Ajout d'enregistrements à une table externe »,](#page-45-0) et [« Modification](#page-46-0)  [d'enregistrements dans une table externe ».](#page-46-0) Le paramètre record-id est requis pour les commandes de requête –new et –edit impliquant des rubriques de table externe, mais n'est pas requis pour la commande –find.

Remarque Pour être accessibles, les rubriques doivent être placées dans le modèle que vous spécifiez dans la chaîne de requête.

# Utilisation de commandes de requêtes avec des rubriques de table externe

Les sections suivantes décrivent le fonctionnement des commandes de requêtes avec des rubriques de table externe.

## <span id="page-45-0"></span>Ajout d'enregistrements à une table externe

Pour ajouter un nouvel enregistrement à une table externe en même temps qu'un enregistrement parent, utilisez la commande de requête –new et effectuez les opérations suivantes dans une chaîne de requête :

- 1 Utilisez le nom de rubrique entièrement qualifié pour la rubrique de table externe correspondante.
- 1 Spécifiez 0 en guise d'ID d'enregistrement après le nom de la rubrique de table externe liée.
- 1 Spécifiez au moins une des rubriques pour l'enregistrement parent, avant de spécifier la rubrique de table externe liée.
- 1 Spécifiez les données pour la rubrique source (rubrique clé) dans l'enregistrement parent.

## Exemple

L'URL suivante ajoute simultanément un nouvel enregistrement « Employee » parent pour John Doe et un nouvel enregistrement lié pour Jane dans la table externe. Le nom de la table liée est Dependents et le nom de la rubrique liée dans la table externe est Names. La rubrique source ID stocke un numéro d'identification de type Employee.

http://192.168.123.101/fmi/xml/fmresultset.xml?-db=employees&-lay=family &FirstName=John&LastName=Doe&ID=9756&Dependents::Names.0=Jane&-new

Remarque Vous ne pouvez ajouter qu'un enregistrement correspondant à une table externe par requête.

#### <span id="page-46-0"></span>Modification d'enregistrements dans une table externe

Pour modifier un ou plusieurs enregistrements dans une table externe, utilisez la commande –edit et un ID d'enregistrement pour spécifier l'enregistrement parent qui contient les enregistrements de table externe que vous souhaitez modifier. Spécifiez l'enregistrement de table externe spécifique à modifier en utilisant son ID d'enregistrement dans un nom de rubrique entièrement qualifié. Vous pouvez déterminer un ID d'enregistrement à partir de l'attribut d'ID d'enregistrement de l'élément <record> dans l'élément <relatedset > dans les données XML. Consultez la section [« Utilisation de la grammaire fmresultset », page 30.](#page-29-0)

#### Exemples

L'URL suivante modifie un enregistrement d'une table externe dans laquelle l'enregistrement parent affiche l'ID d'enregistrement 1001. « Dependents » est le nom de la table liée, « Names » est le nom de la rubrique liée dans la table externe et le chiffre 2 dans « Names.2 » est l'ID d'enregistrement d'un enregistrement de table externe.

http://192.168.123.101/fmi/xml/fmresultset.xml?-db=employees&-lay=family &-recid=1001&Dependents::Names.2=Kevin&-edit

Comment utiliser une seule requête pour modifier plusieurs enregistrements de table externe par le biais de l'enregistrement parent :

http://192.168.123.101/fmi/xml/fmresultset.xml?-db=employees&-lay=family &-recid=1001&Dependents::Names.2=Kevin&Dependents::Names.5=Susan&-edit

Vous pouvez également utiliser la commande –edit et spécifier 0 en guise d'ID d'enregistrement de table externe pour ajouter un nouvel enregistrement lié dans la table externe pour un enregistrement parent existant.

http://192.168.123.101/fmi/xml/fmresultset.xml?-db=employees&-lay=family &-recid=1001&Dependents::Names.0=Timothy&-edit

#### Suppression d'enregistrements dans une table externe

Pour supprimer des enregistrements de table externe, utilisez le paramètre -delete. related avec la commande –edit au lieu d'employer la commande –delete.

## Exemples

L'URL suivante supprime l'enregistrement « 1001 » de la table « employees » :

http://192.168.123.101/fmi/xml/fmresultset.xml?-db=employees&-lay=family &-recid=1001&-delete

En revanche, l'URL suivant supprime l'enregistrement de table externe dont l'ID est « 3 » de la table liée nommée « Dependents », et dont l'ID d'enregistrement parent est « 1001 ».

```
http://192.168.123.101/fmi/xml/fmresultset.xml?-db=employees&-lay=family
&-recid=1001&-delete.related=Dependents.3&-edit
```
Consultez la section [« Paramètre de requête –delete.related \(suppression d'enregistrements de](#page-52-3)  [la table externe\) », page 53.](#page-52-3)

#### Requêtes de rubriques de table externe

Dans une solution comportant de nombreux enregistrements liés, l'interrogation et le tri des enregistrements externes peuvent demander beaucoup de temps. Pour limiter le nombre d'enregistrements et de lignes à afficher dans un ensemble lié, utilisez les paramètres –relatedsets.filter et –relatedsets.max avec les requêtes de recherche. Consultez les sections [« Paramètre de requête –relatedsets.filter \(filtrage d'enregistrements de table externe\) »,](#page-58-0)  [page 59](#page-58-0) et [« Paramètre de requête –relatedsets.max \(limitation d'enregistrements de table](#page-59-0)  [externe\) », page 60.](#page-59-0)

# À propos de la syntaxe de spécification d'une rubrique de type Global

La syntaxe de spécification d'une rubrique de type Global est la suivante :

table-name::field-name(repetition-number).global

où global identifie une rubrique utilisant le stockage global. Pour plus d'informations sur tablename et field-name(repetition-number), reportez-vous à la section [« A propos de la](#page-44-0)  [syntaxe d'un nom de rubrique entièrement qualifié », page 45.](#page-44-0) Pour en savoir plus sur les rubriques de type Global, consultez l'[aide de FileMaker Pro](http://www.filemaker.com/redirects/fmp16_admin.html?page=doc_help&lang=fr).

Vous devez utiliser la syntaxe .  $q$ lobal pour identifier une rubrique de type Global dans une chaîne de requête. Le moteur de publication Web définit les valeurs de paramètres pour les rubriques de type Global avant d'exécuter la commande de requête ou de définir toute autre valeur de paramètre dans la chaîne de requête. Pour les requêtes XML directes, les valeurs globales expirent immédiatement une fois la requête lancée.

Si vous n'utilisez pas la syntaxe .  $q$ lobal pour identifier une rubrique de type Global dans une chaîne de requête, le moteur de publication Web traite la rubrique de type Global avec le reste de la chaîne de requête, sans définir la valeur de la rubrique de type Global au préalable.

Exemple

```
http://192.168.123.101/fmi/xml/fmresultset.xml?-db=employees
&-lay=departments&Country.global=USA&-recid=1&-edit
```
# Références des commandes de requête

Cette section contient des informations sur des commandes de requête disponibles pour les requêtes XML.

## <span id="page-47-0"></span>Commande de requête –dbnames (noms des bases de données)

Extrait le nom de toutes les bases de données hébergées par FileMaker Server et activées pour la Publication Web personnalisée avec XML.

## **Paramètres de requête obligatoires :** (aucun)

Exemple

Pour extraire les noms de bases de données :

http://192.168.123.101/fmi/xml/fmresultset.xml?-dbnames

## <span id="page-48-0"></span>Commande de requête –delete (supprimer l'enregistrement)

Supprime l'enregistrement indiqué par le paramètre -recid. Paramètres de requête obligatoires : -db, -lay, -recid **Paramètres de requête facultatifs :** –script

Exemple

Pour supprimer un enregistrement :

```
http://192.168.123.101/fmi/xml/fmresultset.xml?-db=employees
&-lay=departments&-recid=4&-delete
```
<span id="page-48-1"></span>Commande de requête –dup (dupliquer l'enregistrement)

Duplique l'enregistrement indiqué par le paramètre –recid. Paramètres de requête obligatoires : -db, -lay, -recid **Paramètres de requête facultatifs :** –script

Exemple

Pour dupliquer l'enregistrement spécifié :

```
http://192.168.123.101/fmi/xml/fmresultset.xml?-db=employees
&-lay=departments&-recid=14&-dup
```
## <span id="page-48-2"></span>Commande de requête –edit (modifier l'enregistrement)

Met à jour l'enregistrement indiqué par le paramètre -recid et renseigne les rubriques avec le contenu de n'importe quelle paire nom rubrique/valeur. Le paramètre –recid indique le nom de l'enregistrement qui doit être modifié.

**Paramètres de requête obligatoires :** -db, -lay, -recid et un ou plusieurs noms de rubriques

Paramètres de requête facultatifs : - modid, -script, nom de rubrique

Remarque La commande –edit peut servir à modifier des enregistrements dans une table externe. Consultez la section [« Modification d'enregistrements dans une table externe », page 47.](#page-46-0) 

Exemple

Pour modifier un enregistrement :

```
http://192.168.123.101/fmi/xml/fmresultset.xml?-db=employees
&-lay=departments&-recid=13&Country=USA&-edit
```
## <span id="page-49-0"></span>Commandes de requête –find, –findall ou –findany (rechercher les enregistrements)

Soumet une requête utilisant des critères de recherche définis.

**Paramètres de requête obligatoires :**  $-db$ ,  $-lay$ 

```
Paramètres de requête facultatifs : -recid, -lop, -op, -max, -skip, -sortorder,
–sortfield, –script, –script.prefind, –script.presort, field name
```
## Exemples

Pour chercher un enregistrement par son nom de rubrique :

```
http://192.168.123.101/fmi/xml/fmresultset.xml?-db=employees
&-lay=family&Country=USA&-find
```
Pour chercher un enregistrement par son ID d'enregistrement :

```
http://192.168.123.101/fmi/xml/fmresultset.xml?-db=employees&-lay=family
&-recid=427&-find
```
Pour chercher tous les enregistrements de la base de données, utilisez -findall :

```
http://192.168.123.101/fmi/xml/fmresultset.xml?-db=employees&-lay=family
&-findall
```
Pour chercher un enregistrement de façon aléatoire, utilisez -findany :

```
http://192.168.123.101/fmi/xml/fmresultset.xml?-db=employees&-lay=family
&-findany
```
## Remarques

- 1 Le fait de spécifier un nom de rubrique à plusieurs reprises dans une même requête n'est pas pris en charge ; FileMaker Server analyse toutes les valeurs mais utilise uniquement la dernière valeur analysée.
- **Pour éviter de surcharger la mémoire de l'ordinateur si vous utilisez la commande**  $-\text{findall}$ , indiquez par défaut un nombre maximum d'enregistrements à renvoyer par page. Pour cela, utilisez le paramètre de requête –max.

## <span id="page-49-1"></span>Commande de requête –findquery (recherche composée)

Soumet une requête de recherche avec des critères de recherche multiples ainsi que des exceptions.

Paramètres de requête obligatoires : -db, -lay, -query

**Paramètres de requête facultatifs :** –max, –skip, –sortorder, –sortfield, –script, –script.prefind, –script.presort

## Exemple

Rechercher les enregistrements des chats ou des chiens qui ne s'appellent pas « Fluffy » :

```
http://host/fmi/xml/fmresultset.xml?-db=vetclinic&-lay=animals
&-query=(q1);(q2);!(q3)&-q1=typeofanimal&-q1.value=Cat&-q2=typeofanimal
&-q2.value=Dog&-q3=name&-q3.value=Fluffy&-findquery
```
## Utilisation de la commande -findquery pour les recherches composées

Une instruction –findquery se compose de quatre parties, dans l'ordre suivant :

- $\blacksquare$  Le paramètre de requête –query.
- 1 Les déclarations de demande de requête, composées de l'identificateur de requête et des opérations de demande.
- 1 Le champ de recherche et les définitions de valeur pour chaque identificateur de requête.
	- 1 Définissez les identifiants de requête. Un identificateur de requête est représenté par la lettre « q » suivie d'un nombre. Par exemple : -q1
	- 1 Définissez les valeurs d'identifiant avec le paramètre. Par exemple : -q1.value=fieldvalue
	- 1 Définissez les opérateurs d'identifiant de requête en l'incluant en tant que partie de l'expression fieldvalue. Par exemple, utiliser un astérisque comme opérateur « begins with » : -q1.value=fieldvalue\*
- $\blacksquare$  La commande –findquery, à la fin de l'instruction complète.

Pour en savoir plus sur l'utilisation du paramètre –query, reportez-vous à la section [« Paramètre](#page-56-1)  [de requête –query \(requête de recherche composée\) », page 57.](#page-56-1)

# <span id="page-50-0"></span>Commande de requête –layoutnames (noms des modèles)

Extrait le nom de tous les modèles disponibles pour une base de données spécifique, hébergée par FileMaker Server et activée pour la Publication Web personnalisée avec XML.

## **Paramètres de requête obligatoires :** –db

Exemple

Pour extraire les noms des modèles disponibles :

http://192.168.123.101/fmi/xml/fmresultset.xml?-db=employees&-layoutnames

# <span id="page-50-1"></span>Commande de requête –new (nouvel enregistrement)

Crée un nouvel enregistrement et renseigne cet enregistrement avec le contenu de n'importe quelle paire nom/valeur d'une rubrique.

**Paramètres de requête obligatoires :**  $-db$ ,  $-lay$ 

Paramètre de requête facultatif : un ou plusieurs noms de rubriques, -script

Remarque Pour plus d'informations sur la manière d'inclure de nouvelles données pour une table externe, consultez la section [« Ajout d'enregistrements à une table externe », page 46.](#page-45-0)

Exemple

Pour ajouter un nouvel enregistrement :

```
http://192.168.123.101/fmi/xml/fmresultset.xml?-db=employees
&-lay=departments&Country=Australia&-new
```
# <span id="page-51-0"></span>Commande de requête –scriptnames (noms des scripts)

Extrait le nom de tous les scripts disponibles pour une base de données spécifique, hébergée par FileMaker Server et activée pour la Publication Web personnalisée avec XML.

## **Paramètres de requête obligatoires :** –db

Exemple

Pour extraire les noms de tous les scripts :

```
http://192.168.123.101/fmi/xml/fmresultset.xml?-db=employees&-scriptnames
```
# <span id="page-51-1"></span>Commande de requête –view (affichage des informations de modèle)

Si la grammaire FMPXMLLAYOUT est spécifiée, cette commande extrait des informations de modèle d'une base de données et les affiche dans la grammaire FMPXMLLAYOUT. Si une grammaire de données (fmresultset or FMPXMLRESULT) est spécifiée, la commande extrait la section de métadonnées d'un document XML et un jeu d'enregistrements vide.

**Paramètres de requête obligatoires :**  $-db$ ,  $-lay$ 

**Paramètres de requête facultatifs :** –script

Exemples

Pour extraire des informations de modèle :

```
http://192.168.123.101/fmi/xml/FMPXMLLAYOUT.xml?-db=employees
&-lay=departments&-view
```
Pour extraire des informations de métadonnées :

```
http://192.168.123.101/fmi/xml/fmresultset.xml?-db=employees
&-lay=departments&-view
```
# Références de paramètre de requête

Cette section contient des informations sur des paramètres de requête disponibles pour les requêtes XML.

# <span id="page-51-2"></span>Paramètre de requête –db (nom de base de données)

Indique la base de données à laquelle la commande de requête s'applique.

**Valeur :** Nom de la base de données sans l'extension de nom de fichier, si elle existe.

Remarque Lorsque vous indiquez le nom de la base de données pour le paramètre –db dans les chaînes de requête, n'incluez pas l'extension du nom de fichier. Le nom de fichier réel de la base de données peut éventuellement comprendre une extension, mais les extensions ne sont pas autorisées comme valeur pour le paramètre –db.

**Obligatoire pour :** Toutes les commandes de requête, à l'exception de –dbnames

Exemple

```
http://192.168.123.101/fmi/xml/fmresultset.xml?-db=employees
&-lay=departments&-findall
```
## <span id="page-52-3"></span>Paramètre de requête –delete.related (suppression d'enregistrements de la table externe)

Supprime un enregistrement dans une rubrique de table externe.

**Facultatif pour :** la commande de requête –edit

**Nécessite :** Un nom de table liée et un ID d'enregistrement

Exemple

L'exemple suivant supprime l'enregistrement de table externe dont l'ID est « 20 » de la table liée nommée « jobtable », et dont l'ID d'enregistrement parent est « 7 ».

```
http://host/fmi/xml/fmresultset.xml?-db=career&-lay=applications&-recid=7
&-delete.related=jobtable.20&-edit
```
# <span id="page-52-1"></span>Paramètre de requête –field (nom de rubrique Conteneur)

Indique le nom d'une rubrique Conteneur.

**Obligatoire pour :** les requêtes de données dans une rubrique Conteneur.

Consultez la section [« A propos de la syntaxe d'URL pour les données XML et les objets de type](#page-26-0)  [Conteneur », page 27.](#page-26-0)

# <span id="page-52-2"></span><span id="page-52-0"></span>Paramètre de requête fieldname (nom de rubrique non-Conteneur)

Les noms de rubrique sont utilisés pour contrôler les critères de la commande de requête –find ou pour modifier le contenu d'un enregistrement. Quand vous devez spécifier une valeur pour une rubrique non-conteneur pour une commande ou un paramètre de requête, utilisez le nom de rubrique sans le trait d'union (-) en guise de partie nom de la paire nom/valeur.

**Nom :** Nom de la rubrique dans la base de données FileMaker. Si la rubrique ne se trouve pas dans la table sous-jacente du modèle spécifié dans la chaîne de requête, le nom de rubrique doit être entièrement qualifié.

Il est déconseillé d'utiliser des points ou des parenthèses dans les noms de rubrique. Dans certains cas, les noms de rubrique comportant des points peuvent fonctionner mais en aucun cas, ils ne peuvent contenir les exceptions suivantes :

- **Le point ne peut pas être suivi d'un chiffre. Par exemple, myfield. 9 est un nom de rubrique** invalide.
- $\blacksquare$  Le point ne peut pas être suivi de la chaîne de texte  $op$  (les deux lettres « op »). Par exemple, myfield.op est un nom de rubrique invalide.
- **Le point ne peut pas être suivi de la chaîne de texte** global (le mot « global »). Par exemple, myfield.global est un nom de fichier invalide.

Les noms de rubrique contenant l'une de ces exceptions ne sont pas accessibles via XML lorsque vous utilisez une requête HTTP. L'utilisation de points dans les noms de rubrique doit être réservée aux identifiants d'enregistrement, comme décrit dans la section [« A propos de la syntaxe](#page-44-0)  [d'un nom de rubrique entièrement qualifié », page 45.](#page-44-0)

**Valeur**: pour les commandes de requête –new and –edit, indiquez la valeur que vous souhaitez stocker dans la rubrique de l'enregistrement actuel. Pour les commandes de requête –find, indiquez la valeur que vous souhaitez rechercher dans la rubrique. Lorsque vous indiquez la valeur d'une rubrique de type date, heure ou horodatage, spécifiez-la en utilisant le format « fm ». Les formats fm sont dd/MM/yyyy pour la date, hh:mm:ss pour l'heure et dd/MM/yyyy hh:mm:ss pour l'horodatage.

**Obligatoire pour : la commande de requête** -edit

**Facultatif pour : les commandes de requête** –new et –find

Exemple

```
http://192.168.123.101/fmi/xml/fmresultset.xml?-db=employees
&-lay=departments&-op=eq&FirstName=Sam&-max=1&-find
```
Remarque Le fait de spécifier un nom de rubrique à plusieurs reprises dans une même requête n'est pas pris en charge ; FileMaker Server analyse toutes les valeurs mais utilise uniquement la dernière valeur analysée.

# <span id="page-53-0"></span>Paramètre de requête fieldname.op (opérateur de comparaison)

Indique l'opérateur de comparaison à appliquer au nom de rubrique précédant l'opérateur. Les opérateurs de comparaison sont utilisés avec la commande de requête –find.

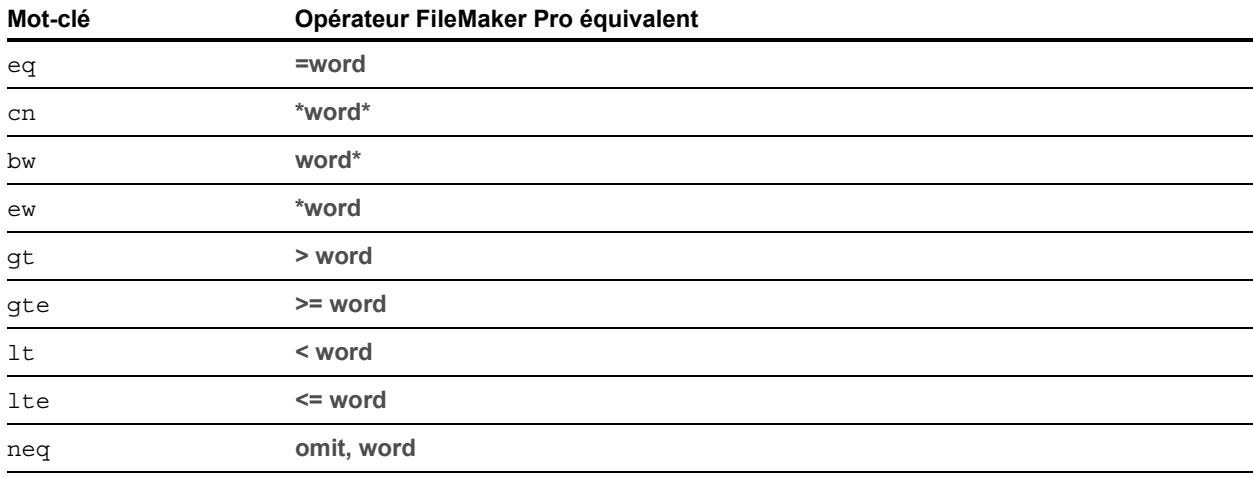

**Valeur :** l'opérateur que vous souhaitez utiliser. Les opérateurs valides sont les suivants :

Facultatif pour :  $-find$ , commande de requête

**Nécessite :** Un nom de rubrique et une valeur.

La syntaxe de spécification d'un opérateur de comparaison est la suivante :

```
table-name::field-name=value&table-name::field-name.op=op-symbol 
où :
```
- 1 table-name est la table contenant la rubrique et est uniquement requise si la rubrique n'est pas dans la table source du modèle spécifié dans la chaîne de requête.
- 1 op-symbol est l'un des mots-clés du tableau précédent, tel que cn.

Exemple

```
http://192.168.123.101/fmi/xml/fmresultset.xml?-db=employees
&-lay=departments&name=Tim&name.op=cn&-find
```
Remarque Le mot-clé bw ne fonctionne pas avec les chaînes de date, d'heure ou d'horodatage, ou avec l'opérateur de recherche de date du jour (//).

Vous pouvez utiliser tout opérateur de recherche FileMaker Pro en l'incluant dans les critères de recherche au lieu de spécifier le mot-clé de l'opérateur fieldname.op. Par exemple, pour trouver une plage de valeurs à l'aide de l'opérateur de recherche de plage (...), ne spécifiez aucun motclé d'opérateur. Au lieu de cela, utilisez les caractères « ... » entre les valeurs dans les critères de recherche.

Exemple

```
http://192.168.123.101/fmi/xml/fmresultset.xml?-db=employees
&-lay=departments&IDnum=915...925&-find
```
Pour en savoir plus sur les opérateurs pouvant être utilisés pour rechercher du texte, consultez l'[aide de FileMaker Pro](http://www.filemaker.com/redirects/fmp16_admin.html?page=doc_help&lang=fr).

## <span id="page-54-0"></span>Paramètre de requête –lay (modèle)

Indique le modèle de base de données que vous souhaitez utiliser.

**Valeur :** Nom du modèle.

**Obligatoire pour : toutes les commandes de requête, à l'exception de** -dbnames,

–layoutnames et –scriptnames.

Exemple

```
http://192.168.123.101/fmi/xml/fmresultset.xml?-db=employees
&-lay=departments&-view
```
## <span id="page-54-1"></span>Paramètre de requête –lay.response (changer de modèle pour la réponse)

Indique que FileMaker Server doit utiliser le modèle spécifié par le paramètre –lay lors du traitement d'une requête et passer au modèle spécifié par le paramètre-lay. response pour le traitement de la réponse XML.

Si vous n'incluez pas le paramètre -lay.response, FileMaker Server utilise le modèle spécifié par le paramètre –lay pour le traitement de la requête et de la réponse.

Vous pouvez utiliser le paramètre -lay.response pour les requêtes XML.

**Valeur :** Nom du modèle.

**Facultatif pour :** toutes les commandes de requête, à l'exception de –dbnames, –layoutnames et –scriptnames.

Exemple

```
http://192.168.123.101/fmi/xml/fmresultset.xml?-db=employees
&-lay=Budget&Salary=100000&Salary.op=gt&-find&-lay.response=ExecList
```
# <span id="page-55-0"></span>Paramètre de requête –lop (opérateur logique)

Indique comment les critères de recherche de la commande de requête -find sont combinés en une recherche « and » ou « or ».

**Valeur :** and ou or

Si le paramètre de requête  $-\log n$ 'est pas inclus, la commande de requête  $-\sin\alpha$  utilise la valeur « and ».

**Facultatif pour :**  $-\text{find}$ , commande de requête

Remarque Non pris en charge par la commande de requête -findquery.

Exemple

```
http://192.168.123.101/fmi/xml/fmresultset.xml?-db=employees
&-lay=departments&Last+Name=Smith&Birthdate=2/5/1972&-lop=and&-find
```
## <span id="page-55-1"></span>Paramètres de requête –max (nombre maximal d'enregistrements)

Indique le nombre maximum d'enregistrements que vous souhaitez obtenir.

**Valeur :** Un nombre ou la valeur all pour obtenir tous les enregistrements. Si –max n'est pas spécifié, tous les enregistrements sont renvoyés.

Facultatif pour : les commandes de requêtes -find, -findall et -findquery

Remarque Le paramètre de requête –max n'affecte pas les valeurs renvoyées pour les enregistrements externes. Pour limiter le nombre de lignes renvoyées pour les enregistrements externes, consultez [« Paramètre de requête –relatedsets.max \(limitation d'enregistrements de](#page-59-0)  [table externe\) », page 60.](#page-59-0)

Exemple

```
http://192.168.123.101/fmi/xml/fmresultset.xml?-db=employees
&-lay=departments&-max=10&-findall
http://192.168.123.101/fmi/xml/fmresultset.xml?-db=employees
&-lay=departments&-max=all&-findall
```
# <span id="page-56-0"></span>Paramètre de requête –modid (ID de la modification)

L'ID de modification est un compteur incrémentiel indiquant la version actuelle d'un enregistrement. En spécifiant un ID de modification lorsque vous utilisez une commande de requête –edit, vous pouvez vous assurer que vous éditez la version actuelle d'un enregistrement. Si l'ID de modification que vous spécifiez ne correspond pas à la valeur d'ID de modification actuelle dans la base de données, la commande de requête –edit n'est pas autorisée et un code d'erreur est renvoyé.

**Valeur :** Un ID de modification unique, indiquant la version actuelle d'un enregistrement dans une base de données FileMaker.

**Facultatif pour :** la commande de requête –edit

**Nécessite :** le paramètre –recid

Exemple

```
http://192.168.123.101/fmi/xml/fmresultset.xml?-db=employees
&-lay=departments&-recid=22&-modid=6&last_name=Jones&-edit
```
## <span id="page-56-1"></span>Paramètre de requête –query (requête de recherche composée)

Indique les noms de requête et les critères de recherche d'une requête de recherche composée. Consultez la section [« Commande de requête –findquery \(recherche composée\) », page 50.](#page-49-1)

**Valeur :** Une expression de requête.

**Obligatoire pour :** -findquery, commande de requête

La syntaxe d'une requête de recherche composée est :

```
-query=<request-declarations><request-definitions>&-findquery
```
où :

<request-declarations> représente au moins deux déclarations de requête.

- 1 Chaque déclaration de requête se compose d'un ou plusieurs identificateur(s) de requête, séparé(s) par des virgules et mis entre parenthèses. Un identificateur de requête est représenté par la lettre « q » suivie d'un nombre. Par exemple : q1
- 1 Entourées de parenthèses, les requêtes multiples agissent comme un opérateur logique ET, ce qui réduit le résultat de la recherche. Par exemple,  $(q1, q2)$  renvoie des enregistrements correspondant à  $q1$  et  $q2$ .

Remarque II est déconseillé d'utiliser les mêmes rubriques pour les variables  $q$  dans le même critère de recherche « and ».

1 Comme avec FileMaker Pro, chaque requête peut être une recherche ou une exclusion. Une requête de recherche ajoute les enregistrements correspondants au jeu d'enregistrements trouvés ; une exclusion les en retire. Par défaut, les requêtes sont des recherches. Pour une requête d'exclusion, placer un point d'exclamation (!) devant la parenthèse ouvrante.

Exemple

```
(q1);!(q2)
```
 $q1$  est une requête de recherche ;  $q2$  est une requête d'exclusion, car elle est précédée d'un point d'exclamation.

- 1 Les requêtes sont séparées par des points-virgules. Les requêtes multiples agissent comme un opérateur logique OU, ce qui élargit le résultat de la recherche. Par exemple,  $(q1)$ ;  $(q2)$ renvoie des enregistrements correspondant à  $q1$  ou  $q2$ . Les requêtes d'exclusion n'agissent pas comme un opérateur logique OU car elles excluent des enregistrements du résultat de la recherche.
- 1 Les requêtes sont exécutées dans l'ordre indiqué ; le jeu d'enregistrements trouvé inclut les résultats de la totalité de la requête de recherche composée.

<request-definitions> est une définition de requête correspondant à chaque déclaration de requête. Chaque définition de requête se compose d'une rubrique de recherche et d'une définition de valeur. Un signe moins (-) indique le début de la définition de requête.

Syntaxe :

-<query-id>=<fieldname>&-<query-id>.value=<value>

Exemples

-q1=typeofanimal&-q1.value=Cat

-q2=name&-q2.value=Fluffy

Rechercher les enregistrements des chats gris qui ne s'appellent pas « Fluffy » :

```
http://host/fmi/xml/fmresultset.xml?-db=petclinic&-lay=Patients
& -query = (q1, q2);!(q3)& -q1 = type of animal & -q1.value = Cat & -q2 = color&-q2.value=Gray&-q3=name&-q3.value=Fluffy&-findquery
```
# <span id="page-57-0"></span>Paramètre de requête –recid (ID d'enregistrement)

Indique l'enregistrement que vous souhaitez traiter. Utilisé principalement dans les commandes de requête –edit et –delete. Utilisé par la commande -view pour extraire des données de liste de valeurs liées dans la grammaire FMPXMLLAYOUT.

**Valeur :** Un ID d'enregistrement qui est l'identifiant unique d'un enregistrement dans une base de données FileMaker.

**Obligatoire pour : les commandes de requête** -edit, -delete et -dup

Facultatif pour : les commandes -find et -view

Exemples

```
http://192.168.123.101/fmi/xml/fmresultset.xml?-db=employees
&-lay=departments&-recid=22&-delete
http://localhost/fmi/xml/FMPXMLLAYOUT.xml?-db=test&-lay=empty&-view
&-recid=9
```
## <span id="page-58-0"></span>Paramètre de requête –relatedsets.filter (filtrage d'enregistrements de table externe)

Spécifie si les enregistrements de table externe à renvoyer dans les résultats de cette requête doivent être limités.

#### **Valeur :** layout ou none

- 1 Si –relatedsets.filter est paramétré sur layout, le paramètre **Rangée initiale** spécifié dans la boîte de dialogue Table externe de FileMaker Pro est respecté.
	- 1 Si le paramètre **Autoriser le défilement vertical** est activé dans la boîte de dialogue Table externe, utilisez l'option –relatedsets.max pour indiquer le nombre maximum d'enregistrements à renvoyer. Consultez la rubrique [« Paramètre de requête](#page-59-0)  [–relatedsets.max \(limitation d'enregistrements de table externe\) »](#page-59-0) ci-dessous.
	- 1 Si le paramètre **Autoriser le défilement vertical** est désactivé ou que l'option –relatedsets.max n'est pas utilisée, le paramètre **Nombre de rangées** de la boîte de dialogue Table externe détermine le nombre maximal d'enregistrements à renvoyer.
- $\blacksquare$  La valeur par défaut est none si ce paramètre n'est pas précisé. Si -relatedsets.filter est paramétré sur none, le moteur de publication Web renvoie tous les enregistrements de la table externe. Les valeurs **Rangée initiale** et **Nombre de rangées** spécifiées dans la boîte de dialogue Table externe sont ignorées.

## Remarques

- 1 Le paramètre –relatedsets.filter n'a aucun impact sur le mode de tri des enregistrements dans les requêtes XML. Le tri spécifié dans FileMaker Pro est respecté si la valeur de paramètre -relatedsets.filter est layout ou none.
- 1 Le paramètre **Filtrer les enregistrements de la table externe** dans la boîte de dialogue Table externe n'est pas compatible avec les requêtes XML. Tout calcul spécifié pour le paramètre **Filtrer les enregistrements de la table externe** est ignoré.

**Facultatif pour :** –find, –edit, –new, –dup et –findquery.

## Exemples

http://localhost/fmi/xml/fmresultset.xml?-db=FMPHP\_Sample&-lay=English &-relatedsets.filter=none&-findany

http://localhost/fmi/xml/fmresultset.xml?-db=FMPHP\_Sample &-lay=English&relatedsets.filter=layout&-relatedsets.max=all&-findany http://localhost/fmi/xml/fmresultset.xml?-db=FMPHP\_Sample&-lay=English

```
&-relatedsets.filter=layout&-relatedsets.max=10&-findany
```
## <span id="page-59-0"></span>Paramètre de requête –relatedsets.max (limitation d'enregistrements de table externe)

Indique le nombre maximum d'enregistrements externes à renvoyer dans les résultats de cette requête.

**La valeur est :** un nombre entier ou all.

- 1 Le paramètre –relatedsets.max est respecté seulement si le paramètre **Autoriser le défilement vertical** est activé dans la boîte de dialogue Table externe de Pro Portal et si le paramètre –relatedsets.filter est défini sur layout.
	- $\blacksquare$  Si le paramètre  $-\text{relatedsets}.$  maxindique un nombre entier, le moteur de publication Web renvoie ce nombre d'enregistrements externes après la rangée initiale.
	- **Si le paramètre** –relatedsets.max indique all, alors le moteur de publication Web renvoie tous les enregistrements de la table externe.

Remarque Pour obtenir des informations sur le filtrage des enregistrements externes, consultez la rubrique [« Paramètre de requête –relatedsets.filter \(filtrage d'enregistrements de table](#page-58-0)  [externe\) »](#page-58-0) ci-dessus.

Facultatif pour : -find, -edit, -new, -dup et -findquery.

Exemples

```
http://localhost/fmi/xml/fmresultset.xml?-db=FMPHP_Sample
&-lay=English&relatedsets.filter=layout&-relatedsets.max=all&-findany
http://localhost/fmi/xml/fmresultset.xml?-db=FMPHP_Sample&-lay=English
&-relatedsets.filter=layout&-relatedsets.max=10&-findany
```
# <span id="page-59-1"></span>Paramètre de requête –script (Script)

Indique le script FileMaker à lancer quand la commande de requête et le tri ont été exécutés. Consultez la section [« Comprendre le traitement d'une requête XML », page 42.](#page-41-0)

**Valeur :** Nom du script

**Facultatif pour :** toutes les commandes de requête, à l'exception de –dbnames, –layoutnames et –scriptnames.

Exemple

```
http://192.168.123.101/fmi/xml/fmresultset.xml?-db=employees
&-lay=departments&-script=myscript&-findall
```
# <span id="page-60-0"></span>Paramètre de requête –script.param (transfert du paramètre au script)

Transmet un paramètre au script FileMaker spécifié par –script

**Valeur :** Un simple paramètre texte.

- 1 Pour transmettre plusieurs paramètres, vous pouvez créer une chaîne délimitant les paramètres et faire en sorte que votre script analyse chacun des paramètres. Par exemple, transmettez param1|param2|param3 en tant que liste, en utilisant le caractère | de codage URL de la façon suivante : param1%7Cparam2%7Cparam3
- 1 Pour traiter le paramètre texte en tant que valeur qui ne soit pas du texte, votre script peut convertir la valeur texte. Par exemple, pour convertir la valeur texte en nombre, votre script doit intégrer : ObtenirNombre(Obtenir(ParamètreScript))
- Si votre requête contient –script.param sans –script, alors –script.param est ignoré.
- $\blacksquare$  Si votre requête contient plusieurs –script.param, alors le moteur de publication Web utilise la dernière valeur analysée.

## **Facultatif pour :** –script

Exemple

```
http://192.168.123.101/fmi/xml/fmresultset.xml?-db=employees
&-lay=departments&-script=myscript&-script.param=Smith%7CChatterjee%7CSu
&-findall
```
## <span id="page-60-1"></span>Paramètre de requête –script.prefind (script avant une recherche)

Spécifie le script FileMaker à exécuter avant la recherche et le tri d'enregistrements (le cas échéant), pendant le traitement d'une commande de requête –find.

**Valeur :** Nom du script

**Facultatif pour :** toutes les commandes de requête, à l'exception de –dbnames, –layoutnames et –scriptnames.

## Exemple

```
http://192.168.123.101/fmi/xml/fmresultset.xml?-db=employees
&-lay=departments&-script.prefind=myscript&-findall
```
## <span id="page-60-2"></span>Paramètre de requête –script.prefind.param (transfert du paramètre au script avant recherche)

Transfère un paramètre au script FileMaker spécifié par -script.prefind

**Valeur :** Un simple paramètre texte.

- 1 Pour transmettre plusieurs paramètres, vous pouvez créer une chaîne délimitant les paramètres et faire en sorte que votre script analyse chacun des paramètres. Par exemple, transmettez param1|param2|param3 en tant que liste, en utilisant le caractère | de codage URL de la façon suivante : param1%7Cparam2%7Cparam3
- 1 Pour traiter le paramètre texte en tant que valeur qui ne soit pas du texte, votre script peut convertir la valeur texte. Par exemple, pour convertir la valeur texte en nombre, votre script doit intégrer : ObtenirNombre(Obtenir(ParamètreScript))
- 1 Si votre requête contient –script.prefind.param sans –script.prefind, alors –script.prefind.param est ignoré.
- $\blacksquare$  Si votre requête contient plusieurs –script.prefind.param, alors le moteur de publication Web utilise la dernière valeur analysée.

**Facultatif pour :** –script.prefind

#### Exemple

```
http://192.168.123.101/fmi/xml/fmresultset.xml?-db=employees
&-lay=departments&-script.prefind=myscript&-script.prefind.param=payroll
&-findall
```
## <span id="page-61-0"></span>Paramètre de requête –script.presort (script avant un tri)

Spécifie le script FileMaker à exécuter après l'extraction d'enregistrements (le cas échéant) et avant leur tri, pendant le traitement d'une commande de requête –find.

**Facultatif pour :** toutes les commandes de requête, à l'exception de –dbnames, –layoutnames et –scriptnames.

#### Exemple

```
http://192.168.123.101/fmi/xml/fmresultset.xml?-db=employees
&-lay=departments&-script.presort=myscript&-sortfield.1=dept
&-sortfield.2=rating&-findall
```
## <span id="page-61-1"></span>Paramètre de requête –script.presort.param (transfert du paramètre au script avant recherche)

Transfère un paramètre au script FileMaker spécifié par -script.presort.

**Valeur :** Un simple paramètre texte.

- 1 Pour transmettre plusieurs paramètres, vous pouvez créer une chaîne délimitant les paramètres et faire en sorte que votre script analyse chacun des paramètres. Par exemple, transmettez param1|param2|param3 en tant que liste, en utilisant le caractère | de codage URL de la façon suivante : param1%7Cparam2%7Cparam3
- 1 Pour traiter le paramètre texte en tant que valeur qui ne soit pas du texte, votre script peut convertir la valeur texte. Par exemple, pour convertir la valeur texte en nombre, votre script doit intégrer : ObtenirNombre(Obtenir(ParamètreScript))
- 1 Si votre requête contient –script.presort.param sans –script.presort, alors –script.presort.param est ignoré.
- $\blacksquare$  Si votre requête contient plusieurs –script.presort.param, alors le moteur de publication Web utilise la dernière valeur analysée.

**Facultatif pour :** –script.presort

## Exemple

```
http://192.168.123.101/fmi/xml/fmresultset.xml?-db=employees
&-lay=departments&-script.presort=myscript&-script.presort.param=18%7C65
&-sortfield.1=dept&-sortfield.2=rating&-findall
```
## <span id="page-62-0"></span>Paramètre de requête –skip (enregistrements ignorés)

Indique le nombre d'enregistrements à ignorer dans le jeu d'enregistrements trouvés.

**Valeur :** Un nombre. Si la valeur est supérieure au nombre d'enregistrements contenus dans l'ensemble d'enregistrements trouvés, aucun enregistrement n'est affiché. La valeur par défaut est 0.

Facultatif pour : -find, commande de requête

## Exemple

Les 10 premiers enregistrements de l'ensemble d'enregistrements trouvés sont ignorés et les enregistrements 11 à 15 sont affichés :

```
http://192.168.123.101/fmi/xml/fmresultset.xml?-db=employees
&-lay=departments&-skip=10&-max=5&-findall
```
## <span id="page-62-1"></span>Paramètre de requête –sortfield (rubrique de tri)

Spécifie la rubrique à utiliser pour le tri.

**La valeur est :** field name

Facultatif pour : les commandes de requête -find ou -findall

Le paramètre de requête -sort field peut être utilisé plusieurs fois pour effectuer des tris de rubriques multiples. La syntaxe permettant de spécifier la priorité des rubriques de tri est la suivante :

-sortfield.precedence-number=fully-qualified-field-name

où precedence-number dans le paramètre de requête –sortfield.precedence-number est un nombre qui indique la priorité à utiliser dans le cas de rubriques à tri multiple. Valeur de precedence-number :

- doit commencer par 1.
- 1 doit s'incrémenter de façon séquentielle.
- ne doit pas être supérieure à 9.

#### Exemple

La rubrique « dept » est triée en premier, puis vient le tour de la rubrique « rating ». Les deux rubriques sont triées par ordre croissant car le paramètre de requête –sortorder n'est pas spécifié.

http://192.168.123.101/fmi/xml/fmresultset.xml?-db=employees &-lay=performance&-sortfield.1=dept&-sortfield.2=rating&-findall

# <span id="page-63-0"></span>Paramètre de requête –sortorder (ordre de tri)

Indique l'ordre d'un tri.

**Valeur :** L'ordre de tri. Les ordres de tri suivants sont valides, quand <value-list-name> est un nom de liste de valeurs tel que Custom :

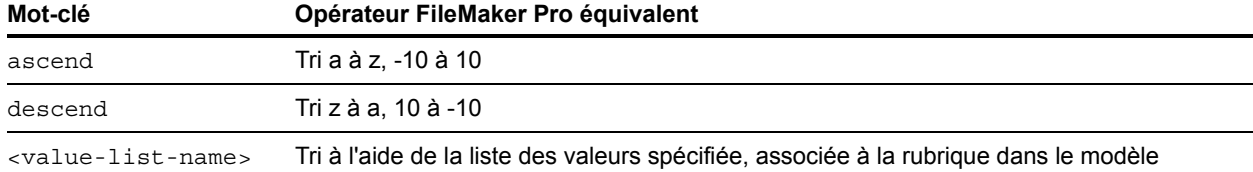

**Facultatif pour : les commandes de requête** –find ou –findall

**Nécessite :** le paramètre de requête –sortfield

Le paramètre de requête –sortorder peut être utilisé avec le paramètre de requête –sortfield pour spécifier l'ordre de tri des rubriques de tri multiple. La syntaxe permettant de spécifier l'ordre de tri d'une rubrique de tri est la suivante :

-sortorder.precedence-number=sort-method où :

- 1 precedence-number dans le paramètre –sortorder.precedence-number est un nombre situé entre 1 et 9 indiquant le paramètre de requête -sort field auquel le paramètre de requête –sortorder s'applique.
- 1 sort-method est un des mots-clés du tableau précédent permettant de spécifier l'ordre de tri, par exemple ascend.

## Exemple

L'ordre de tri de la rubrique ayant la priorité la plus élevée (dept) est ascend, tandis que l'ordre de tri de la rubrique de priorité secondaire (rating) est descend. La valeur 2 affectée à precedence-number dans -sortorder.2 indique que le paramètre de requête sortorder.2=descend s'applique au paramètre de requête -sortfield.2=rating.

```
http://192.168.123.101/fmi/xml/fmresultset.xml?-db=employees
&-lay=performance&-sortfield.1=dept&-sortorder.1=ascend
&-sortfield.2=rating&-sortorder.2=descend&-findall
```
Remarque Si un paramètre de requête -sortorder n'est pas spécifié pour une rubrique de tri, le tri ascendant est utilisé par défaut.

# Chapitre 6 À propos de la Publication Web personnalisée avec PHP

La Publication Web personnalisée avec PHP vous permet d'utiliser le langage de script PHP pour intégrer des données provenant de bases de données FileMaker dans vos modèles de pages Web personnalisés. La Publication Web personnalisée avec PHP fournit l'API FileMaker pour PHP, qui est une classe PHP créée par FileMaker qui accède aux bases de données hébergées par FileMaker Server. Cette classe PHP se connecte au moteur de publication Web de FileMaker Server et rend les données disponibles pour le moteur PHP du serveur Web.

# Fonctions clés de la Publication Web personnalisée avec PHP

- Créez des applications Web qui utilisent le langage de script PHP Open Source. Utilisez la version de PHP prise en charge par FileMaker Server ou utilisez votre propre version de PHP (si vous décidez d'utiliser votre propre version de PHP, reportez-vous à la section [« Installation](#page-66-0)  [manuelle de l'API FileMaker pour PHP », page 67.\)](#page-66-0).
- 1 Hébergez des bases de données sur FileMaker Server. FileMaker Pro n'est pas requis pour la Publication Web personnalisée car FileMaker Server héberge les bases de données.
- 1 Rédigez un code PHP permettant de créer, de supprimer, d'éditer et de dupliquer les enregistrements d'une base de données FileMaker hébergée. Votre code peut procéder à la validation des rubriques et des enregistrements avant de valider les modifications dans la base de données hébergée.
- 1 Rédigez un code PHP permettant d'accéder aux modèles, aux tables externes, aux listes de valeurs et aux rubriques liées. Comme dans FileMaker Pro, l'accès aux données, aux modèles et aux rubriques, est basé sur les paramètres de compte d'utilisateur définis dans les privilèges d'accès de la base de données. Le moteur de publication Web présente également plusieurs autres améliorations en matière de sécurité. Consultez la section [« Protection de vos bases de](#page-14-0)  [données publiées », page 15.](#page-14-0)
- 1 Rédigez un code PHP permettant d'exécuter des scripts complexes comportant plusieurs actions. FileMaker prend en charge de nombreuses actions de script dans la Publication Web personnalisée. Consultez la section [« Scripts FileMaker et Publication Web personnalisée »,](#page-18-0)  [page 19.](#page-18-0)
- 1 Rédigez un code PHP permettant d'effectuer des requêtes complexes.

# Configuration de la Publication Web personnalisée

Cette section décrit la configuration requise pour développer une solution de Publication Web personnalisée à l'aide de PHP, ce dont les utilisateurs Web ont besoin pour accéder à une solution de Publication Web personnalisée, ainsi que l'impact possible de l'hébergement d'une solution de publication Web sur votre serveur.

## Configuration requise pour la publication d'une base de données à l'aide de la Publication Web personnalisée

Pour publier des bases de données à l'aide de la fonction de Publication Web personnalisée avec PHP, il vous faut :

- **1** un déploiement FileMaker Server, comprenant trois composants :
	- 1 un serveur Web : Microsoft IIS (Windows) ou Apache (macOS) ; le module de serveur Web FileMaker est installé sur le serveur Web ;
	- le moteur de publication Web FileMaker ;
	- le serveur de bases de données FileMaker.
- 1 une ou plusieurs bases de données FileMaker Pro hébergées par FileMaker Server ;
- 1 l'adresse IP ou le nom de domaine de l'hôte exécutant le serveur Web.
- 1 Un navigateur Web et un accès au serveur Web pour développer et tester la solution de publication Web personnalisée.
- 1 une installation de PHP sur le serveur Web (FileMaker Server peut installer la version prise en charge de PHP ou vous pouvez utiliser votre propre version) :
	- Pour connaître la version minimale requise de PHP, reportez-vous aux spécifications [techniques de FileMaker Server](http://www.filemaker.com/redirects/fms16_admin.html?page=tech_specs&lang=fr).
	- Pour plus d'informations sur PHP, consultez le site [php.net](http://php.net).
	- **La version de PHP installée sur le serveur Web doit prendre en charge les fonctions cURL** (bibliothèque d'URL du client). Pour plus d'informations sur cURL, consultez le site [php.net/curl](http://php.net/curl).

Important Quand vous installez la version de PHP prise en charge par FileMaker Server, elle n'apparaît pas dans l'outil macOS Server Admin. Elle n'est pas supposée figurer dans la liste. Si vous utilisez l'outil macOS Server Admin pour activer PHP, vous désactivez la version de PHP prise en charge par FileMaker Server et vous activez votre propre version de PHP.

Consultez le [Guide d'installation et de configuration de FileMaker Server.](http://www.filemaker.com/redirects/fms16_admin.html?page=doc_getting_started&lang=fr)

## Eléments devant être employés par les utilisateurs Web pour accéder à une solution de publication Web personnalisée

Pour accéder à une solution de Publication Web personnalisée utilisant le langage PHP, les utilisateurs Web doivent posséder :

- $\blacksquare$  un navigateur Web;
- 1 un accès à Internet ou à un intranet, ainsi qu'un accès au serveur Web ;
- 1 l'adresse IP ou le nom de domaine de l'hôte exécutant le serveur Web.

Si la base de données est protégée par un mot de passe, les utilisateurs Web doivent également saisir un nom d'utilisateur et un mot de passe pour accéder au compte de la base de données.

# Connexion à Internet ou à un intranet

Lorsque vous publiez des bases de données sur Internet ou sur un intranet, l'ordinateur hôte doit exécuter FileMaker Server et les bases de données que vous souhaitez partager doivent être hébergées et accessibles. En outre :

- 1 Publiez votre base de données sur un ordinateur possédant une connexion permanente à Internet ou à un intranet. En effet, si la connexion n'est pas permanente, les utilisateurs Web doivent attendre que l'hôte se connecte à Internet ou à un intranet pour accéder à la base de données.
- 1 L'ordinateur hôte du serveur Web, partie intégrante du déploiement FileMaker Server, doit posséder une adresse IP statique (permanente) dédiée ou un nom de domaine. Si vous vous connectez à Internet avec un fournisseur d'accès à Internet (FAI), votre adresse IP peut être affectée de manière dynamique (c'est-à-dire être différente à chaque fois que vous vous connectez). Le cas échéant, les utilisateurs Web auront plus de difficultés à localiser une base de données. Si vous ne savez pas de quel type d'accès vous disposez, contactez votre fournisseur d'accès à Internet ou l'administrateur du réseau.

# <span id="page-66-1"></span><span id="page-66-0"></span>Installation manuelle de l'API FileMaker pour PHP

Lorsque vous installez FileMaker Server, vous avez la possibilité d'installer la version de PHP prise en charge par FileMaker. Si un moteur PHP est déjà installé et configuré et que vous souhaitez uniquement ajouter l'API FileMaker pour PHP, installez manuellement la classe API FileMaker pour PHP pour qu'elle soit disponible dans vos scripts PHP.

Si vous n'avez pas installé la version de PHP prise en charge par FileMaker, veillez à effectuer les tâches de configuration suivantes dans votre version du moteur PHP :

- **-** Activez le module cURL dans php.ini.
- 1 Indiquez l'emplacement de l'API FileMaker pour PHP dans la variable include\_path de php.ini.
- 1 Si vous accédez à des bases de données contenant des dates et des heures, installez le [package Pear de date](http://pear.php.net/package/date).

Remarque Pour connaître la version minimale requise de PHP, reportez-vous aux spécifications [techniques de FileMaker Server](http://www.filemaker.com/redirects/fms16_admin.html?page=tech_specs&lang=fr). Pour des résultats optimums, utilisez la version de PHP appropriée.

## Pour que l'API FileMaker pour PHP soit accessible dans vos scripts PHP

Lorsque vous avez installé FileMaker Server, l'API FileMaker pour PHP a été incluse sous la forme d'un fichier .zip à l'emplacement suivant :

• Pour IIS (Windows) : [disque]:\Program Files\FileMaker\FileMaker Server\Web Publishing\FM\_API\_for\_PHP\_Standalone.zip où [disque] correspond au disque sur lequel réside le composant Serveur Web de votre déploiement FileMaker Server.

• Pour Apache (macOS) : /Library/FileMaker Server/Web Publishing/FM\_API\_for\_PHP\_Standalone.zip Le fichier FM\_API\_for\_PHP\_Standalone.zip contient un fichier nommé FileMaker.php et un dossier nommé FileMaker. Décompressez ce fichier et copiez le fichier FileMaker.php ainsi que le dossier FileMaker dans l'un des emplacements suivants :

- le dossier dans lequel résident vos scripts PHP ;
	- Pour IIS (Windows) via HTTP ou HTTPS : [disque]:\Program Files\FileMaker\FileMaker Server\HTTPServer\Conf où [disque] correspond au lecteur sur lequel réside le composant Moteur de publication Web de votre déploiement FileMaker Server.
	- Pour Apache (macOS) via HTTP : /Library/FileMaker Server/HTTPServer/htdocs
- Pour Apache (macOS) via HTTPS : /Library/FileMaker Server/HTTPServer/htdocs/httpsRoot

Remarque Si vous activez **Utiliser HSTS pour les clients Web** dans l'Admin Console, utilisez le répertoire HTTPS pour héberger les fichiers de site PHP.

1 l'un des répertoires include\_path de votre installation de PHP. L'emplacement par défaut pour macOS est /usr/lib/php.

# Etape suivante

- 1 Utilisez l'Admin Console de FileMaker Server pour activer la publication Web personnalisée. Consultez l'[Aide FileMaker Server](http://www.filemaker.com/redirects/fms16_admin.html?page=doc_help&lang=fr) et le [Guide d'installation et de configuration de](http://www.filemaker.com/redirects/fms16_admin.html?page=doc_getting_started&lang=fr)  [FileMaker Server.](http://www.filemaker.com/redirects/fms16_admin.html?page=doc_getting_started&lang=fr)
- 1 Dans FileMaker Pro, ouvrez chaque base de données FileMaker à publier et assurez-vous que chacune d'entre elles dispose des privilèges d'accès étendus pour la Publication Web personnalisée. Consultez la section [« Activation de la Publication Web personnalisée dans une](#page-12-0)  [base de données », page 13.](#page-12-0)
- 1 Pour savoir comment accéder aux données des bases de données FileMaker à l'aide de l'API FileMaker pour PHP, reportez-vous au [chapitre 8, « Utilisation de l'API FileMaker pour PHP ».](#page-71-0)

# Chapitre 7 Présentation de la Publication Web personnalisée avec PHP

L'API FileMaker pour PHP permet d'intégrer des données à partir de bases de données FileMaker Pro dans des solutions PHP. Ce chapitre décrit le fonctionnement de PHP avec le moteur de publication Web personnalisé de FileMaker Server. Pour plus d'informations sur l'API FileMaker pour PHP, reportez-vous au [chapitre 8, « Utilisation de l'API FileMaker pour PHP ».](#page-71-0) 

# Fonctionnement du moteur de publication Web avec les solutions PHP

FileMaker Server comprend trois composants : un serveur Web, le moteur de publication Web et le serveur de bases de données Consultez le [Guide d'installation et de configuration de](http://www.filemaker.com/redirects/fms16_admin.html?page=doc_getting_started&lang=fr)  [FileMaker Server.](http://www.filemaker.com/redirects/fms16_admin.html?page=doc_getting_started&lang=fr) Pour prendre en charge les solutions PHP, un moteur PHP est installé avec le serveur Web sur l'ordinateur maître. FileMaker Server héberge une solution PHP quand vous placez les fichiers PHP sur le serveur Web de l'ordinateur maître.

- 1 Lorsqu'un utilisateur Web ouvre une solution PHP, le serveur Web achemine la demande vers le moteur PHP, qui traite le code PHP.
- 1 Si le code PHP contient des appels vers l'API FileMaker pour PHP, ces appels sont interprétés et envoyés sous la forme de requêtes vers le moteur de publication Web.
- Le moteur de publication Web recherche les données dans les bases de données hébergées par le serveur de bases de données.
- 1 Le serveur de bases de données envoie les données demandées au moteur de publication Web.
- 1 Le moteur de publication Web envoie les données au moteur PHP sur le serveur Web en réponse à l'appel d'API.
- La solution PHP traite les données et les affiche pour l'utilisateur Web.

# Etapes générales de la Publication Web personnalisée avec PHP

- **1.** Vérifiez que **Activer la publication PHP** est coché dans Admin Console. Consultez le [Guide](http://www.filemaker.com/redirects/fms16_admin.html?page=doc_getting_started&lang=fr)  [d'installation et de configuration de FileMaker Server](http://www.filemaker.com/redirects/fms16_admin.html?page=doc_getting_started&lang=fr).
- **2.** Dans Admin Console, choisissez le volet **Bases de données** et veillez à ce que le privilège étendu fmphp soit activé pour la Publication Web personnalisée avec PHP et ce, pour chaque base de données FileMaker que vous publiez.

Si nécessaire, utilisez FileMaker Pro pour activer la Publication Web personnalisée pour une base de données. Consultez la section [chapitre 2, « Préparation des bases de données pour](#page-12-1)  [la Publication Web personnalisée ».](#page-12-1)

Remarque Lors de la création de solutions PHP destinées à un utilisateur final, prenez soin d'utiliser des jeux de privilèges d'accès équivalents dans la base de données FileMaker. Dans le cas contraire, vous pouvez avoir accès à des modèles et des fonctions de la base de données FileMaker qui ne seront pas accessibles à l'utilisateur final, ce qui risque d'entraîner des problèmes de fonctionnement.

- **3.** Utilisez les outils de création PHP pour créer votre solution PHP, en intégrant les fonctions de l'API FileMaker à votre code PHP pour accéder à vos données FileMaker. Consultez la section [chapitre 8, « Utilisation de l'API FileMaker pour PHP ».](#page-71-0)
- <span id="page-69-0"></span>**4.** Copiez ou déplacez les fichiers et la structure de répertoire de votre site vers le dossier suivant, sur le serveur Web de l'ordinateur maître.
	- Pour IIS (Windows) via HTTP ou HTTPS : [disque]:\Program Files\FileMaker\FileMaker Server\HTTPServer\Conf où [disque] est le disque de l'ordinateur maître de votre déploiement FileMaker Server.
	- Pour Apache (macOS) via HTTP : /Library/FileMaker Server/HTTPServer/htdocs
	- Pour Apache (macOS) via HTTPS : /Library/FileMaker Server/HTTPServer/htdocs/httpsRoot

Remarque Utilisez le répertoire HTTPS pour héberger les fichiers du site PHP lorsque l'option **Utiliser HSTS pour les clients Web** est activée dans l'Admin Console. Si l'option **Utiliser HSTS pour les clients Web** est activée et qu'un client Web se connecte à FileMaker Server avec HTTPS, le navigateur Web empêche le client d'utiliser une connexion HTTP pour l'ensemble du contenu Web hébergé par FileMaker Server.

**5.** Si une rubrique de base de données de conteneur stocke une référence à un fichier et non le fichier lui-même, l'objet Conteneur référencé doit alors être stocké dans le dossier FileMaker Pro Web lorsque l'enregistrement est créé ou modifié. Vous devez copier ou déplacer l'objet dans un dossier possédant le même emplacement relatif dans le dossier racine du logiciel de serveur Web.

Consultez la section [«À propos de la publication du contenu des rubriques Conteneur sur](#page-15-0)  [le Web», page 16.](#page-15-0)

- **6.** Assurez-vous que les mécanismes de sécurité pour votre site ou votre programme sont mis en œuvre.
- **7.** Testez votre site en utilisant les comptes et les privilèges d'accès définis pour les utilisateurs Web.
- **8.** Mettez le site à la disposition des utilisateurs. L'URL saisie par l'utilisateur Web utilise le format suivant :

http://<serveur>/<chemin\_site>

- 1 <serveur> est l'ordinateur sur lequel se trouve FileMaker Server.
- < chemin site > est le chemin d'accès relatif vers la page d'accueil de votre site, déterminé par la structure de répertoire que vous avez utilisée à l'[étape 4](#page-69-0) ci-dessus.

## Exemple

Si l'adresse de votre serveur Web est 192.168.123.101 et que la page d'accueil de votre site se trouve sur le serveur Web à l'emplacement

c:\Inetpub\wwwroot\customers\index.php, l'utilisateur Web doit saisir l'URL suivante :

http://192.168.123.101/customers/index.php

Remarque PHP utilise le codage Latin-1 (ISO-8859-1). FileMaker Server renvoie des données Unicode (UTF-8). Utilisez l'Admin Console de FileMaker Server pour spécifier le codage de caractères par défaut de votre site. Pour les sites PHP, vous pouvez spécifier UTF-8 ou ISO-8859-1 ; UTF-8 est recommandé. Spécifiez le même paramètre pour l'attribut charset dans la section <HEAD> des fichiers PHP de votre site.

Pour plus d'informations sur le déploiement et l'utilisation d'une solution PHP, consultez la rubrique [chapitre 9, « Stockage, test et suivi d'un site ».](#page-93-0) 

# Chapitre 8 Utilisation de l'API FileMaker pour PHP

<span id="page-71-0"></span>L'API FileMaker pour PHP utilise une classe PHP, la classe FileMaker, qui fournit une interface orientée objet aux bases de données FileMaker. L'API FileMaker pour PHP permet l'accès aux données et logiques stockées dans une base de données FileMaker Pro et leur publication sur le Web, ainsi que leur export vers d'autres applications.

L'API FileMaker pour PHP permet au code PHP d'effectuer le même type d'opérations que celles déjà disponibles dans les bases de données FileMaker Pro :

- 1 créer, supprimer, modifier et dupliquer des enregistrements ;
- 1 exécuter des requêtes ;
- 1 procéder à la validation des rubriques et des enregistrements ;
- utiliser des modèles ;
- 1 exécuter des scripts FileMaker ;
- 1 afficher les tables externes et les enregistrements liés ;
- utiliser les listes de valeurs.

Ce chapitre explique comment utiliser les objets et méthodes de classe FileMaker pour ajouter ces fonctions courantes à une solution PHP. Il ne traite pas de l'API FileMaker pour PHP dans son intégralité, mais présente les objets et méthodes clés.

# Où trouver des informations supplémentaires

Pour en savoir plus sur l'API FileMaker pour PHP, consultez les ressources suivantes.

Si vous disposez déjà d'un moteur PHP installé et configuré et que vous souhaitez uniquement ajouter l'API FileMaker pour PHP, reportez-vous à la section [« Installation manuelle de l'API](#page-66-1)  [FileMaker pour PHP », page 67.](#page-66-1) 

# Référence API FileMaker pour PHP

Si vous avez installé l'API FileMaker pour PHP, vous pouvez trouver des informations de référence sur le composant Serveur Web de votre déploiement FileMaker Server.

• Pour IIS (Windows) :

[disque]:\Program Files\FileMaker\FileMaker Server\Documentation\PHP API Documentation\index.html

où [disque] correspond au disque sur lequel réside le composant Serveur Web de votre déploiement FileMaker Server.

1 Pour Apache (macOS) : /Library/FileMaker Server/Documentation/PHP API Documentation/index.html

# Prise en charge API FileMaker pour PHP

Vous pouvez trouver des informations supplémentaires concernant l'API FileMaker pour PHP sur la page d'[assistance](http://www.filemaker.com/support/technologies/php.html) de FileMaker.
# Utilisation de la classe FileMaker

<span id="page-72-0"></span>Pour utiliser la classe FileMaker dans votre solution PHP, ajoutez l'instruction suivante à votre code PHP :

require once ('FileMaker.php');

## Objets de classe FileMaker

La classe FileMaker définit des objets de classe que vous pouvez utiliser pour extraire des données à partir des bases de données FileMaker Pro.

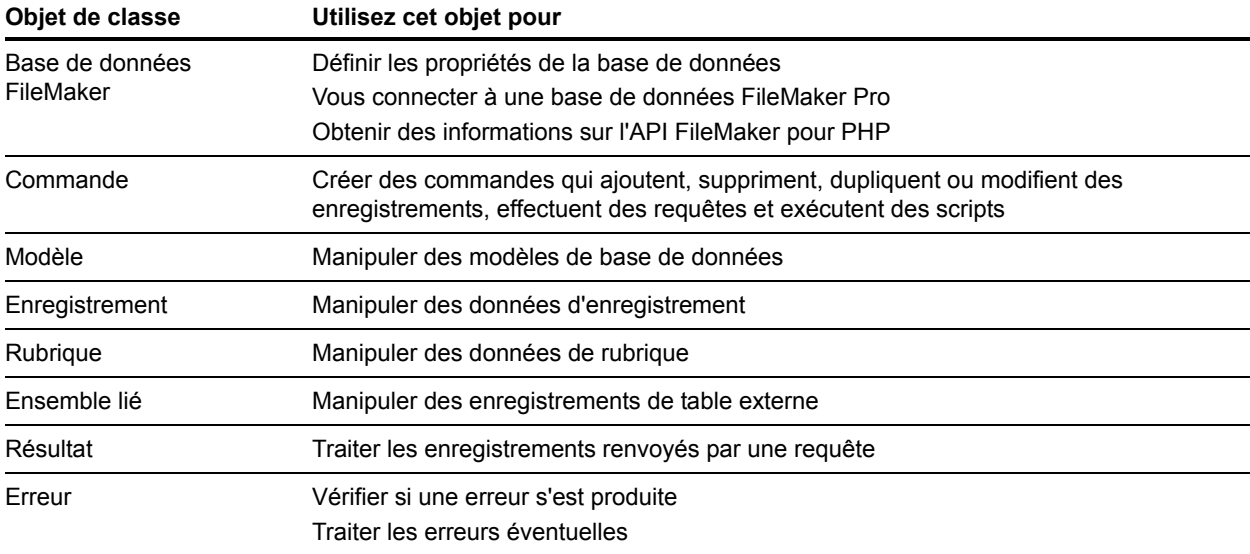

## <span id="page-72-1"></span>Objets de commande FileMaker

La classe FileMaker définit un objet de commande de base qui vous permet d'instancier une commande spécifique et de spécifier les paramètres de cette commande. Pour exécuter la commande, vous devez appeler la méthode execute().

La classe FileMaker définit les commandes spécifiques suivantes :

- **Ajouter, commande**
- Recherche composée, commande
- **-** Supprimer, commande
- **Dupliquer, commande**
- **Edition, commande**
- 1 Commande Rechercher, commande Rechercher tout, commande Rechercher au moins
- 1 Commande Requête, qui s'ajoute à une commande de recherche composée
- **-** Commande Exécuter le script

Important Les valeurs que les commandes renvoient diffèrent, comme défini par la classe FileMaker.php. Par exemple, certaines commandes renvoient la valeur booléenne TRUE ou un objet FileMaker\_Error. D'autres commandes renvoient un objet FileMaker\_Result qui peut contenir un « jeu » complet d'enregistrements dans un modèle. Pour éviter de surcharger la mémoire de l'ordinateur, tâchez de connaître les valeurs que renvoient les commandes que vous utilisez. Pour en savoir plus sur les valeurs que chaque commande renvoie, reportez-vous à la section [« Référence API FileMaker pour PHP ».](#page-71-0)

Les tâches de base que la plupart des applications PHP exécutent sont décrites de la manière suivante :

- 1 [« Utilisation des enregistrements », page 75](#page-74-0)
- [« Exécution de scripts FileMaker », page 77](#page-76-0)
- [« Exécution de requêtes », page 84](#page-83-0)

### Décodage des données à utiliser dans l'API FileMaker

Si votre application PHP récupère des données d'un site Web, ces données sont peut-être codées sous forme d'URL. L'API FileMaker pour PHP a besoin de données décodées et non de chaînes codées sous forme d'URL. En règle générale, il vous faut appeler la fonction urldecode() au moment où vous récupérez des données dans votre application PHP.

Exemple

```
$user = urldecode($_GET['user']); 
$event = urldecode($_GET['event']);
```
<span id="page-73-2"></span>Remarque Avec l'API FileMaker pour PHP, évitez d'utiliser des chaînes qui intègrent les caractères esperluette (&). Dans les chaînes transmises à l'API FileMaker pour PHP, utilisez une barre oblique inverse comme caractère d'échappement avant les caractères spéciaux.

# <span id="page-73-0"></span>Connexion à une base de données FileMaker

<span id="page-73-4"></span><span id="page-73-3"></span><span id="page-73-1"></span>La classe FileMaker définit un objet de base de données que vous instanciez pour vous connecter à un serveur ou à une base de données. Définissez les propriétés de l'objet avec le constructeur de classe ou en appelant la méthode setProperty().

### Exemples

Connexion à un serveur pour obtenir une liste des bases de données :

```
$u$fm = new FileMaker();
```

```
$databases = $fm->listDatabases();
```
Connexion à une base de données spécifique sur un serveur :

```
$fm = new FileMaker();
```

```
$fm->setProperty('database', 'questionnaire'); 
$fm->setProperty('hostspec', 'http://192.168.100.110'); 
$fm->setProperty('username', 'web'); 
$fm->setProperty('password', 'web');
```
<span id="page-74-4"></span>Les propriétés du nom d'utilisateur et du mot de passe déterminent le jeu de privilèges d'accès de cette connexion.

Remarque La propriété hostspec prend la valeur http://localhost par défaut. Dans la mesure où le moteur PHP est installé avec le composant de serveur Web de l'ordinateur maître, il est inutile de spécifier la propriété hostspec.

# <span id="page-74-0"></span>Utilisation des enregistrements

<span id="page-74-5"></span>La classe FileMaker définit un objet d'enregistrement que vous instanciez pour manipuler les enregistrements. Une instance d'objet d'enregistrement représente un enregistrement à partir d'une base de données FileMaker Pro. Utilisez un objet d'enregistrement avec les commandes Ajouter, Supprimer, Dupliquer et Edition pour modifier les données de l'enregistrement. Les commandes Rechercher (Rechercher, Rechercher tout, Rechercher au moins et Recherche composée) renvoient un tableau d'objets d'enregistrement.

## <span id="page-74-3"></span>Création d'un enregistrement

Il existe deux manières de créer un enregistrement :

1 Utilisez la méthode createRecord(), en spécifiant un nom de modèle et éventuellement un tableau de valeurs de rubriques. Vous pouvez également définir des valeurs individuellement dans le nouvel objet d'enregistrement.

<span id="page-74-2"></span><span id="page-74-1"></span>La méthode createRecord() ne sauvegarde pas le nouvel enregistrement dans la base de données. Pour sauvegarder l'enregistrement dans la base de données, appelez la méthode commit().

Exemple

```
$rec = $fm->createRecord('Form View', $values); 
$result = $rec->commit();
```
Avec la méthode FileMaker Record commit(), la variable \$result se voit affecter la valeur booléenne TRUE et le nouvel enregistrement est créé dans la base de données FileMaker en l'absence d'erreur.

Si une erreur se produit, la variable  $\frac{1}{5}$ result contient un objet FileMaker\_Error. Recherchez les erreurs après avoir exécuté la méthode commit().

<span id="page-75-0"></span>1 Utilisez la commande Ajouter. Utilisez la méthode newAddCommand() pour créer un objet FileMaker\_Command\_Add, en spécifiant le nom du modèle et un tableau de données d'enregistrement. Pour sauvegarder l'enregistrement dans la base de données, appelez la méthode execute().

Exemple

```
$newAdd = $fm->newAddCommand('Respondent', $respondent_data); 
$result = $newAdd->execute();
```
Avec la méthode FileMaker\_Command execute(), la variable  $$result$  contient un objet FileMaker Result et toutes les informations au sujet de l'enregistrement créé en l'absence d'erreur.

<span id="page-75-2"></span><span id="page-75-1"></span>Si une erreur se produit, la variable  $\frac{1}{5}$ result contient un objet FileMaker Error. Recherchez les erreurs après avoir exécuté la méthode execute().

## Duplication d'un enregistrement

<span id="page-75-6"></span>Dupliquez un enregistrement existant en utilisant la commande Dupliquer. Utilisez la méthode newDuplicateCommand() pour créer un objet FileMaker\_Command\_Duplicate, en spécifiant le nom du modèle et l'ID de l'enregistrement que vous souhaitez dupliquer. Puis, dupliquez l'enregistrement en appelant la méthode execute().

Exemple

```
$newDuplicate = $fm->newDuplicateCommand('Respondent', $rec_ID); 
$result = $newDuplicate->execute();
```
### Edition d'un enregistrement

<span id="page-75-4"></span>Il existe deux manières d'éditer un enregistrement :

• Utilisation de la commande Edition. Utilisez la méthode newEditCommand() pour créer un objet FileMaker\_Command\_Edit, en spécifiant le nom du modèle et l'ID de l'enregistrement que vous souhaitez éditer, ainsi qu'un tableau de valeurs que vous souhaitez mettre à jour. Puis, éditez l'enregistrement en appelant la méthode execute().

Exemple

```
$newEdit = $fm->newEditCommand('Respondent', $rec_ID, $respondent_data); 
$result = $newEdit->execute();
```
1 Utilisation d'un objet d'enregistrement. Extrayez un enregistrement à partir de la base de données, modifiez les valeurs des rubriques, puis éditez l'enregistrement en appelant la méthode commit().

Exemple

```
$rec = $fm->getRecordById('Form View', $rec_ID); 
$rec->setField('Name', $nameEntered); 
$result = $rec->commit();
```
### Suppression d'un enregistrement

Il existe deux manières de supprimer un enregistrement :

1 Extrayez un enregistrement à partir de la base de données, puis appelez la méthode delete().

<span id="page-76-1"></span>Exemple

```
$rec = $fm->getRecordById('Form View', $rec_ID); 
$rec->delete();
```
1 Supprimez un enregistrement existant en utilisant la commande Supprimer. Utilisez la méthode newDeleteCommand() pour créer un objet FileMaker\_Command\_Delete, en spécifiant le nom du modèle et l'ID de l'enregistrement que vous souhaitez supprimer. Puis, supprimez l'enregistrement en appelant la méthode execute().

Exemple

```
$newDelete = $fm->newDeleteCommand('Respondent', $rec_ID); 
$result = $newDelete->execute();
```
# <span id="page-76-0"></span>Exécution de scripts FileMaker

Un script FileMaker est un ensemble nommé d'actions de script. La classe FileMaker définit plusieurs méthodes qui vous permettent d'utiliser des scripts FileMaker définis dans une base de données FileMaker Pro. Pour plus d'informations sur les actions de script compatibles Web (les actions de script qui peuvent être exécutées dans une solution Web), reportez-vous à la section [« Scripts FileMaker et Publication Web personnalisée », page 19.](#page-18-0) 

### Obtention de la liste des scripts disponibles

<span id="page-76-3"></span>Utilisez la méthode listScripts() pour obtenir la liste des scripts disponibles à partir de la base de données actuellement connectée. La méthode listScripts() renvoie un tableau de scripts pouvant être exécutés par le nom d'utilisateur et le mot de passe spécifiés lors de la définition de la connexion à la base de données. (Reportez-vous à la section [« Connexion à une](#page-73-0)  [base de données FileMaker », page 74.](#page-73-0))

Exemple

\$scripts = \$fm->listScripts();

## <span id="page-77-0"></span>Exécution d'un script FileMaker

Utilisez la méthode newPerformScriptCommand() pour créer un objet FileMaker\_Command\_PerformScript, spécifiant le modèle, le nom du script et les paramètres de script de votre choix. Puis, exécutez le script en appelant la méthode execute ().

Important Quand vous exécutez un script FileMaker, la taille de l'objet FileMaker\_Result renvoyé dépend du comportement du script FileMaker. Par exemple, si un script FileMaker bascule sur un modèle en particulier, tous les enregistrements de la table de ce modèle peuvent figurer dans le jeu trouvé, et tous les enregistrements du jeu trouvé peuvent être renvoyés dans l'objet FileMaker\_Result. Pour éviter de surcharger la mémoire de l'ordinateur, tâchez d'estimer les données renvoyées par un script FileMaker avant de l'exécuter dans une application PHP.

Exemple

```
$newPerformScript = $fm->newPerformScriptCommand('Order Summary', 
'ComputeTotal'); 
$result = $newPerformScript->execute();
```
## Exécution d'un script avant l'exécution d'une commande

<span id="page-77-1"></span>Utilisez la méthode setPreCommandScript() pour spécifier l'exécution d'un script avant l'exécution d'une commande. L'exemple suivant utilise une commande Rechercher, mais vous pouvez utiliser la méthode setPreCommandScript() avec n'importe quelle commande.

Exemple

```
$findCommand = $fm->newFindCommand('Students'); 
$findCommand->addFindCriterion('GPA', $searchValue); 
$findCommand->setPreCommandScript('UpdateGPA'); 
$result = $findCommand->execute();
```
## <span id="page-77-2"></span>Exécution d'un script avant le tri d'un ensemble de résultats

Utilisez la méthode setPreSortScript() pour spécifier l'exécution d'un script après la génération d'un ensemble de résultats à l'aide de la commande Rechercher, mais avant le tri de cet ensemble de résultats. Consultez la section [« Utilisation de la commande Rechercher »,](#page-85-0)  [page 86.](#page-85-0)

Exemple

```
$findCommand = $fm->newFindCommand('Students'); 
$findCommand->setPreSortScript('RemoveExpelled');
```
### Exécution d'un script après la génération d'un ensemble de résultats

Utilisez la commande setScript() pour spécifier l'exécution d'un script après la génération d'un ensemble de résultats à l'aide de la commande Rechercher. Consultez la section [« Utilisation de](#page-85-0)  [la commande Rechercher », page 86.](#page-85-0)

Exemple

```
$findCommand = $fm->newFindCommand('Students'); 
$findCommand->setScript('myScript','param1|param2|param3');
```
### Ordre d'exécution du script

Vous pouvez spécifier les méthodes setPreCommandScript(), setPreSortScript() et setScript() en conjonction avec les méthodes setResultLayout() et addSortRule() pour une seule commande.

Voici l'ordre dans lequel FileMaker Server et le moteur de publication Web traitent ces méthodes :

- **1.** Exécution du script spécifié dans la méthode setPreCommandScript(), le cas échéant.
- **2.** Traitement de la commande elle-même, par exemple la commande Rechercher ou Supprimer l'enregistrement.
- **3.** Exécution du script spécifié dans la méthode setPreSortScript(), le cas échéant.
- **4.** Tri de l'ensemble de résultats de la commande Rechercher, si la méthode addSortRule() a été spécifiée.
- **5.** Traitement de la méthode setResultLayout () pour passer d'un modèle à un autre, si indiqué.
- **6.** Exécution du script spécifié dans la méthode set Script(), le cas échéant.
- **7.** Renvoi de l'ensemble de résultats final de la commande Rechercher.

Si l'une des étapes décrites ci-dessus génère un code d'erreur, l'exécution de la commande s'arrête ; les étapes suivantes ne sont alors pas exécutées. Toutefois, toutes les étapes antérieures dans la requête restent exécutées.

Par exemple, imaginons une commande qui supprime l'enregistrement ouvert, trie les enregistrements, puis exécute un script. Si la méthode addSortRule() pointe vers une rubrique qui n'existe pas, la requête supprime l'enregistrement ouvert et renvoie le code d'erreur 102 (« Rubrique manquante »), mais n'exécute cependant pas le script.

Le modèle indiqué pour la méthode newFindCommand() est utilisé lors du traitement de la requête. Au moment où la méthode set ResultLayout () bascule sur un autre modèle. l'objet d'erreur pour la requête d'après le modèle d'origine n'est plus disponible. Pour tester l'objet d'erreur depuis la requête, d'après le modèle d'origine, vérifiez celui-ci avant de modifier le modèle.

### Exemple

```
request = $fm->newFindCommand('Students');
$request->addFindCriterion('Day', 'Wednesday');
// Exécuter la requête
$result = $request->execute();
if (FileMaker::isError($result)) {
  if (Sresult > code = 401)$findError = 'Aucun enregistrement ne correspond à la requête : '. ' (' 
    . $result->code . ')';
  } else {
   $findError = 'Trouver l'erreur : '. $result->getMessage(). ' (' . 
    $result->code. ')';
  }
}
$request->setResultLayout('Teachers');
// Basculez sur le modèle des résultats 
$result = $request->execute();
```
# Utilisation des modèles FileMaker

<span id="page-79-9"></span>Un modèle est un agencement de rubriques, d'objets, d'images et d'autres éléments qui déterminent l'organisation et la présentation des informations lors de la lecture, de la prévisualisation ou de l'impression d'enregistrements par l'utilisateur. La classe FileMaker définit plusieurs méthodes qui vous permettent d'utiliser des modèles définis dans une base de données FileMaker Pro. Vous pouvez obtenir des informations sur les modèles à partir de plusieurs objets de classe FileMaker.

<span id="page-79-8"></span><span id="page-79-7"></span><span id="page-79-6"></span><span id="page-79-4"></span><span id="page-79-3"></span><span id="page-79-2"></span><span id="page-79-1"></span><span id="page-79-0"></span>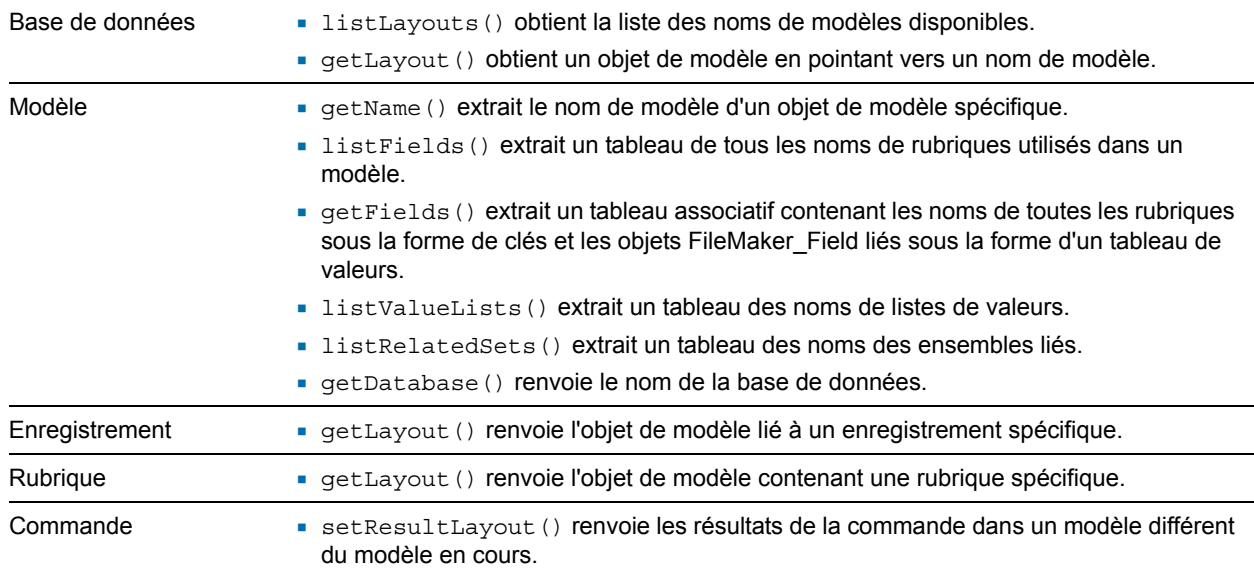

### <span id="page-79-5"></span>**Avec cet objet de classe Utilisez ces méthodes**

## Utilisation des tables externes

<span id="page-80-4"></span>Une table externe est une table qui affiche les lignes de données d'un ou plusieurs enregistrements correspondants. La classe FileMaker définit un objet d'ensemble lié et plusieurs méthodes qui vous permettent d'utiliser des tables externes définies dans une base de données FileMaker Pro.

<span id="page-80-3"></span>Un objet d'ensemble lié est un tableau d'objets d'enregistrement issus de la table externe correspondante ; chaque objet d'enregistrement correspond à une ligne de données dans la table externe.

### Création d'une liste des tables externes définies sur un modèle spécifique

Pour un objet de modèle spécifique, utilisez la méthode listRelatedSets() pour extraire une liste des noms de tables de toutes les tables externes définies dans ce modèle.

### Exemple

```
$tableNames = $currentLayout->listRelatedSets();
```
### Obtention des noms de tables externes d'un objet de résultat spécifique

Pour un objet FileMaker\_Result spécifique, utilisez la méthode getRelatedSets() pour extraire les noms de toutes les tables externes de cet enregistrement.

### Exemple

```
$relatedSetsNames = $result->getRelatedSets();
```
### Obtention d'informations sur les tables externes d'un modèle spécifique

Pour un objet de modèle spécifique, utilisez la méthode get RelatedSets() pour extraire un tableau d'objets FileMaker\_RelatedSet décrivant les tables externes du modèle. Le tableau renvoyé est un tableau associatif contenant les noms des tables sous la forme d'un tableau de clés, et les objets FileMaker\_RelatedSet liés sous la forme d'un tableau de valeurs.

### Exemple

```
$relatedSetsArray = $currentLayout->getRelatedSets();
```
### Obtention d'informations sur une table externe spécifique

Pour un objet de modèle spécifique, utilisez la méthode getRelatedSet () pour extraire l'objet FileMaker RelatedSet décrivant une table externe spécifique.

### Exemple

\$relatedSet = \$currentLayout->getRelatedSet('customers');

### <span id="page-81-1"></span>Obtention du nom de table d'une table externe

Pour un objet d'ensemble lié, utilisez la méthode getName () pour obtenir le nom de table de la table externe.

### Exemple

```
$tableName = $relatedSet->getName();
```
### Obtention des enregistrements externes d'un enregistrement spécifique

Pour un objet d'enregistrement spécifique, utilisez la méthode get RelatedSet() pour extraire un tableau des enregistrements externes liés à cet enregistrement.

### Exemple

```
$relatedRecordsArray = $currentRecord->getRelatedSet('customers');
```
### Création d'un nouvel enregistrement dans une table externe

Utilisez la méthode newRelatedRecord() pour créer un nouvel enregistrement dans l'ensemble lié spécifié, et validez cette modification dans la base de données en appelant la méthode commit().

### Exemple

```
//créer une nouvelle ligne de table externe dans la table externe 'customer' 
$new_row = $currentRecord->newRelatedRecord('customer');
```

```
//définir les valeurs des rubriques dans la nouvelle ligne de table externe 
$new_row->setField('customer::name', $newName); 
$new_row->setField('customer::company', $newCompany);
```

```
$result = $new_row->commit();
```
### Suppression d'un enregistrement d'une table externe

Utilisez la méthode delete() pour supprimer un enregistrement d'une table externe.

Exemple

```
$relatedSet = $currentRecord->getRelatedSet('customers'); 
/* Exécuté sur chacune des lignes de la table externe */ 
foreach ($relatedSet as $nextRow) {
 $nameField = $nextRow->getField('customer::name') 
 if ($nameField == $badName) { 
    $result = $newRow->delete();
 } 
}
```
## Utilisation des listes de valeurs

<span id="page-82-2"></span>Une liste de valeurs est un ensemble de choix prédéfinis. La classe FileMaker définit plusieurs méthodes qui vous permettent d'utiliser des listes de valeurs définies dans une base de données FileMaker Pro.

### <span id="page-82-3"></span>Obtention des noms de toutes les listes de valeurs d'un modèle spécifique

Pour un objet de modèle spécifique, utilisez la méthode listValueLists() pour extraire un tableau contenant les noms des listes de valeurs.

Exemple

```
$valueListNames = $currentLayout->listValueLists();
```
### Obtention d'un tableau de toutes les listes de valeurs d'un modèle spécifique

Pour un objet de modèle spécifique, utilisez la méthode getValueListsTwoFields() pour extraire un tableau contenant les valeurs de toutes les listes de valeurs. Le tableau renvoyé est un tableau associatif. Les clés du tableau correspondent aux noms des listes de valeurs et les valeurs du tableau sont des tableaux associatifs qui dressent la liste des noms affichés et des choix correspondants pour chaque liste de valeurs.

Exemple

```
$valueListsArray = $currentLayout->getValueListsTwoFields();
```
Remarque Bien que la méthode getValueLists() soit encore prise en charge dans l'API FileMaker pour PHP, elle n'est plus utilisée. Utilisez plutôt la méthode getValueListsTwoFields().

### <span id="page-82-1"></span>Obtention des valeurs pour une liste de valeurs nommée

Pour un objet de modèle spécifique, utilisez la méthode getValueListTwoFields() pour extraire un tableau des choix définis dans la liste de valeurs nommée. Le tableau renvoyé est un tableau associatif. Ses clés correspondent aux valeurs affichées dans la seconde rubrique de la liste de valeurs et ses valeurs, aux valeurs stockées associées de la première rubrique.

En fonction des options sélectionnées dans la boîte de dialogue Rubriques pour la liste de valeurs de la base de données FileMaker, la méthode getValueListTwoFields()renvoie la valeur dans la première rubrique uniquement, la valeur dans la seconde rubrique uniquement ou les valeurs dans les deux rubriques d'une liste de valeurs, l'une étant la valeur stockée et l'autre, la valeur affichée.

- 1 Si l'option **Afficher également les valeurs de la seconde rubrique** n'est pas sélectionnée, la méthode getValueListTwoFields()renvoie la valeur de la première rubrique de la liste de valeurs, correspondant à la fois à la valeur stockée et à la valeur affichée.
- 1 Si les options **Afficher également les valeurs de la seconde rubrique** et **Afficher uniquement les valeurs de la seconde rubrique** sont toutes les deux sélectionnées, la méthode getValueListTwoFields()renvoie la valeur de la première rubrique sous forme de valeur stockée et la valeur de la seconde rubrique sous forme de valeur affichée.

1 Si l'option **Afficher également les valeurs de la seconde rubrique** est sélectionnée et que l'option **Afficher uniquement les valeurs de la seconde rubrique** ne l'est pas, la méthode getValueListTwoFields() renvoie la valeur de la première rubrique sous forme de valeur stockée et les deux valeurs provenant de la première et de la seconde rubriques, sous forme de valeur affichée.

Utilisez un itérateur avec la méthode getValueListTwoFields() pour rechercher la valeur affichée et la valeur stockée.

Exemple

```
$layout = $fm->getLayout('customers'); 
$valuearray = $layout->getValueListTwoFields("region", 4); 
foreach ($valuearray as $displayValue => $value) {
  .... 
}
```
### Remarques

- **Bien que la méthode**  $q$ etValueList() soit encore prise en charge dans l'API FileMaker pour PHP, elle n'est plus utilisée. Utilisez plutôt la méthode get ValueListTwoFields().
- Lorsque vous utilisez la méthode getValueListTwoFields(), veillez à inclure une boucle foreach pour faire une boucle dans le tableau associatif. Par contre, n'utilisez pas de boucle for qui pourrait générer des résultats inattendus.

# <span id="page-83-0"></span>Exécution de requêtes

<span id="page-83-6"></span><span id="page-83-4"></span><span id="page-83-3"></span>La classe FileMaker définit quatre types d'objets de commande Rechercher :

- Commande Rechercher tout. Consultez la section « Utilisation de la commande Rechercher [tout », page 85.](#page-84-0)
- 1 Commande Rechercher au moins. Consultez la section [« Utilisation de la commande](#page-84-1)  [Rechercher au moins », page 85.](#page-84-1)
- Commande Rechercher. Consultez la section « Utilisation de la commande Rechercher », [page 86.](#page-85-0)
- 1 Commande Recherche composée. Consultez la section [« Utilisation d'une commande](#page-85-1)  [Recherche composée », page 86.](#page-85-1)

La classe FileMaker définit également plusieurs méthodes pouvant être utilisées pour les quatre types de commandes Rechercher :

- <span id="page-83-2"></span><span id="page-83-1"></span> $\blacksquare$  Utilisez la méthode addSortRule() pour ajouter une règle définissant la manière dont l'ensemble de résultats doit être trié. Utilisez la méthode clearSortRules() pour effacer toutes les règles de tri qui ont été définies.
- <span id="page-83-5"></span>1 Utilisez la méthode setLogicalOperator() pour basculer entre les recherches AND logiques et les recherches OR logiques.

Utilisez la méthode set Range() pour effectuer une requête visant à obtenir uniquement une partie de l'ensemble de résultats. Utilisez la méthode getRange() pour extraire la définition de la plage actuelle.

<span id="page-84-7"></span><span id="page-84-2"></span>L'utilisation de la méthode setRange() peut améliorer la performance de votre solution en réduisant le nombre d'enregistrement renvoyés par la requête Rechercher. Par exemple, si une requête Rechercher renvoie 100 enregistrements, vous pouvez répartir l'ensemble de résultats en cinq groupes de 20 enregistrements chacun au lieu de traiter les 100 enregistrements en une seule fois.

- <span id="page-84-6"></span><span id="page-84-5"></span>1 Vous pouvez exécuter les scripts FileMaker en conjonction avec les commandes Rechercher.
	- 1 Pour exécuter un script avant d'exécuter la commande Rechercher, utilisez la méthode setPreCommandScript().
	- 1 Pour exécuter un script avant le tri de l'ensemble de résultats, utilisez la méthode setPreSortScript().
	- 1 Pour exécuter un script après la génération d'un ensemble de résultats, mais avant le tri de cet ensemble de résultats, utilisez la méthode setScript().

### <span id="page-84-10"></span><span id="page-84-8"></span><span id="page-84-0"></span>Utilisation de la commande Rechercher tout

<span id="page-84-3"></span>Utilisez la commande Rechercher tout pour extraire tous les enregistrements d'un modèle spécifié. Utilisez la méthode newFindAllCommand(), en spécifiant un modèle spécifique, pour créer un objet FileMaker\_Command\_FindAll. Puis, exécutez la requête en appelant la méthode execute().

Exemple

```
$findCommand = $fm->newFindAllCommand('Form View');
$result = $findCommand->execute;
```
Remarque Pour éviter les problèmes de surcharge de la mémoire de l'ordinateur si vous utilisez la commande Rechercher tout, indiquez par défaut un nombre maximum d'enregistrements à renvoyer par page.

## <span id="page-84-9"></span><span id="page-84-1"></span>Utilisation de la commande Rechercher au moins

<span id="page-84-4"></span>Utilisez la commande Rechercher au moins pour extraire un enregistrement aléatoire d'un modèle spécifié. Utilisez la méthode newFindAnyCommand(), en spécifiant un modèle spécifique, pour créer un objet FileMaker\_Command\_FindAny. Puis, exécutez la requête en appelant la méthode execute().

Exemple

```
$findCommand = $fm->newFindAnyCommand('Form View'); 
$result = $findCommand->execute;
```
## <span id="page-85-7"></span><span id="page-85-4"></span><span id="page-85-0"></span>Utilisation de la commande Rechercher

Utilisez la méthode newFindCommand(), en spécifiant un modèle spécifique, pour créer un objet FileMaker\_Command\_Find. Puis, exécutez la requête en appelant la méthode execute().

Remarque Vérifiez que le nom du modèle est unique. Si votre base de données possède deux modèles du même nom, l'API FileMaker pour PHP ne pourra pas les différencier. De plus, l'API n'est pas sensible à la casse. Par exemple, si votre base de données possède un modèle appelé SitesWeb et un autre appelé Sitesweb, l'API ne pourra pas les différencier.

Utilisez la méthode addFindCriterion() pour ajouter des critères à la requête. Utilisez la méthode clearFindCriteria() pour effacer tous les critères de recherche qui ont été définis.

Exemples

```
Pour rechercher un enregistrement par son nom de rubrique :
```

```
$findCommand = $fm->newFindCommand('Form View'); 
$findCommand->addFindCriterion('Questionnaire ID', 
$active_questionnaire_id); 
$result = $findCommand->execute();
```
Pour indiquer un ordre de tri :

```
$findCommand = $fm->newFindCommand('Customer List');
$findCommand->addSortRule('Title', 1, FILEMAKER_SORT_ASCEND);
$result = $findCommand->execute();
```
## <span id="page-85-1"></span>Utilisation d'une commande Recherche composée

La commande Recherche composée vous permet de combiner plusieurs objets de requête en une seule commande. Il existe plusieurs façons de créer une commande Recherche composée :

- <span id="page-85-3"></span>• Créez un objet FileMaker Command CompoundFind en appelant la méthode newCompoundFindCommand().
- <span id="page-85-5"></span>1 Créez un ou plusieurs objets FileMaker\_Command\_FindRequest en appelant la méthode newFindRequest().
- <span id="page-85-2"></span>1 Utilisez la méthode add() pour ajouter les objets Requête à l'objet de commande Recherche composée.
- Exécutez la commande Recherche composée en appelant la méthode  $\epsilon$ xecute().

### Exemple

```
Commande Recherche composée :
// Créer l'objet de commande Recherche composée 
$compoundFind = $fm->newCompoundFindCommand('Form View');
// Créer la première requête 
$findreq1 = $fm->newFindRequest('Form View');
// Créer la seconde requête
$findreq2 = $fm->newFindRequest('Form View');
// Créer la troisième requête
$findreq3 = $fm->newFindRequest('Form View');
// Spécifier le critère de recherche de la première requête
$findreq1->addFindCriterion('Quantity in Stock', '<100');
// Spécifier le critère de recherche de la seconde requête
$findreq2->addFindCriterion('Quantity in Stock', '0');
// Spécifier le critère de recherche de la troisième requête
$findreq3->addFindCriterion('Cover Photo Credit', 'The London Morning 
News');
// Ajouter des requêtes à une commande Recherche composée
$compoundFind->add(1,$findreq1);
$compoundFind->add(2,$findreq2);
$compoundFind->add(3,$findreq3);
// Définir un ordre de tri
$compoundFind->addSortRule('Title', 1, FILEMAKER_SORT_DESCEND);
// Exécuter une commande Recherche composée
$result = $compoundFind->execute();
// Obtenir des enregistrements à partir de l'ensemble d'enregistrements 
trouvés
$records = $result->getRecords();
// Indiquer le nombre d'enregistrements trouvés
echo 'Found '. count($records) . " results.<br>>>br>";
```
## <span id="page-87-0"></span>Traitement des enregistrements d'un ensemble de résultats

- <span id="page-87-6"></span>1 Extrayez un tableau contenant chaque enregistrement de l'ensemble de résultats en appelant la méthode getRecords(). Chaque membre du tableau est un objet FileMaker Record, ou une instance du nom de classe défini dans l'API pour instancier les enregistrements. Le tableau peut être vide si l'ensemble de résultats ne contient aucun enregistrement.
- <span id="page-87-4"></span>1 Obtenez la liste des noms de toutes les rubriques de l'ensemble de résultats en appelant la méthode getFields(). Cette méthode renvoie uniquement les noms des rubriques. Si vous avez besoin d'informations supplémentaires concernant les rubriques, utilisez l'objet de modèle lié.
- <span id="page-87-5"></span>1 Obtenez le nombre d'enregistrements du jeu complet d'enregistrements trouvés en appelant la méthode getFoundSetCount().
- <span id="page-87-1"></span>1 Obtenez le nombre d'enregistrements du jeu d'enregistrements trouvés filtré en appelant la méthode getFetchCount(). Si aucun paramètre de plage n'a été spécifié pour la commande Rechercher, cette valeur est alors égale au résultat de la méthode get FoundSet Count (). Elle est toujours égale à la valeur de count (\$response->getRecords()).
- <span id="page-87-2"></span>• Pour un enregistrement spécifique, utilisez la méthode get Field() pour renvoyer le contenu d'une rubrique sous la forme d'une chaîne.
- <span id="page-87-7"></span><span id="page-87-3"></span>• Pour un enregistrement spécifique, utilisez la méthode getFieldAsTimestamp() pour renvoyer le contenu d'une rubrique sous la forme d'un horodatage Unix (la représentation interne d'une date en PHP).
	- 1 Si la rubrique est une rubrique Date, l'horodatage concerne la date de la rubrique à minuit.
	- 1 Si la rubrique est une rubrique Heure, l'horodatage concerne l'heure au 1er janvier 1970.
	- 1 Si la rubrique est une rubrique Horodatage, la valeur d'horodatage de FileMaker est directement mise en correspondance avec l'horodatage Unix.
	- 1 Si la rubrique spécifiée n'est ni une rubrique Date ni une rubrique Heure, ou si l'horodatage généré se situe en dehors de la plage, la méthode getFieldAsTimestamp() renvoie un objet FileMaker\_Error.
- Pour un enregistrement spécifique, utilisez la méthode get ContainerData() pour renvoyer un objet de rubrique Conteneur sous la forme de données binaires :

```
<IMG src="img.php?-url=<?php echo urlencode($record->getField('Cover 
Image')); ?>''
```

```
echo $fm->getContainerData($ GET['-url']);
```
**Pour un enregistrement spécifique, utilisez la méthode**  $q$ etContainerDataURL() pour renvoyer une URL entièrement qualifiée pour l'objet de la rubrique Conteneur :

```
// Pour les images, utilisez la balise HTML img
echo '<img src="'.$fm->
getContainerDataURL($record->getField('container')) .'">';
// Pour les vidéos et les fichiers PDF, utilisez la balise HTML embed
//echo '<embed src="'.$fm->
getContainerDataURL($record->getField('container')) .'">';
```
# Limitation du nombre de lignes des tables externes renvoyées par les requêtes

<span id="page-88-2"></span>Dans une solution comportant de nombreux enregistrements liés, l'interrogation et le tri des enregistrements externes peuvent demander beaucoup de temps. Pour limiter le nombre d'enregistrements affichés dans un ensemble lié, utilisez la méthode setRelatedSetsFilters() avec les requêtes. La méthode setRelatedSetsFilters() prend deux arguments :

- **une valeur de filtre des ensembles liés** : layout ou none
	- Si vous spécifiez la valeur none, le moteur de publication Web renvoie toutes les lignes de la table externe, ainsi que les enregistrements externes qui ne sont pas prétriés.
	- Si vous spécifiez la valeur  $l$ ayout, les paramètres indiqués dans la boîte de dialogue Table externe de FileMaker Pro sont respectés. Les enregistrements sont triés sur la base du tri défini dans la boîte de dialogue Table externe, le jeu d'enregistrements filtré commençant par la ligne initiale indiquée.
- <span id="page-88-0"></span> $\blacksquare$  le nombre minimum d'enregistrements de table externe renvoyés : un nombre entier ou all
	- 1 Cette valeur est utilisée uniquement lorsque le paramètre **Autoriser le défilement vertical** est activé dans la boîte de dialogue Table externe. Lorsque vous spécifiez un nombre entier, ce nombre de lignes est renvoyé après la ligne initiale. Lorsque vous spécifiez all, le moteur de publication Web renvoie tous les enregistrements liés.
	- 1 Lorsque le paramètre **Autoriser le défilement vertical** est désactivé, le paramètre **Nombre de rangées** de la boîte de dialogue Table externe détermine le nombre maximal d'enregistrements liés qui sont renvoyés.

<span id="page-88-3"></span><span id="page-88-1"></span>Remarque Le paramètre **Filtrer les enregistrements de la table externe** dans la boîte de dialogue Table externe n'est pas compatible avec les requêtes PHP. Tout calcul spécifié pour le paramètre **Filtrer les enregistrements de la table externe** est ignoré.

# Prévalidation des commandes, des enregistrements et des rubriques

<span id="page-88-7"></span>La classe FileMaker vous permet de *prévalider* les données d'une rubrique dans une solution PHP sur le serveur Web avant de les valider dans la base de données.

Lorsque vous envisagez d'utiliser la prévalidation, tenez compte du nombre de valeurs saisies par l'utilisateur Web. Si l'utilisateur met à jour un petit nombre de rubriques, vous pouvez améliorer la performance en n'utilisant pas la prévalidation. Mais si l'utilisateur saisit des données dans de nombreuses rubriques, la prévalidation peut lui éviter la frustration liée au rejet d'un enregistrement par la base de données en raison d'erreurs de validation.

Avec la classe FileMaker, le moteur PHP prévalide les contraintes de rubrique suivantes :

 $\blacksquare$  non vide

<span id="page-88-5"></span>Les données valides sont les chaînes de caractères non vides. Les données doivent contenir au moins un caractère.

**numérique uniquement** 

<span id="page-88-6"></span><span id="page-88-4"></span>Les données valides contiennent des caractères numériques uniquement.

nombre maximal de caractères

Les données valides contiennent au plus le nombre maximal de caractères spécifié.

### • année à quatre chiffres

<span id="page-89-0"></span>Les données valides sont les chaînes de caractères représentant une date avec une année à quatre chiffres au format J/M/AAAA, où A est un nombre situé entre 1 et 12 inclus, J est un nombre situé entre 1 et 31 inclus et AAAA est un nombre à quatre chiffres situé entre 0001 et 4000 inclus. Par exemple, 30/1/3030 est une valeur d'année à quatre chiffres valide. Alors que 31/4/2017 est une valeur d'année à quatre chiffres non valide car le mois d'avril ne compte pas 31 jours. La validation de la date tient compte de la barre oblique (/), la barre oblique inversée (\) et du tiret (-) comme délimiteurs. Toutefois, la chaîne ne peut pas contenir différents délimiteurs. Par exemple, 1\30-2017 n'est pas valide.

**-** heure du jour

<span id="page-89-5"></span>Les données valides sont les chaînes de caractères représentant une valeur horaire sur 12 heures dans l'un des formats suivants :

- $h$
- $h:m$
- $ln: m: s$
- **h:m:s AM/PM**
- h:m AM/PM

où h est un nombre compris entre 1 et 12 inclus et m et s sont des nombres compris entre 1 et 60 inclus.

La prévalidation du moteur PHP prend en charge la vérification implicite des données de la rubrique en fonction du type de rubrique :

 $\blacksquare$  date

<span id="page-89-2"></span>Une rubrique définie comme une rubrique Date est validée en fonction des règles de validation de l'« année à quatre chiffres », exception faite que la valeur année peut contenir de 0 à 4 chiffres (la valeur année peut être vide). Par exemple, 30/1 est une date valide même si aucune année n'est spécifiée.

 $\blacksquare$  heure

<span id="page-89-6"></span>Une rubrique définie comme une rubrique Heure est validée en fonction des règles de validation de l'« heure du jour », exception faite que le composant heure (H) peut être un nombre situé entre 1 et 24 inclus pour prendre en charge les valeurs horaires sur 24 heures.

**horodatage** 

<span id="page-89-7"></span>Une rubrique définie comme une rubrique Horodatage est validée en fonction des règles de validation de l'« heure » du composant heure et en fonction des règles de validation de la « date » du composant date.

La classe FileMaker ne peut pas prévalider toutes les options de validation de rubrique disponibles dans FileMaker Pro. Les options de validation suivantes ne peuvent pas être prévalidées car elles dépendent de l'état de toutes les données de la base de données au moment de la validation de ces données :

- <span id="page-89-9"></span>**valeur unique**
- <span id="page-89-8"></span><span id="page-89-4"></span>• valeur existante
- <span id="page-89-3"></span> $\blacksquare$  entre
- <span id="page-89-1"></span>1 élément de la liste de valeurs
- 1 contrôle par le calcul

## Prévalidation des enregistrements dans une commande

<span id="page-90-0"></span>Pour un objet de commande, utilisez la méthode validate() pour valider une rubrique ou la commande entière en fonction des règles de prévalidation mises en œuvre par le moteur PHP. Si vous transmettez l'argument facultatif du nom de la rubrique, seule cette rubrique sera prévalidée.

Lorsque la prévalidation est réussie, la méthode validate() renvoie TRUE. Lorsque la prévalidation échoue, la méthode validate () renvoie un objet FileMaker\_Error\_Validation contenant des détails sur ce qui n'a pas pu être validé.

## <span id="page-90-1"></span>Prévalidation des enregistrements

Pour un objet d'enregistrement, utilisez la méthode validate() pour valider une rubrique ou toutes les rubriques de l'enregistrement en fonction des règles de prévalidation mises en œuvre par le moteur PHP. Si vous transmettez l'argument facultatif du nom de la rubrique, seule cette rubrique sera prévalidée.

Lorsque la prévalidation est réussie, la méthode validate() renvoie TRUE. Lorsque la prévalidation échoue, la méthode validate() renvoie un objet FileMaker\_Error\_Validation contenant des détails sur ce qui n'a pas pu être validé.

## <span id="page-90-2"></span>Prévalidation des rubriques

Pour un objet rubrique, utilisez la méthode validate() pour déterminer si la valeur donnée d'une rubrique est valide.

Lorsque la prévalidation est réussie, la méthode validate() renvoie TRUE. Lorsque la prévalidation échoue, la méthode validate () renvoie un objet FileMaker\_Error\_Validation contenant des détails sur ce qui n'a pas pu être validé.

### Traitement des erreurs de validation

Lorsque la prévalidation échoue, l'objet FileMaker\_Error\_Validation renvoyé contient un tableau comportant trois éléments pour chaque échec de validation :

- **1.** L'objet de rubrique pour lequel la prévalidation a échoué
- **2.** Une constante de validation indiquant la règle de validation qui a échoué :
	- 1 FILEMAKER\_RULE\_NOTEMPTY
	- 2 FILEMAKER\_RULE\_NUMERICONLY
	- 3 FILEMAKER\_RULE\_MAXCHARACTERS
	- 4 FILEMAKER\_RULE\_FOURDIGITYEAR
	- 5 FILEMAKER\_RULE\_TIMEOFDAY
	- 6 FILEMAKER\_RULE\_TIMESTAMP\_FIELD
	- 7 FILEMAKER\_RULE\_DATE\_FIELD
	- 8 FILEMAKER\_RULE\_TIME\_FIELD

### **3.** La valeur réelle entrée dans la rubrique pour laquelle la prévalidation a échoué

Vous pouvez également utiliser les méthodes suivantes avec un objet FileMaker\_Error\_Validation :

- <span id="page-91-0"></span>Utilisez la méthode  $isValidationError()$  pour savoir si une erreur est une erreur de validation.
- <span id="page-91-1"></span>1 Utilisez la méthode numErrors() pour obtenir le nombre de règles de validation ayant échoué.

Exemple

```
//Créer une requête Ajouter
$addrequest = $fm->newAddCommand('test', array('join' => 'added', 'maxchars' 
 = \verb|*| \verb|*| \verb|*| \verb|*| \verb|*| \verb|*| \verb|*| \verb|*| \verb|*| \verb|*| \verb|*| \verb|*| \verb|*| \verb|*| \verb|*| \verb|*| \verb|*| \verb|*| \verb|*| \verb|*| \verb|*| \verb|*| \verb|*| \verb|*| \verb|*| \verb|*| \verb|*| //Valider toutes les rubriques
$result = $addrequest->validate();
//Si la méthode validate() a renvoyé des erreurs, afficher le nom de la 
rubrique, le numéro d'erreur et la valeur ayant échoué. 
if(FileMaker::isError($result)){ 
  echo 'Validation failed:'. "\n"; 
  $validationErrors= $result->getErrors(); 
  foreach ($validationErrors as $error) { 
    $field = $error[0]; 
    echo 'Field Name: ' . $field->getName(). "\n";
    echo 'Error Code: ' . $error[1] . "\n";
    echo 'Value: ' . $error[2] . "\n";
  } 
}
Résultat
Validation failed:
Field Name: numericonly
Error Code: 2
Value: abc
Field Name: maxchars
Error Code: 3
Value: abcx
```
# Gestion des erreurs

<span id="page-92-0"></span>La classe FileMaker définit l'objet FileMaker\_Error pour vous permettre de gérer les erreurs qui se produisent dans une solution PHP.

Une erreur peut se produire lorsqu'une commande est exécutée. Si une erreur se produit, la commande renvoie un objet FileMaker\_Error. Il est conseillé de vérifier l'erreur renvoyée lorsqu'une commande est exécutée.

Utilisez les méthodes suivantes pour en savoir plus sur l'erreur indiquée dans l'objet FileMaker\_Error.

- <span id="page-92-4"></span><span id="page-92-3"></span>• Vérifiez si une variable est un objet FileMaker Error en appelant la méthode  $isError()$ .
- **D** Obtenez le nombre d'erreurs qui se sont produites en appelant la méthode numErrors().
- <span id="page-92-1"></span>1 Extrayez un ensemble de tableaux décrivant les erreurs qui se sont produites en appelant la méthode getErrors().
- Affichez un message d'erreur en appelant la méthode getMessage().

Exemple

```
$result = $findCommand->execute(); 
if (FileMaker::isError($result)) { 
  echo "<p>Error: " . $result->getMessage() . "</p>"; 
 exit; 
}
```
Pour plus d'informations sur les codes d'erreur renvoyés avec l'objet FileMaker Error, reportezvous à la section [annexe A, « Codes d'erreur de la Publication Web personnalisée ».](#page-100-0)

# Chapitre 9 Stockage, test et suivi d'un site

Ce chapitre propose des instructions pour stocker et tester un site en Publication Web personnalisée avant son déploiement dans un environnement de production. Vous y trouverez également des instructions relatives à l'utilisation des fichiers journaux permettant d'assurer le suivi du site en phase de test ou après le déploiement.

# Stockage d'un site de Publication Web personnalisée

Avant de pouvoir tester correctement votre site, vous devez copier ou déplacer les fichiers nécessaires à leur emplacement correct sur le(s) serveur(s) de stockage.

- **1.** Suivez toutes les étapes exposées dans [chapitre 2, « Préparation des bases de données pour](#page-12-0)  [la Publication Web personnalisée ».](#page-12-0)
- **2.** Assurez-vous que la Publication Web personnalisée a été activée et correctement paramétrée dans Admin Console de FileMaker Server. Consultez l['Aide FileMaker Server.](http://www.filemaker.com/redirects/fms16_admin.html?page=doc_help&lang=fr)
- **3.** Vérifiez le bon fonctionnement du serveur Web et du moteur de publication Web.
- **4.** Copiez ou déplacez les fichiers de votre site vers le composant serveur Web de votre déploiement FileMaker Server.

Copiez ou déplacez les fichiers de votre site vers le répertoire suivant :

- **IIS (Windows) via HTTP ou HTTPS :** [disque]:\Program Files\FileMaker\FileMaker Server\HTTPServer\Conf où [disque] correspond au disque sur lequel réside votre ordinateur maître FileMaker Server.
- Apache (macOS) via HTTP : /Bibliothèque/FileMaker Server/HTTPServer/htdocs
- Apache (macOS) via HTTPS : /Bibliothèque/FileMaker Server/HTTPServer/htdocs/httpsRoot

Remarque Si vous activez l'option **Utiliser HSTS pour les clients Web** dans l'Admin Console, utilisez le répertoire HTTPS pour héberger les fichiers de site.

- **5.** Si ce n'est pas déjà fait, copiez ou déplacez tout objet de rubrique Conteneur référencé vers l'emplacement correct sur l'ordinateur maître.
	- 1 Si le fichier de base de données est correctement hébergé et accessible sur le composant Database Server du déploiement de FileMaker Server, et si les types de données de conteneur stockent les fichiers proprement dits dans la base de données FileMaker, toute action sur le contenu de la rubrique Conteneur est alors inutile.
	- 1 Si une rubrique de base de données de conteneur stocke une référence à un fichier et non le fichier lui-même, l'objet Conteneur référencé doit alors être stocké dans le dossier FileMaker Pro Web lorsque l'enregistrement est créé ou modifié. Pour stocker votre site, vous devez copier ou déplacer les objets Conteneur référencés dans un dossier possédant le même emplacement relatif dans le dossier racine du logiciel de serveur Web.
	- 1 Lorsque vous utilisez FileMaker Pro pour télécharger une base de données, les données de la rubrique Conteneur stockées en externe sont téléchargées vers FileMaker Server dans le cadre du processus. Pour en savoir plus sur le transfert de fichiers de base de données vers FileMaker Server, consultez l'[aide de FileMaker Pro](http://www.filemaker.com/redirects/fmp16_admin.html?page=doc_help&lang=fr).
	- 1 Lorsque vous téléchargez manuellement une base de données utilisant une rubrique Conteneur avec des objets stockés en externe, vous devez copier ou déplacer les objets référencés dans un sous-dossier du dossier RC\_Data\_FMS, comme décrit dans la section [« Types de données de conteneur avec données stockées en externe », page 17.](#page-16-0)
- **6.** Copiez les composants supplémentaires de votre application Web sur l'ordinateur maître. Pour la Publication Web personnalisée avec XML, votre application Web traite les données XML avant de les envoyer vers une autre application ou au client.

# Test d'un site de Publication Web personnalisée

<span id="page-94-0"></span>Avant d'informer les utilisateurs de la disponibilité de votre site de Publication Web personnalisée, vérifier s'il se présente et fonctionne comme prévu.

- 1 Testez les fonctions telles que la recherche, l'ajout, la suppression et le tri d'enregistrements avec différents jeux de comptes et de privilèges.
- 1 Vérifiez si les jeux de privilèges fonctionnent comme prévu en vous connectant à différents comptes. Faites en sorte que des utilisateurs non autorisés ne puissent pas accéder à vos données ni les modifier.
- 1 Contrôlez tous les scripts pour vérifier que leur effet est conforme aux attentes. Consultez la section [« Scripts FileMaker et Publication Web personnalisée », page 19](#page-18-0) pour obtenir des informations sur la conception de scripts adaptés au Web.
- 1 Testez votre site avec différents systèmes d'exploitation et navigateurs Web.
- 1 Lors de la création de solutions utilisant l'API FileMaker pour PHP, nous recommandons la conception de solutions prenant en charge les cookies. L'API FileMaker pour PHP offre des délais de réponse plus courts lorsque les cookies sont activés. Les cookies ne sont pas nécessaires à l'utilisation des fonctions Publication Web personnalisée, mais permettant la mise en cache des informations de session par le moteur de publication Web.

Remarque Vous pouvez afficher et tester votre site sur l'ordinateur maître sans pour autant utiliser de connexion réseau, par exemple en saisissant http://127.0.0.1/ dans l'URL.

- Pour les solutions PHP, utilisez http://127.0.0.1/<chemin\_site> où <chemin\_site> est le chemin relatif vers la page d'accueil de votre site.
- 1 Pour plus d'informations sur la syntaxe d'URL dans les solutions XML, consultez la section [« A](#page-26-0)  [propos de la syntaxe d'URL pour les données XML et les objets de type Conteneur », page 27.](#page-26-0)

# Feuilles de style permettant de tester les sorties XML

### Exemples

<span id="page-95-0"></span>Voici deux exemples de feuilles de style XSLT utiles pour tester le résultat XML.

L'exemple de feuille de style suivant renvoie les données XML requises sans aucune transformation. Cette feuille de style est utile pour afficher les données XML réelles utilisées par le moteur de publication Web.

```
<?xml version="1.0" encoding="UTF-8"?>
<xsl:stylesheet version="1.0"
xmlns:xsl="http://www.w3.org/1999/XSL/Transform"
xmlns:fmrs="http://www.filemaker.com/xml/fmresultset">
 <xsl:output method="xml"/>
 <xsl:template match="/">
    <xsl:copy-of select="."/>
 </xsl:template>
</xsl:stylesheet>
```
Pour le débogage d'une feuille de style, vous pouvez utiliser l'exemple suivant d'une balise HTML <textarea> pour afficher le document source XML accessible via la feuille de style, dans une zone de texte défilante.

```
<?xml version="1.0" encoding="UTF-8"?>
<xsl:stylesheet version="1.0"
xmlns:xsl="http://www.w3.org/1999/XSL/Transform"
xmlns:fmrs="http://www.filemaker.com/xml/fmresultset">
 <xsl:output method="html"/>
 <html>
   <body>
      <xsl:template match="/fmrs:fmresultset">
       <textarea rows="20" cols="100">
          <xsl:copy-of select="."/>
       </textarea><br/>
      </xsl:template>
   </body>
 </html>
</xsl:stylesheet>
```
# Suivi de votre site

<span id="page-96-1"></span>Vous pouvez utiliser les types de fichiers de consignation suivants pour surveiller votre site de Publication Web personnalisée et réunir des informations au sujet des utilisateurs Web qui visitent votre site :

- 1 Journaux d'erreurs et d'accès au serveur Web
- **Journal du moteur de publication Web**
- 1 Journal d'erreurs du module de serveur Web
- **Journaux Tomcat**

### <span id="page-96-0"></span>Utilisation des journaux d'erreurs et d'accès au serveur Web

IIS (Windows) : Le serveur Web Microsoft IIS génère un fichier journal des accès, mais affiche les erreurs dans l'Observateur d'événements de Windows au lieu de les consigner dans un fichier journal. Le fichier journal des accès, qui répond par défaut au format étendu de fichier journal du W3C, consigne toutes les requêtes HTTP recues par le serveur Web. Vous pouvez aussi utiliser le format standard de fichier journal du W3C pour le journal des accès. Consultez la documentation du serveur Web Microsoft IIS.

Apache (macOS) : Le serveur Web Apache génère un fichier journal des accès et un fichier journal des erreurs. Le fichier journal des accès Apache, qui répond par défaut au format standard de fichier journal du W3C, consigne toutes les requêtes HTTP reçues par le serveur Web. Le journal des erreurs Apache consigne les problèmes survenus dans le cadre du traitement des requêtes HTTP. Consultez la documentation du serveur Web Apache.

Remarque Pour obtenir des informations sur les formats standard et étendu de fichier journal du W3C, consultez le site Web du World Wide Web Consortium, à l'adresse [www.w3.org](http://www.w3.org).

## <span id="page-96-2"></span>Utilisation du journal du moteur de publication Web

Par défaut, le moteur de publication Web génère un fichier journal nommé wpe.log qui contient un enregistrement des erreurs de moteur de publication Web qui se sont produites, notamment les erreurs d'application, d'utilisation et système. Vous pouvez également inclure dans le moteur de publication Web des informations relatives à la Publication Web personnalisée (par exemple, les requêtes XML de l'utilisateur final) afin de générer des résultats de publication ou des modifications des paramètres de Publication Web personnalisée.

Le fichier wpe.log se trouve sur le composant Moteur de publication Web du déploiement FileMaker Server :

**Nindows:** 

[disque]:\Program Files\FileMaker\FileMaker Server\Logs\wpe.log où [disque] correspond au lecteur principal servant au démarrage de votre système.

1 macOS : /Bibliothèque/FileMaker Server/Logs/wpe.log

### Paramètres du journal du moteur de publication Web

Le fichier wpe.log est généré si le paramètre **Activer la journalisation pour la publication Web** est activée dans Admin Console.

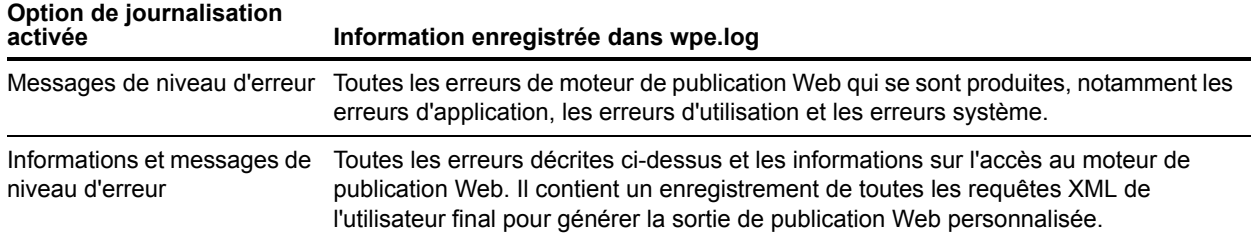

La configuration des **messages de niveau d'erreur** est activée par défaut. Pour en savoir plus sur le paramétrage de ces options via Admin Console, consultez l'[aide de FileMaker Server.](http://www.filemaker.com/redirects/fms16_admin.html?page=doc_help&lang=fr)

Important Au fil du temps, le fichier wpe.log peut devenir très important. Utilisez Admin Console pour définir la taille maximale du fichier wpe.log. Lorsque le fichier wpe.log atteint la taille maximale, le moteur de publication Web copie le fichier wpe.log dans un seul fichier de sauvegarde, wpe.log.1 et crée un nouveau fichier wpe.log. Si vous souhaitez conserver plusieurs copies de sauvegarde, enregistrez régulièrement une archive du fichier wpe.log.1.

### Format du journal du moteur de publication Web

Le fichier wpe.log utilise le format suivant pour chaque entrée :

```
[TIMESTAMP_GMT] [WPC_HOSTNAME] [CLIENT_IP:PORT] [ACCOUNT_NAME] [MODULE_TYPE] 
[SEVERITY] [FM_ERRORCODE] [RETURN_BYTES] [MESSAGE]
où :
```
- 1 [TIMESTAMP\_GMT] correspond aux date et heure de la saisie, à l'heure de Greenwich (GMT).
- 1 [WPC\_HOSTNAME] est le nom de l'ordinateur maître.
- 1 [CLIENT\_IP:PORT] est l'adresse IP et le port client d'origine de la requête XML.
- [ACCOUNT\_NAME] est le nom de compte utilisé pour se connecter à la base de données FileMaker hébergée.
- [MODULE\_TYPE] est soit : XML, pour la publication Web personnalisée, ou PHP, pour la Publication Web personnalisée avec requête PHP.
- 1 [SEVERITY] est soit INFO, désignant un message d'information ou ERREUR, désignant un message d'erreur.
- 1 [FM\_ERROR\_CODE] est le numéro d'erreur renvoyé pour un message d'erreur. Le numéro d'erreur peut être un code erreur des bases de données FileMaker (voir [« Numéros des codes](#page-101-0)  [d'erreur des bases de données FileMaker », page 102](#page-101-0)).

En outre, le numéro d'erreur peut être un numéro HTTP, précédé de la chaîne « HTTP: »

- [RETURN BYTES] est le nombre d'octets renvoyés par la requête.
- 1 [MESSAGE] fournit des informations complémentaires sur l'entrée du journal.

### Message de journal de moteur de publication Web

### Exemples

Les exemples suivants affichent les types de messages pouvant être inclus dans le fichier wpe.log.

### Lorsque le moteur de publication Web démarre et s'arrête :

```
02/06/2017 15:15:31 -0700 - - - - INFO - - Le moteur de
publication Web de FileMaker Server a commencé.
02/06/2017 15:46:52 -0700 - - - - INFO - - Le moteur de
publication Web de FileMaker Server s'est arrêté.
```
### Requêtes XML ayant abouti ou échoué :

```
02/06/2017 15:21:08 -0700 WPC_SERVER 192.168.100.101:0 jdoe XML INFO 
0 3964 "/fmi/xml/fmresultset.xml?-db=Contacts&-lay=Contact Details&-
findall" 
02/06/2017 15:26:31 -0700 WPC_SERVER 192.168.100.101:0 jdoe XML 
ERROR 5 596 "/fmi/xml/fmresultset.xml?-db=Contacts&-
layout=Contact_Details&-findall"
```
### Erreurs de création de script :

02/06/2017 17:33:12 -0700 WPC\_SERVER 192.168.100.101:0 jdoe - ERROR 4 - Erreur de création de script : 4, File: "10b\_MeetingsUpload", Script: "OnOpen", Script Step: "Show Custom Dialog"

### Modification des paramètres de publication Web personnalisée :

```
09/06/2017 10:59:49 -0700 WPC_SERVER 192.168.100.101:0 jdoe - INFO 
  - - Le moteur de publication Web XML est activé.
```
### Erreurs système :

```
02/06/2017 15:30:42 -0700 WPC_SERVER 192.168.100.101:0 jdoe XML 
ERROR - - La communication a échoué
```
### Utilisation du journal des erreurs du module de serveur Web

<span id="page-98-0"></span>Si le serveur Web n'est pas en mesure de se connecter au moteur de publication Web, le module de serveur Web génère un fichier journal consignant toutes les erreurs liées à son utilisation. Ce fichier se nomme web\_server\_module\_log.txt et se situe dans le sous-dossier Logs du dossier FileMaker Server, sur l'hôte du serveur Web.

# <span id="page-99-0"></span>Utilisation des journaux Tomcat

Lorsque FileMaker Server a un problème causé par une erreur de serveur Web interne, il peut être utile d'afficher les journaux Tomcat. Les journaux Tomcat sont affectés sur le composant de serveur Web du déploiement de FileMaker Server :

- Windows:
	- 1 [disque]:\Program Files\FileMaker\FileMaker Server\Admin\adminmaster-tomcat\logs\ où [disque] correspond au lecteur principal servant au démarrage de votre système.
	- 1 [disque]:\Program Files\FileMaker\FileMaker Server\Web Publishing\publishing-engine\jwpc-tomcat\logs où [disque] correspond au lecteur principal servant au démarrage de votre système.
- macOS :
	- 1 /Bibliothèque/FileMaker Server/Admin/admin-master-tomcat/logs/
	- 1 /Bibliothèque/FileMaker Server/Web Publishing/publishing-engine/jwpc-tomcat/logs

# <span id="page-100-0"></span>Annexe A Codes d'erreur de la Publication Web personnalisée

<span id="page-100-3"></span>Le moteur de publication Web génère des codes d'erreur de base de données et les erreurs de chaîne de requête qui peuvent se produire pendant une requête de données XML.

Pour obtenir la liste des codes d'erreur mis à jour, reportez-vous à la Base de connaissances [FileMaker.](http://filemaker-fr.custhelp.com/)

# Numéros de code d'erreur au format XML

<span id="page-100-5"></span><span id="page-100-4"></span><span id="page-100-2"></span><span id="page-100-1"></span>Le moteur de publication Web génère un code d'erreur pour les bases de données publiées au format XML lorsque des données sont requises. Ce type de valeur de code d'erreur s'insère au début du document XML dans l'élément <error code> pour la grammaire fmresultset ou dans l'élément <ERRORCODE> pour les grammaires FMPXMLRESULT ou FMPXMLLAYOUT. Un code d'erreur égal à 0 indique qu'aucune erreur ne s'est produite.

### Exemples

Code d'erreur de la base de données dans la grammaire fmresultset :

<?xml version="1.0" encoding="UTF-8" standalone="no"?>

<!DOCTYPE fmresultset PUBLIC "-//FMI//DTD fmresultset//EN" "http://192.168.123.101/fmi/xml/fmresultset.dtd">

```
<fmresultset xmlns="http://www.filemaker.com/xml/fmresultset" 
version="1.0">
```
<error code="0"></error>

Code d'erreur de la base de données dans la grammaire FMPXMLRESULT :

```
<?xml version="1.0" encoding="UTF-8" standalone="no"?>
```

```
<!DOCTYPE FMPXMLRESULT PUBLIC "-//FMI//DTD FMPXMLRESULT//EN" 
 "http://192.168.123.101/fmi/xml/FMPXMLRESULT.dtd">
```

```
<fmpxmlresult xmlns="http://www.filemaker.com/fmpxmlresult">
  <ERRORCODE>0</ERRORCODE>
```
En tant que développeur de la solution de publication Web personnalisée, il vous appartient de vérifier la valeur de l'élément <error code> ou <ERRORCODE> et d'agir en conséquence. Le moteur de publication Web ne gère pas les erreurs de base de données.

# <span id="page-101-0"></span>Numéros des codes d'erreur des bases de données FileMaker

Pour obtenir les codes d'erreur de FileMaker Pro, reportez-vous à l'[aide de FileMaker Pro](http://www.filemaker.com/redirects/fmp16_admin.html?page=doc_help&lang=fr).

FileMaker Server renvoie le code d'erreur 959 pour indiquer qu'une technologie a été désactivée.

Par exemple, si l'administrateur serveur désactive la Publication Web personnalisée avec XML en utilisant l'onglet **Publication Web** > **XML** dans l'Admin Console de FileMaker Server, les requêtes XML renvoient le code d'erreur 959.

### Exemple

Code d'erreur 959 dans la grammaire FMPXMLLAYOUT :

```
<FMPXMLLAYOUT>
  <ERRORCODE>959</ERRORCODE>
  <LAYOUT DATABASE="" NAME=""/>
  <VALUELISTS/>
</FMPXMLLAYOUT>
```
# Index

# **A**

[action de script Reconnexion 14](#page-13-0) actions de script [Reconnexion 14](#page-13-0) actions de scripts [Modifier le mot de passe 14](#page-13-1) [activation de la Publication Web personnalisée dans une base](#page-12-1)  de données 13 [add\(\), méthode 86](#page-85-2) [addSortRule\(\), méthode 84](#page-83-1) [Admin Console 15](#page-14-0), [26](#page-25-0), [68](#page-67-0) [Admin Console FileMaker Server 15](#page-14-0), [26](#page-25-0) [adresse IP dynamique 67](#page-66-0) [adresse IP statique 67](#page-66-0) [Ajouter, commande 76](#page-75-0) [année à quatre chiffres, rubrique 90](#page-89-0) [API FileMaker pour PHP 11](#page-10-0) [installation manuelle 67](#page-66-1) [référence 72](#page-71-1) [authentification de base, Web 14](#page-13-2) [authentification des utilisateurs Web 14](#page-13-3) [auto-enter, attribut 32](#page-31-0) [Autoriser le défilement vertical, paramètre 59,](#page-58-0) [89](#page-88-0) [Avantages de PHP 12](#page-11-0)

# **B**

[bases de données, protection après publication 15](#page-14-1) [bibliothèque d'URL du client 66](#page-65-0)

# **C**

[Caractères ASCII, dans les documents XML 39](#page-38-0) chaînes de requête [ajout d'enregistrements à des tables externes 46](#page-45-0) [commandes et paramètres 39](#page-38-1), [43](#page-42-0) [consignes 44](#page-43-0) [modification d'enregistrements dans des tables externes 47](#page-46-0) [nom de rubrique entièrement qualifié, syntaxe 45](#page-44-0) [rubriques de type Global, syntaxe 48](#page-47-0) chaînes de requêtes [demande de données XML 39](#page-38-1), [43](#page-42-0) [classe FileMaker 73](#page-72-0) [clearSortRules\(\), méthode 84](#page-83-2) codage [données XML 29,](#page-28-0) [39](#page-38-2) [URL 29](#page-28-1) codage de texte [données XML générées 29](#page-28-0) [URL 29](#page-28-1) [codage de texte URL 29](#page-28-1) [codes d'erreurs des bases de données 30](#page-29-0), [101](#page-100-1) [commandes.](#page-38-3) *Voir* chaînes requête [commit\(\), méthode 75](#page-74-1)

[comparaison des grammaires XML 29](#page-28-2) compte Invité [activation 14](#page-13-4) [avec la Publication Web personnalisée 14](#page-13-5) [désactivation 14](#page-13-4) comptes et privilèges [activation de la Publication Web personnalisée 13](#page-12-2) [compte Invité 14](#page-13-4) [scripts 19](#page-18-1) [configuration de la publication Web personnalisée 22](#page-21-0) [configuration du serveur 66](#page-65-1) [connexion à une base de données FileMaker à l'aide du langage](#page-73-1)  PHP 74 [contrôle par le calcul 90](#page-89-1) [createRecord\(\), méthode 75](#page-74-2) création d'un enregistrement [à l'aide du langage PHP 75](#page-74-3) [à l'aide du langage XML 51](#page-50-0) cryptage SSL (Secure Sockets Layer) 15 [cURL 66](#page-65-0)

# **D**

[<datasource> élément 31](#page-30-0) [date, rubrique 90](#page-89-2) [–db, paramètre de requête 52](#page-51-0) [–dbnames, commande de requête 48](#page-47-1) [définitions de type de document \(DTD\) 30](#page-29-1), [34](#page-33-0) [–delete, commande de requête 49](#page-48-0) [delete\(\), méthode 77,](#page-76-1) [82](#page-81-0) dépannage [accès aux documents XML 42](#page-41-0) [sites de Publication Web personnalisée 95](#page-94-0) [des déclencheurs de script 20](#page-19-0) [documentation en ligne 8](#page-7-0) [documentation FileMaker Server 8](#page-7-0) [documentation, FileMaker 8](#page-7-0) [dossier Web, copie des objets de rubrique Conteneur 16](#page-15-0) [–dup, commande de requête 49](#page-48-1) [duplication d'un enregistrement 76](#page-75-1) [Dupliquer, commande 76](#page-75-2)

# **E**

[édition d'un enregistrement 76](#page-75-3) [Edition, commande 76](#page-75-4) [élément de la liste de valeurs, validation 90](#page-89-3) et, éléments [101](#page-100-2) éléments [code d'erreur des bases de données 30](#page-29-0) [dans la grammaire FMPXMLLAYOUT 36](#page-35-0) [dans la grammaire FMPXMLRESULT 34](#page-33-1) [dans la grammaire fmresultset 31](#page-30-1)

enregistrements [création dans le PHP 75](#page-74-3) [créer dans l'XML 51](#page-50-0) [duplication dans le PHP 76](#page-75-1) [dupliquer dans l'XML 49](#page-48-2) [ignorer dans l'XML 63](#page-62-0) [modification dans le PHP 76](#page-75-3) [modifier dans l'XML 49](#page-48-3) [recherche dans le PHP 84](#page-83-3) [rechercher dans l'XML 50](#page-49-0) [suppression dans le PHP 77](#page-76-2) [supprimer dans l'XML 49](#page-48-4) [ensemble de résultats 88](#page-87-0) [entre, validation 90](#page-89-4) erreurs [décrites 101](#page-100-3) [éléments des codes d'erreurs des bases de données 30](#page-29-0) [fichiers journaux du serveur Web 97](#page-96-0) [gestion 93](#page-92-0) [numéros des codes d'erreur des bases de données 101](#page-100-1) [espaces de nom pour XML 30](#page-29-2) [esperluette, caractères dans PHP 74](#page-73-2) [exécution de requêtes 84](#page-83-4) exemples [grammaire FMPXMLLAYOUT générée 38](#page-37-0) [grammaire FMPXMLRESULT générée 35](#page-34-0) [grammaire fmresultset générée 33](#page-32-0) [exportation de données XML 24](#page-23-0) [Extensible Markup Language \(XML\).](#page-23-1) *Voir* XML

## **F**

[feuilles de style, test 95](#page-94-0) [fichiers journaux 95](#page-94-0) [accès au serveur Web 97](#page-96-0) [description 97](#page-96-1) [Tomcat 100](#page-99-0) [web\\_server\\_module\\_log.txt 99](#page-98-0) [fichiers journaux d'accès au serveur Web, description 97](#page-96-0) [Fichiers PDF 8](#page-7-0) [field name, paramètre de requête \(non-conteneur\) 53](#page-52-0) [–field, paramètre de requête \(Conteneur\) 53](#page-52-1) [<field-definition>, élément 32](#page-31-1) [–fieldname.op, paramètre de requête 54](#page-53-0) [FileMaker Pro, différences avec le moteur de publication](#page-23-0)  Web 24 [FileMaker WebDirect 9](#page-8-0) [filtrage des enregistrements des rubriques de table externe 59](#page-58-1) [Filtrer les enregistrements de la table externe, paramètre 59,](#page-58-2) [89](#page-88-1) [–find, commande de requête 50](#page-49-1) [–findall, commande de requête 50](#page-49-1) [–findany, commande de requête 50](#page-49-1) [–findquery, commande de requête 50](#page-49-2) [fmphp, mot-clé pour l'activation de la publication PHP 13](#page-12-3) [FMPXMLLAYOUT, grammaire 24,](#page-23-2) [29,](#page-28-2) [36–](#page-35-1)[38](#page-37-0) [FMPXMLRESULT, grammaire 24](#page-23-3), [29](#page-28-3), [34–](#page-33-2)[35](#page-34-0) [fmresultset, grammaire 24](#page-23-4), [29](#page-28-4), [30](#page-29-3)–[33](#page-32-0) [fmsadmin, groupe 17](#page-16-1)

[fmxml, mot-clé pour l'activation de la publication XML 13](#page-12-4), [26](#page-25-1) [format UTF-8 \(Unicode Transformation 8 Bit\) 29,](#page-28-5) [39](#page-38-4) [formulaires HTML de requêtes XML 26](#page-25-2) [four-digit-year, attribut 32](#page-31-2)

### **G**

[gestion des erreurs 93](#page-92-0) [getDatabase\(\), méthode 80](#page-79-0) [getErrors\(\), méthode 93](#page-92-1) [getFetchCount\(\), méthode 88](#page-87-1) [getField\(\), méthode 88](#page-87-2) [getFieldAsTimestamp\(\), méthode 88](#page-87-3) [getFields\(\), méthode 80,](#page-79-1) [88](#page-87-4) [getFoundSetCount\(\), méthode 88](#page-87-5) [getLayout\(\), méthode 80](#page-79-2) [getMessage\(\), méthode 93](#page-92-2) [getName\(\), méthode 80,](#page-79-3) [82](#page-81-1) [getRange\(\), méthode 85](#page-84-2) [getRecords\(\), méthode 88](#page-87-6) [getRelatedSet\(\), méthode 81](#page-80-0) [getRelatedSets\(\), méthode 81](#page-80-1) [getValueListsTwoFields\(\), méthode 83](#page-82-0) [getValueListTwoFields\(\), méthode 83](#page-82-1) [grammaires pour XML, description 29](#page-28-6)

## **H**

[heure du jour, rubrique 90](#page-89-5) [heure, rubrique 90](#page-89-6) [horodatage Unix 88](#page-87-7) [horodatage, rubrique 88,](#page-87-7) [90](#page-89-7) [hostspec, propriété pour PHP 75](#page-74-4) [HSTS avec PHP 70](#page-69-0)

## **I**

[importation de données XML 24](#page-23-0) [informations de référence 72](#page-71-1) [installation de l'API FileMaker pour PHP 67](#page-66-1) [installation manuelle de l'API FileMaker pour PHP 67](#page-66-1) [isError\(\), méthode 93](#page-92-3) [isValidationError\(\), méthode 92](#page-91-0)

## **J**

[jeu de privilèges d'accès, Publication Web personnalisée 13](#page-12-2) [journal d'application 97](#page-96-2)

### **L**

[la commande de requête –edit 49](#page-48-5) [Latin-1 encoding 71](#page-70-0) [–lay, paramètre de requête 41](#page-40-0), [55](#page-54-0) [–lay.response, paramètre de requête 41,](#page-40-1) [55](#page-54-1) [–layoutnames, commande de requête 51](#page-50-1) [limite des enregistrements de rubrique de table externe 60](#page-59-0) listes de valeurs [utilisation dans PHP 83](#page-82-2) [utilisation dans XML 36](#page-35-2) [listFields\(\), méthode 80](#page-79-4) [listLayouts\(\), méthode 80](#page-79-5) [listRelatedSets\(\), méthode 80](#page-79-6), [81](#page-80-2) [listScripts\(\), méthode 77](#page-76-3) [listValueLists\(\), méthode 80,](#page-79-7) [83](#page-82-3) [–lop, paramètre de requête 56](#page-55-0)

## **M**

[macOS Server Admin 66](#page-65-2) [–max, paramètre de requête 56](#page-55-1) [max-characters, attribut 32](#page-31-3) [max-repeat, attribut 32](#page-31-4) [<metadata> élément 32](#page-31-5) [méthode getContainerData\(\) 88](#page-87-8) [méthode getContainerDataURL\(\) 88](#page-87-9) méthodes [add\(\) 86](#page-85-2) [addSortRule\(\) 84](#page-83-1) [clearSortRules\(\) 84](#page-83-2) [commit\(\) 75](#page-74-1) [createRecord\(\) 75](#page-74-2) [delete\(\) 77](#page-76-1), [82](#page-81-0) [getContainerData\(\) 88](#page-87-8) [getContainerDataURL\(\) 88](#page-87-9) [getDatabase\(\) 80](#page-79-0) [getErrors\(\) 93](#page-92-1) [getFetchCount\(\) 88](#page-87-1) [getField\(\) 88](#page-87-2) [getFieldAsTimestamp\(\) 88](#page-87-3) [getFields\(\) 80,](#page-79-1) [88](#page-87-4) [getFoundSetCount\(\) 88](#page-87-5) [getLayout\(\) 80](#page-79-2) [getMessage\(\) 93](#page-92-2) [getName\(\) 80,](#page-79-3) [82](#page-81-1) [getRange\(\) 85](#page-84-2) [getRecords\(\) 88](#page-87-6) [getRelatedSet\(\) 81](#page-80-0) [getRelatedSets\(\) 81](#page-80-1) [getValueListsTwoFields\(\) 83](#page-82-0) [getValueListTwoFields\(\) 83](#page-82-1) [isError\(\) 93](#page-92-3) [isValidationError\(\) 92](#page-91-0) [listFields\(\) 80](#page-79-4) [listLayouts\(\) 80](#page-79-5) [listRelatedSets\(\) 80](#page-79-6), [81](#page-80-2) [listScripts\(\) 77](#page-76-3) [listValueLists\(\) 80,](#page-79-7) [83](#page-82-3) [newAddCommand\(\) 76](#page-75-5) [newCompoundFindCommand\(\) 86](#page-85-3) [newDeleteCommand\(\) 77](#page-76-4) [newDuplicateCommand\(\) 76](#page-75-6) [newEditCommand\(\) 76](#page-75-7) [newFindAllCommand\(\) 85](#page-84-3) [newFindAnyCommand\(\) 85](#page-84-4) [newFindCommand\(\) 86](#page-85-4) [newFindRequest\(\) 86](#page-85-5)

[newPerformScriptCommand\(\) 78](#page-77-0) [newRelatedRecord\(\) 82](#page-81-2) [numErrors\(\) 92](#page-91-1), [93](#page-92-4) [setLogicalOperator\(\) 84](#page-83-5) [setPreCommandScript\(\) 78,](#page-77-1) [85](#page-84-5) [setPreSortScript\(\) 78,](#page-77-2) [85](#page-84-6) [setProperty\(\) 74](#page-73-3) [setRange\(\) 85](#page-84-7) [setRelatedSetsFilters\(\) 89](#page-88-2) [setResultsLayout\(\) 80](#page-79-8) [setScript\(\) 78](#page-77-3), [85](#page-84-8) [validate\(\) 91](#page-90-0) [MIME \(Multipurpose Internet Mail Extensions\), types 16](#page-15-1) modèles [, passage de l'un à l'autre pour une réponse XML 41](#page-40-2) [utilisation dans le PHP 80](#page-79-9) [modèles de base de données disponibles 51](#page-50-1) [–modid, paramètre de requête 57](#page-56-0) [Modifier le mot de passe, script 14](#page-13-1) Moteur de Publication Web [Admin Console 26](#page-25-0) [génération de documents XML 26](#page-25-3) [génération de données XML 25](#page-24-0) moteur de Publication Web [avantages du 21](#page-20-0) [description 10](#page-9-0) [journal d'application 97](#page-96-2) [traitement d'une requête 10](#page-9-1) moteur de publication Web [codes d'erreurs générés 101](#page-100-4) [Moteur de Publication Web personnalisée \(CWPE\) 25](#page-24-0) mots de passe [aucun mot de passe de connexion 14](#page-13-4) [authentification de base pour les utilisateurs Web 14](#page-13-2) [définition pour la Publication Web personnalisée 13](#page-12-5) [script Modifier le mot de passe 14](#page-13-1) [mots-clés pour l'activation de la Publication Web](#page-12-4)  [personnalisée 13](#page-12-4), [26](#page-25-1)

## **N**

[name, attribut 32](#page-31-6) [–new, commande de requête 51](#page-50-0) [newAddCommand\(\), méthode 76](#page-75-5) [newCompoundFindCommand\(\), méthode 86](#page-85-3) [newDeleteCommand\(\), méthode 77](#page-76-4) [newDuplicateCommand\(\), méthode 76](#page-75-6) [newEditCommand\(\), méthode 76](#page-75-7) [newFindAllCommand\(\), méthode 85](#page-84-3) [newFindAnyCommand\(\), méthode 85](#page-84-4) [newFindCommand\(\), méthode 86](#page-85-4) [newFindRequest\(\), méthode 86](#page-85-5) [newPerformScriptCommand\(\), méthode 78](#page-77-0) [newRelatedRecord\(\), méthode 82](#page-81-2) [nom de rubrique entièrement qualifié, syntaxe 45](#page-44-0) [Nombre de rangées, paramètre 59,](#page-58-3) [89](#page-88-3) [nombre maximal de caractères, rubrique 89](#page-88-4) noms d'utilisateur [authentification de base pour les utilisateurs Web 14](#page-13-2) noms d'utilisateurs [définition pour la Publication Web personnalisée 13](#page-12-5) [noms de rubrique, syntaxe entièrement qualifiée 45](#page-44-0) [non vide, rubrique 89](#page-88-5) [not-empty, attribut 32](#page-31-7) [nouvelles fonctionnalités de la Publication Web](#page-21-1)  personnalisée 22 [Noyau de Publication Web illustré 25](#page-24-0) [numeric-only, attribut 32](#page-31-8) [numérique uniquement, rubrique 89](#page-88-6) [numéros des codes d'erreurs des bases de données 101](#page-100-1) [numErrors\(\), méthode 92](#page-91-1), [93](#page-92-4)

## **O**

[objet d'enregistrement 75](#page-74-5) [objet d'ensemble lié 81](#page-80-3) [objet de base de données 74](#page-73-4) objets de classe FileMaker [base de données 74](#page-73-4) [définition 73](#page-72-1) [enregistrement 75](#page-74-5) [ensemble lié 81](#page-80-3) Objets de commande FileMaker [Ajouter 76](#page-75-0) [Dupliquer 76](#page-75-2) [Edition 76](#page-75-4) [Supprimer 77](#page-76-5) objets de commande FileMaker [Recherche composée 86](#page-85-6) [Rechercher 84,](#page-83-6) [86](#page-85-7) [Rechercher au moins 85](#page-84-9) [Rechercher tout 85](#page-84-10) [opérateurs de comparaison des rubriques 54](#page-53-1) [opérateurs, comparaison 54](#page-53-1) [ordre de traitement de requête XML 42](#page-41-1) [Outil Server Admin.](#page-65-2) *Voir* macOS Server Admin

## **P**

[paramètres des requêtes.](#page-38-3) *Voir* chaînes requête [passage d'un modèle à un autre pour une réponse XML 41](#page-40-2) PHP [activation dans une base de données 13](#page-12-1) [Publication Web personnalisée, décrite 11](#page-10-0) [version prise en charge 67](#page-66-2) [plug-ins 19](#page-18-2) [plus de mémoire, erreur 19](#page-18-3) présentation [Publication Web personnalisée 9](#page-8-1) présentation générale [étapes pour accéder aux données XML 26](#page-25-4) prévalidation [année à quatre chiffres 90](#page-89-0) [commandes 89](#page-88-7) [date 90](#page-89-2) [enregistrements 91](#page-90-1) [heure 90](#page-89-6) [heure du jour 90](#page-89-5)

[horodatage 90](#page-89-7) [nombre maximal de caractères 89](#page-88-4) [non vide 89](#page-88-5) [numérique uniquement 89](#page-88-6) [rubriques 91](#page-90-2) [privilège d'accès étendu, Publication Web personnalisée 13](#page-12-2) [Privilèges d'accès 14](#page-13-6) [protection des bases de données publiées 15](#page-14-1) [publication statique, décrite 9](#page-8-2) publication sur le Web [codes d'erreurs des bases de données 101](#page-100-5) [configuration requise pour 22](#page-21-0) [connexion à Internet ou à un intranet 23](#page-22-0) [objets de rubrique Conteneur 16](#page-15-2) [protection des bases de données 15](#page-14-1) [utilisation de données XML 26](#page-25-4) Publication Web personnalisée [accès aux solutions par les utilisateurs Web 14](#page-13-3) [activation dans le moteur de Publication Web 15](#page-14-2) [activation dans une base de données 13](#page-12-1) [avec PHP 11](#page-10-0) [avec XML 11](#page-10-1), [24](#page-23-5) [compte Invité 14](#page-13-5) [configuration requise pour 22](#page-21-0) [définition 9](#page-8-3) [nouvelles fonctionnalités dans 22](#page-21-1) [plug-ins pour des solutions de publications Web 19](#page-18-2) [présentation 9](#page-8-1) [privilège étendu pour 13](#page-12-2) [restriction d'accès au serveur Web à l'aide des adresses](#page-14-3)  IP 15 [scripts 20](#page-19-1) [utilisation de scripts 19](#page-18-4) publication Web personnalisée [utilisation d'une adresse IP statique 23](#page-22-1)

# **Q**

[–query, paramètre de requête 57](#page-56-1)

# **R**

[rangée initiale, paramètre 59](#page-58-4) [récapitulatif des étapes pour accéder aux données XML 26](#page-25-4) Recherche composée [commande 86](#page-85-6) [exemple 87](#page-86-0) recherche composée [commande de requête 50](#page-49-2) [paramètre de requête 57](#page-56-1) [Rechercher au moins, commande 85](#page-84-9) [Rechercher tout, commande 85](#page-84-10) [Rechercher, commande 86](#page-85-7) [Rechercher, objets de commande 84](#page-83-6) [–recid, paramètre de requête 58](#page-57-0) récupération [informations de modèle 52](#page-51-1) [noms de scripts disponibles 52](#page-51-2) [noms des modèles 51](#page-50-1) [<relatedset-definition>, élément 32](#page-31-9)

[–relatedsets.filter, paramètre de requête 47](#page-46-1), [59](#page-58-1) [–relatedsets.max, paramètre de requête 60](#page-59-0) [Répertoire HTTP pour PHP 70](#page-69-1) [Répertoire HTTPS pour PHP 70](#page-69-2) [représentation de la date 88](#page-87-7) [requêtes de rubriques de table externe 48,](#page-47-2) [59,](#page-58-1) [60](#page-59-0) [requêtes pour des données XML 26](#page-25-5) [result, attribut 32](#page-31-10) [<resultset> élément 32](#page-31-11) [rôle du navigateur Web dans les requêtes XML 25](#page-24-0) rubriques [année à quatre chiffres 90](#page-89-0) [attributs 32](#page-31-12) [Calcul 29](#page-28-7), [30](#page-29-4) [Conteneur 16](#page-15-3), [28](#page-27-0), [34](#page-33-3) [date 34,](#page-33-3) [37,](#page-36-0) [90](#page-89-2) [Global 30](#page-29-5) [heure 34,](#page-33-3) [37](#page-36-0), [90](#page-89-6) [heure du jour 90](#page-89-5) [horodatage 34](#page-33-3), [37,](#page-36-0) [90](#page-89-7) [lié au PHP 81](#page-80-3) [lié au XML 32,](#page-31-13) [46](#page-45-1) [multivaluées 28](#page-27-1), [46](#page-45-2) [nombre 34](#page-33-3) [nombre maximal de caractères 89](#page-88-4) [noms de rubrique entièrement qualifiés 46](#page-45-3) [non vide 89](#page-88-5) [numérique uniquement 89](#page-88-6) [Statistique 29](#page-28-8), [30](#page-29-6) [table externe 32](#page-31-14) [tables externes 46](#page-45-4) [texte 34](#page-33-3) Rubriques Conteneur [avec données stockées en externe 17](#page-16-0) rubriques Conteneur [accès aux données par les utilisateurs Web 18](#page-17-0) [avec fichiers référencés 16](#page-15-4) [publication du contenu de 16](#page-15-2) [syntaxe d'URL pour accéder aux solutions XML 28](#page-27-2) [téléchargement progressif 18](#page-17-1) rubriques de type Global [syntaxe 48](#page-47-0) rubriques globales [dans la définition de rubrique 32](#page-31-15)

## **S**

[SAT](#page-14-0) *Voir* Admin Console FileMaker Server [–script, paramètre de requête 60](#page-59-1) [–script.param, paramètre de requête 61](#page-60-0) [–script.prefind, paramètre de requête 61](#page-60-1) [–script.prefind.param, paramètre de requête 61](#page-60-2) [–script.presort, paramètre de requête 62](#page-61-0) [–script.presort.param, paramètre de requête 62](#page-61-1) [–scriptnames, commande de requête 52](#page-51-2)

scripts [astuces et considérations 19](#page-18-5) [comptes et privilèges 19](#page-18-1) [dans la Publication Web personnalisée 19](#page-18-4) [utilisation dans le PHP 77](#page-76-6) [utilisation dans les requêtes XML 26](#page-25-6) [scripts disponibles 52](#page-51-2) sécurité [comptes et mots de passe 15](#page-14-3) [consignes pour la protection de vos bases de données](#page-14-1)  publiées 15 [documentation 11](#page-10-2) [limitation d'accès depuis des adresses IP 15](#page-14-3) serveur Web [fichiers journaux 97](#page-96-0) [prise en charge du type MIME 16](#page-15-1) [rôle dans les requêtes XML 25](#page-24-0) [setLogicalOperator\(\), méthode 84](#page-83-5) [setPreCommandScript\(\), méthode 78,](#page-77-1) [85](#page-84-5) [setPreSortScript\(\), méthode 78,](#page-77-2) [85](#page-84-6) [setProperty\(\), méthode 74](#page-73-3) [setRange\(\), méthode 85](#page-84-7) [setRelatedSetsFilters\(\), méthode 89](#page-88-2) [setResultsLayout\(\), méthode 80](#page-79-8) [setScript\(\), méthode 78](#page-77-3), [85](#page-84-8) sites Web [création à l'aide du moteur de Publication Web 21](#page-20-1) [pages d'assistance FileMaker 8](#page-7-0) [suivi 97](#page-96-1) [test 95](#page-94-0) [–skip, paramètre de requête 63](#page-62-1) [–sortfield, paramètre de requête 63](#page-62-2) [–sortorder, paramètre de requête 64](#page-63-0) [spécification du modèle au moment d'effectuer une requête sur](#page-40-0)  les données XML 41 [suivi des sites Web 97](#page-96-1) [suppression d'un enregistrement 77](#page-76-2) [suppression d'enregistrements dans une table externe 47](#page-46-1) [Supprimer, commande 77](#page-76-5) syntaxe d'URL pour [objets Conteneur dans les solutions XML 28](#page-27-2) [requêtes XML 27](#page-26-1)

# **T**

tables externes [ajout d'enregistrements 46](#page-45-0) [modèle 59](#page-58-5) [modifications d'enregistrements 47](#page-46-0) [nombre d'enregistrements 59](#page-58-6) [rangée initiale 59](#page-58-5) [suppression d'enregistrements 47](#page-46-1) [tri d'enregistrements 59](#page-58-7) [utilisation dans le PHP 81](#page-80-4) [téléchargement progressif 18](#page-17-2) test [sites Web 95](#page-94-0) [sorties XML 96](#page-95-0) [time-of-day, attribut 32](#page-31-16)

#### Index 108

[Tomcat, utilisation de fichiers journaux 100](#page-99-0) [traitement d'un ensemble de résultats 88](#page-87-0) [traitement d'une requête du moteur de publication Web 10](#page-9-1) [tri des enregistrements de rubrique de table externe 59](#page-58-7) [type, attribut 32](#page-31-17)

## **U**

[UAC.](#page-14-0) *Voir* Admin Console FileMaker Server Unicode [caractères utilisés dans les analyseurs XML 39](#page-38-5) [format des données renvoyé par FileMaker Server 71](#page-70-0) [UTF-8 encoding 71](#page-70-0) utilisateurs Web [accès à des bases de données protégées 14](#page-13-3) [utilisation des données d'une rubrique Conteneur 18](#page-17-0) utilisateurs web [configuration requise pour l'accès aux solutions de Publica](#page-22-2)tion Web personnalisée 23

## **V**

[valeur existante, validation 90](#page-89-8) [valeur unique, validation 90](#page-89-9) [validate\(\), méthode 91](#page-90-0) validation [année à quatre chiffres 90](#page-89-0) [commandes 89](#page-88-7) [date 90](#page-89-2) [enregistrements 91](#page-90-1) [heure 90](#page-89-6) [heure du jour 90](#page-89-5) [horodatage 90](#page-89-7) [nombre maximal de caractères 89](#page-88-4) [non vide 89](#page-88-5) [numérique uniquement 89](#page-88-6) [rubriques 91](#page-90-2) [version PHP 66](#page-65-3) [–view, commande de requête 52](#page-51-1)

### **W**

web server module log.txt, fichier journal 99

# **X**

XML [activation dans une base de données 13](#page-12-1) [analyseurs 26,](#page-25-7) [39](#page-38-6) [avantages 11](#page-10-3) [chaînes de requête 39](#page-38-1), [43](#page-42-0) [codage au format UTF-8 29](#page-28-0), [39](#page-38-2) [codage de texte URL 29](#page-28-1) [définitions de type de document \(DTD\) 30](#page-29-1), [31](#page-30-2), [34](#page-33-0) [dépannage de l'accès aux documents XML 42](#page-41-0) [espaces de nom 30](#page-29-2) [génération données XML à partir d'une requête 25](#page-24-0) [grammaire FMPXMLLAYOUT 36](#page-35-0) [grammaire FMPXMLRESULT 34](#page-33-1) [grammaire fmresultset 31](#page-30-1) élément [31](#page-30-0), [32,](#page-31-5) [32,](#page-31-1) [32](#page-31-9), [32](#page-31-11)

[grammaires comparées 29](#page-28-6) [ordre de traitement de requête 42](#page-41-1) [Publication Web personnalisée, décrite 11](#page-10-4) [récapitulatif des étapes d'accès aux données XML 26](#page-25-4) [réponse, passage d'un modèle à un autre 41](#page-40-1) [requête, spécification d'un modèle 41](#page-40-0) [requêtes pour des données 26](#page-25-5) [spécification XML 1.0 24](#page-23-6) [<xsl:stylesheet> élément 96](#page-95-1) [<xsl:template> élément 96](#page-95-2)